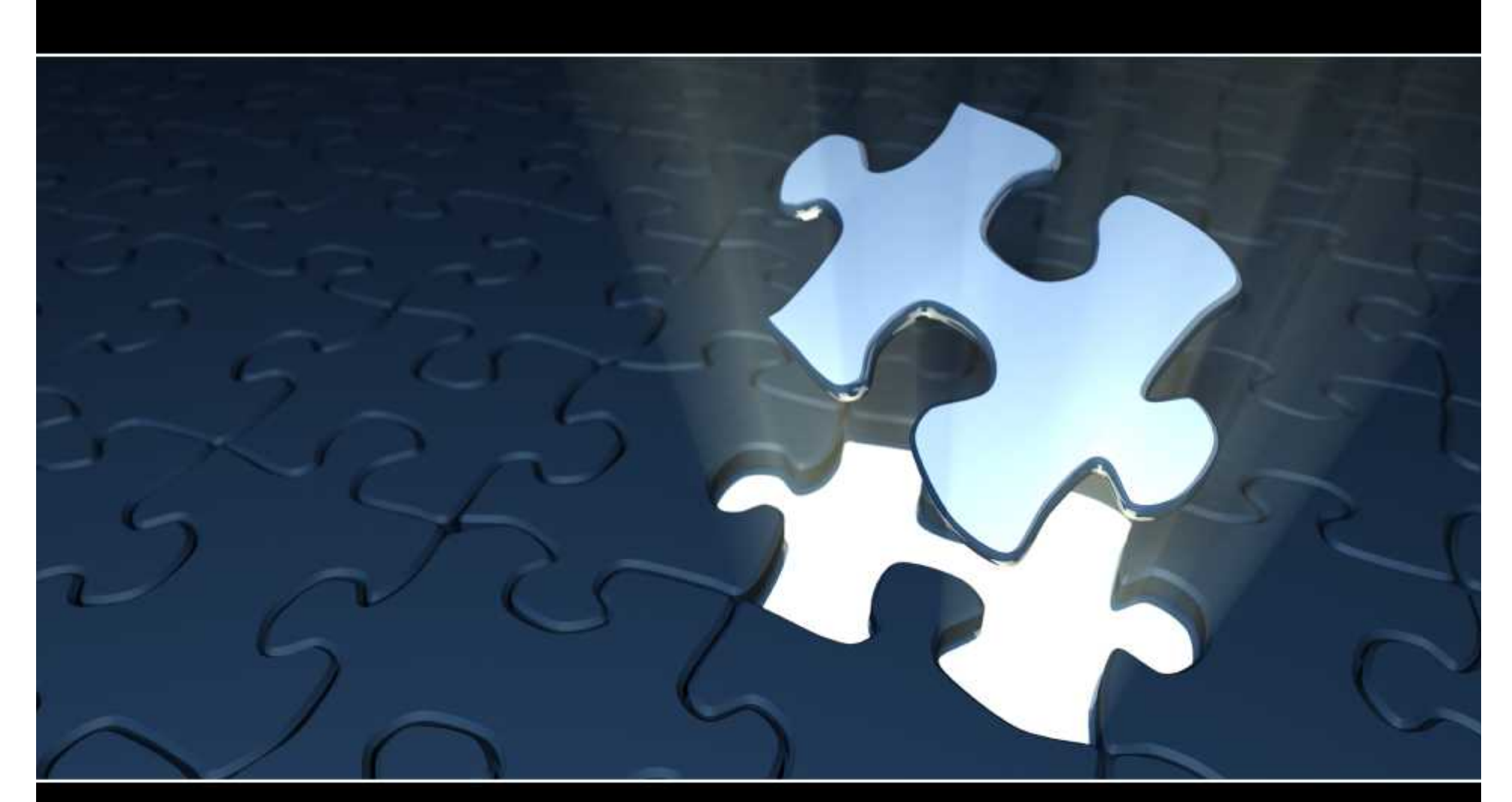

## **Pieces of the Puzzle: Costing, Pricing and Contracts**

Presented by: Rachel Johnsen

The Systems House 06/13/11

## **Costing, Pricing, and Contracts Agenda**

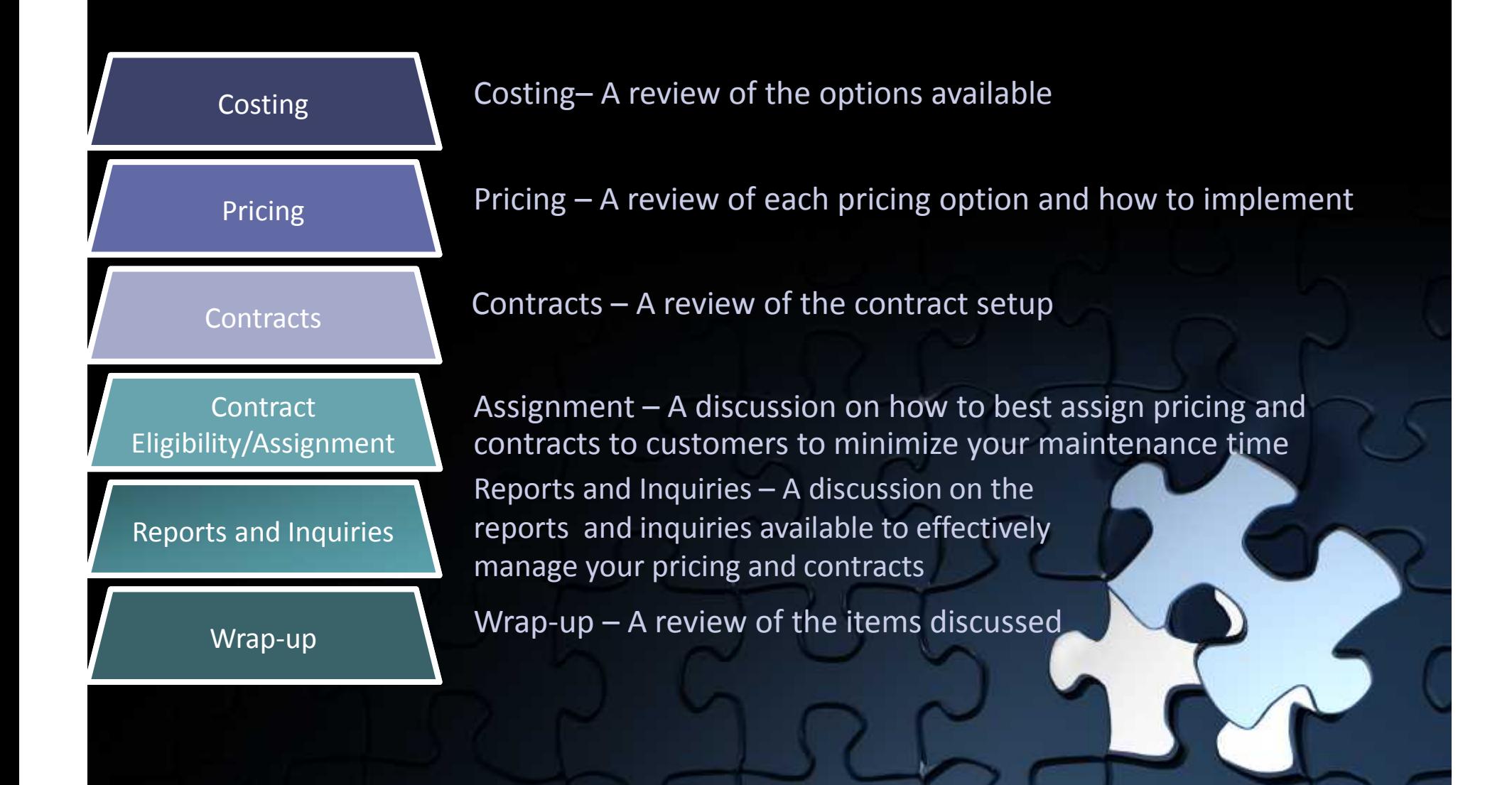

#### Pricing and Costing Options

- The Basics:
	- Standard Cost
	- Current Cost
	- Average Cost
	- Show Cost
	- Cost Load Percent
	- PO/Foreign Cost
	- List Price
- Additional Vendors for item would be stored in the Vendor Product File.

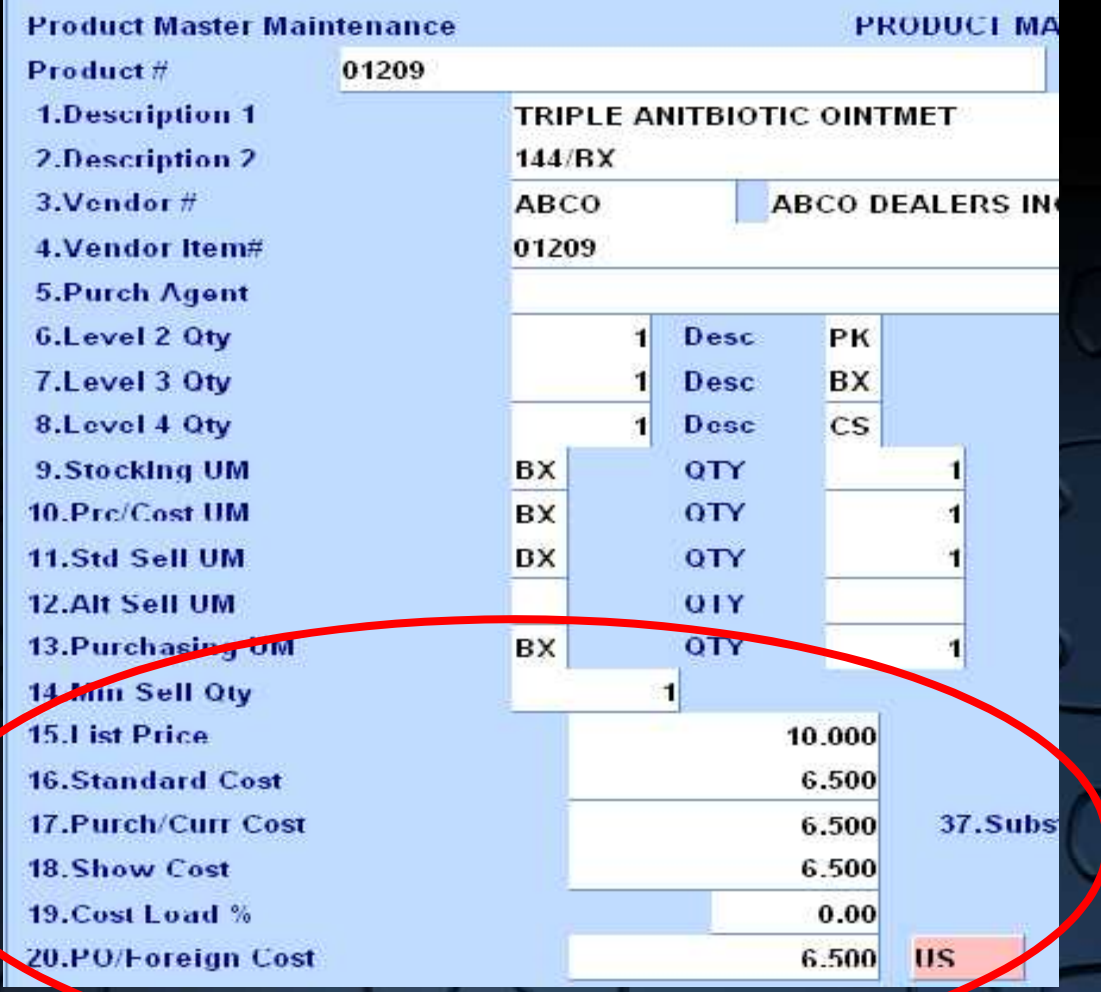

20.PO/Foreign Cost

Pricing and Costing Options

• PO/Foreign Cost

- The Basics:
	- Standard Cost
	- Current Cost
	- Average Cost
	- Show Cost

• List Price

• Additional Vendors for

item would be stored  $i$ 

the Vendor Product File.

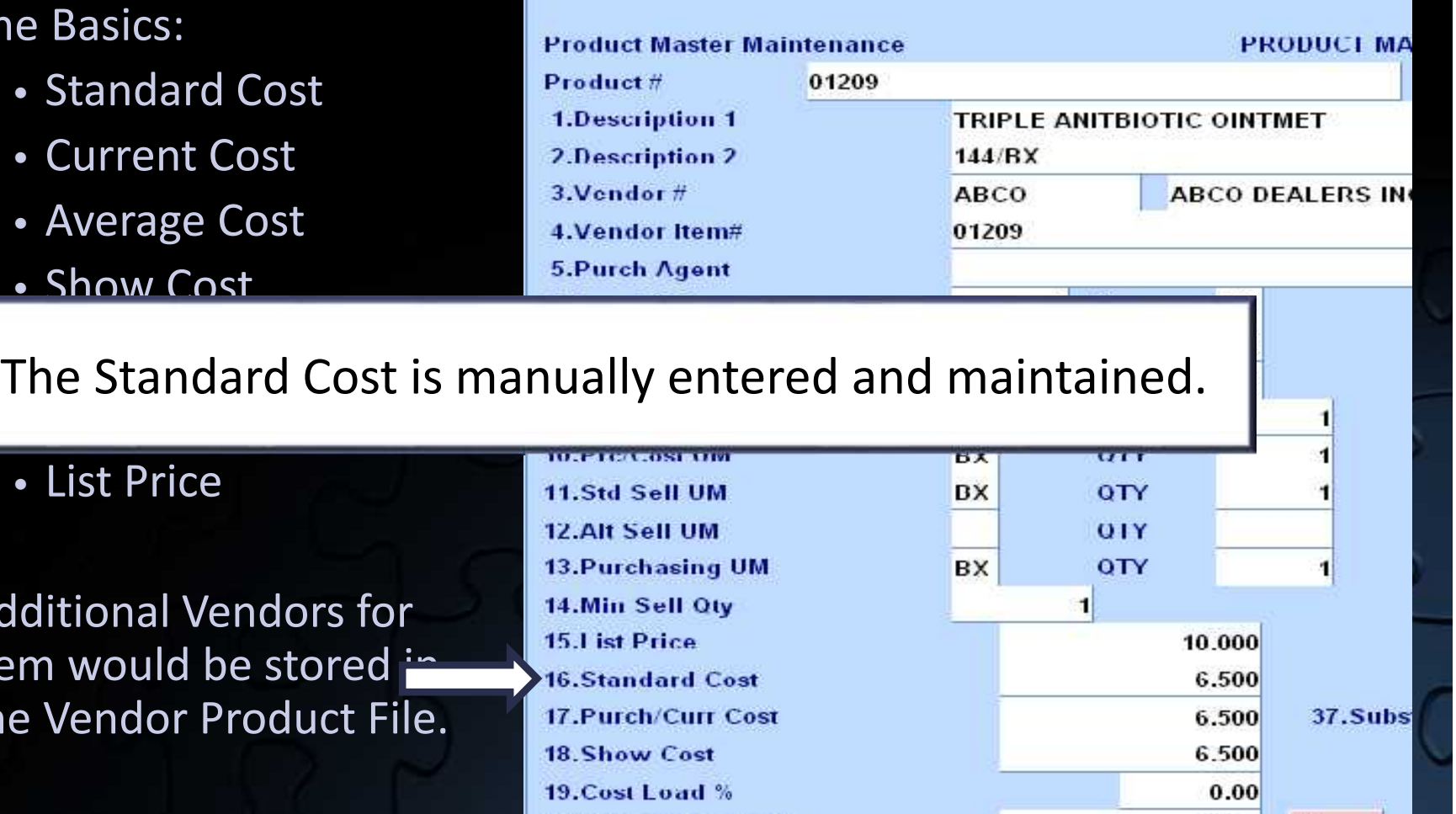

6.500

**US** 

Pricing and Costing Options

- The Basics:
	- Standard Cost
	- Current Cost
	- Average Cost
	- Show Cost

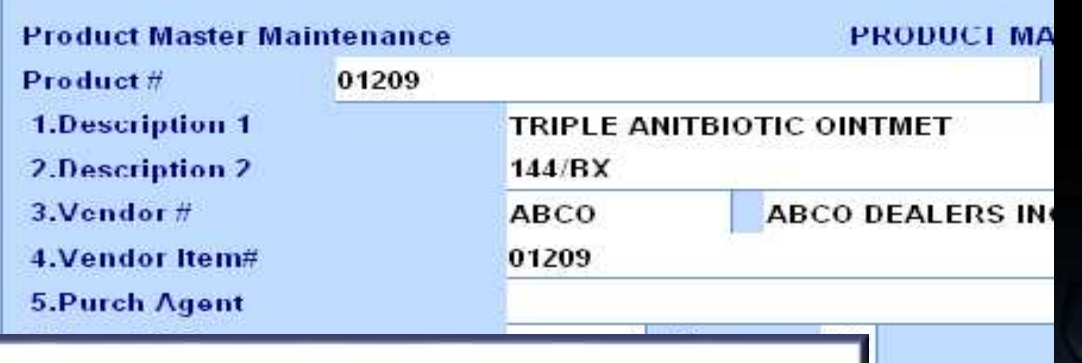

4

**US** 

37.Subs

The Current Cost is entered when the product is initially  $\|\cdot\|$ created, and is updated by the receiving subsystem to  $\begin{bmatrix} 1 & 1 \\ 1 & 1 \end{bmatrix}$ reflect the last cost paid.

• Additional Vendors for item would be stored in the Vendor Product Fi

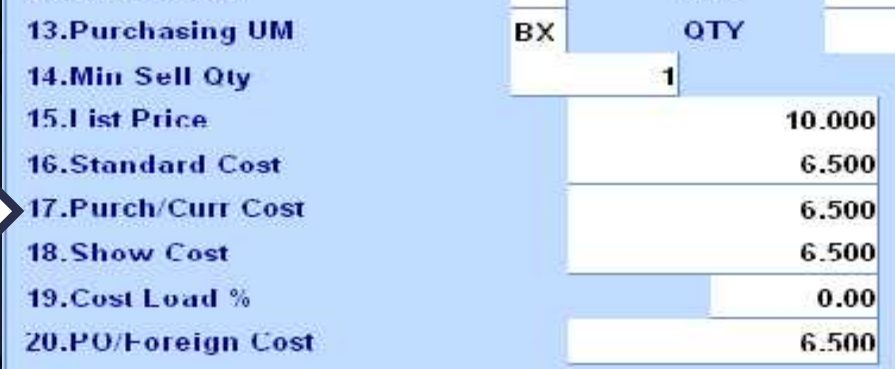

Pricing and Costing Options

- The Basics:
	- Standard Cost
	- Current Cost
	- Average Cost
	- Show Cost

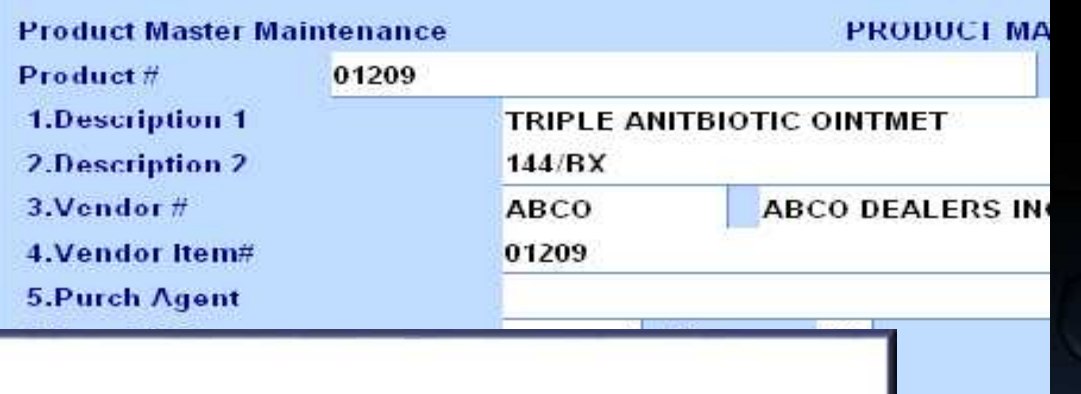

e Augusto Costie a sala re Average cost is a ca The Average Cost is a calculated cost based off of receipts.

- List Price
- Additional Vendors for item would be stored in the standard Cost the Vendor Product File.

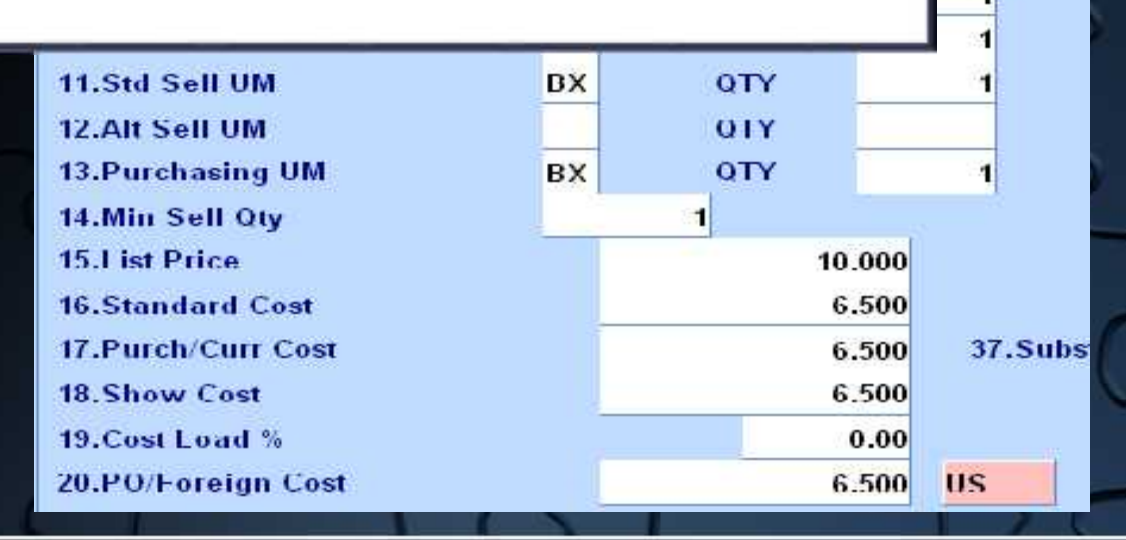

Pricing and Costing Options

- The Basics:
	- Standard Cost
	- Current Cost
	- Average Cost

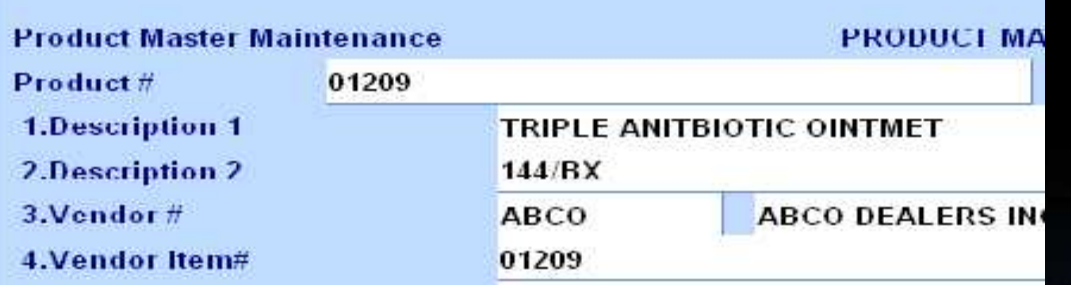

 $\overline{\phantom{a}}$  $\begin{bmatrix} 1 & 0 & 0 \\ 0 & 0 & 1 \end{bmatrix}$ encemage. The load p ummututut UVCI • Calcalation of Salesman's The Show Cost is the cost of the item with a cost load Fig.  $\blacksquare$ percentage. The load percentage may be added to cover  $\begin{bmatrix} 1 & 1 \\ 1 & 1 \end{bmatrix}$ administrative overhead costs. The use of show costs is optional, and is used as the cost of the item for calculation of salesman's commissions on gross profit.

19. Cost Load %

20.PO/Foreign Cost

item would be stored in the standard Cost the Vendor Product File. 17.Purch/Curr Cost 18. Show Cost

37.Subs 6.500 6.500 0.00

**US** 

10000000 6.500

6.500

1

Pricing and Costing Options

- The Basics:
	- Standard Cost
	- Current Cost
	- Average Cost

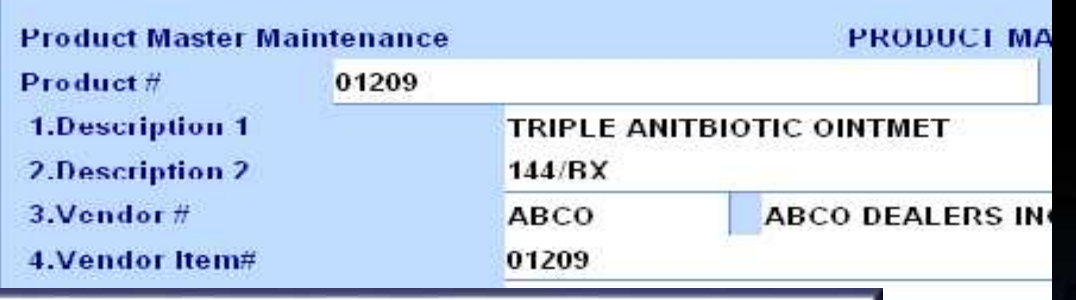

 $\overline{\phantom{a}}$ • Cost Load Percent  $\frac{1}{2}$ uwsyscenni in circ p The PO/Foreign Cost is entered when the product is initially created, and is updated by the receiving subsystem. If the primary vendor for this item is a foreign vendor, this is the foreign cost for this product.

• Additional Vendors for item would be stored in  $\frac{15.1 \text{ is t Price}}{16. \text{Standard Cost}}$ the Vendor Product File.

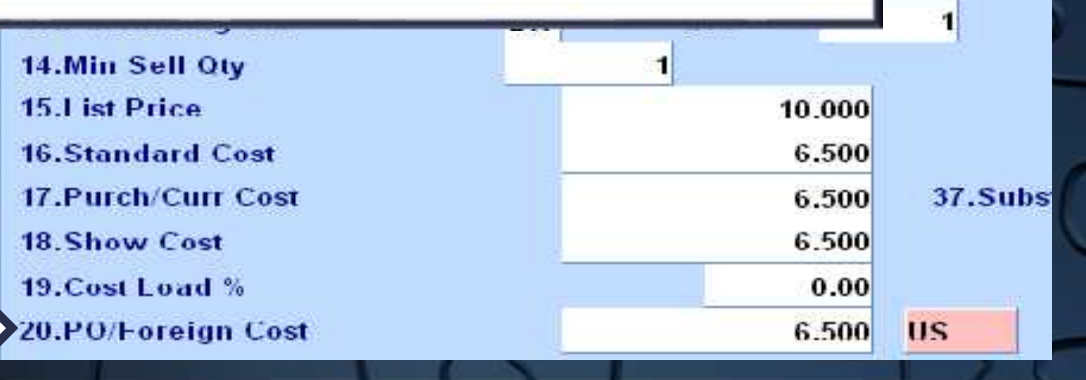

Pricing and Costing Options

- The Basics:
	- Standard Cost
	- Current Cost
	- Average Cost

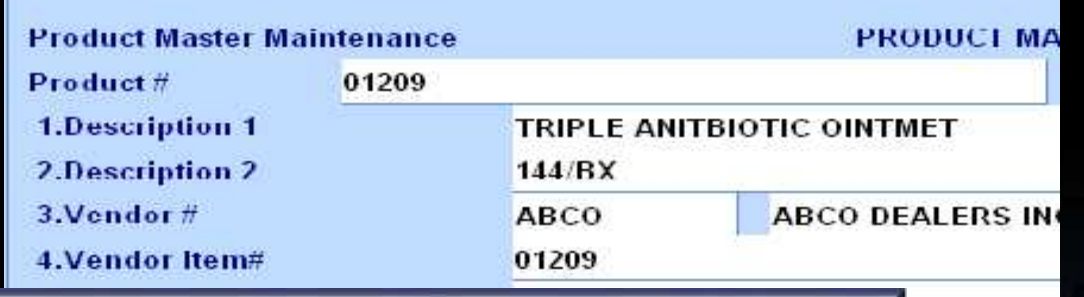

 $\mathsf{F}_{\mathsf{ho}}$  Lict Drico is m • Cost Load Load Percent Percent Percent Percent Percent Percent Percent Percent Percent Percent Percent Perce<br>Percent Percent Percent Percent Percent Percent Percent Percent Percent Percent Percent Percent Percent Percen • PO/Foreign Cost  $\frac{1}{2}$ The List Price is manually entered and can be updated  $\blacksquare$ through product uploads. If a customer does not have any special pricing assigned, then this is the price they  $\|\cdot\|$ will be charged.

• Additional Vendors for item would be stored in the Vendor Product File.

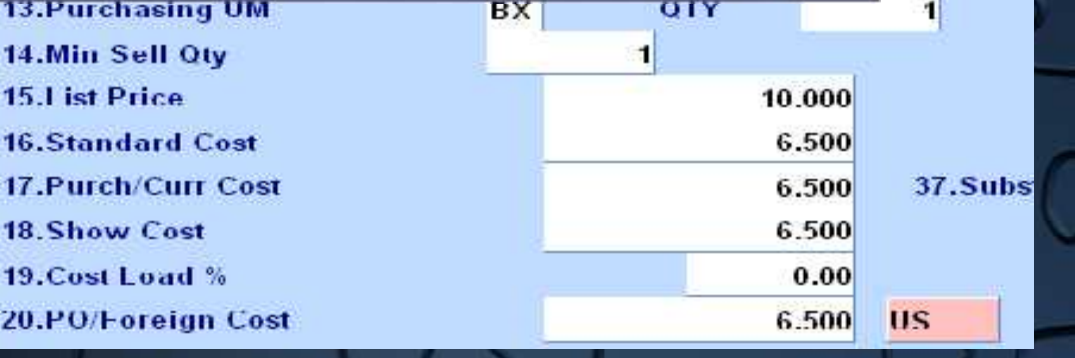

### **Show Cost Example**

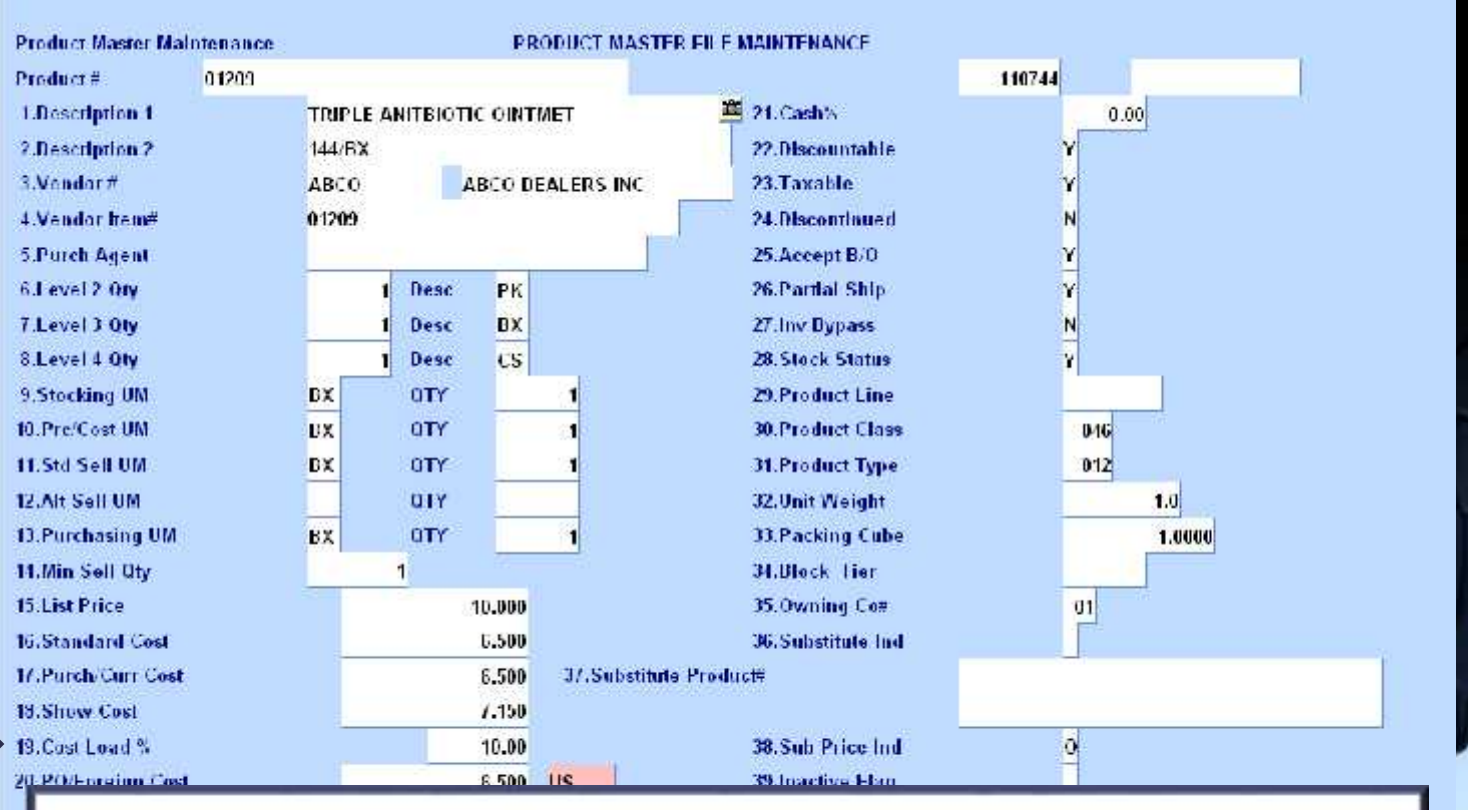

By adding a Cost Load Percent (either in the Parameter record, or in the Product Master record) the Show Cost is generated.

### **Cost Options**

#### • **Cost Source for Cost+ Pricing**

- Determines which cost the user has selected for the calculation of Sell Cost. This cost becomes the basis for cost plus pricing and the update to sales reporting.
- Options: Standard Cost, Last Cost, Average Cost, Show Cost, or Contract Cost.
- **Cost Source for Order Entry Cost display**
	- Controls the display of cost in Order Entry and the calculation of gross profit on sales reports.
	- Options: Standard Cost, Last Cost, Average Cost, Show Cost, Contract Cost, and if none, then Standard Cost is used.

### **Cost Options continued**

- **Cost Used in Cost of Goods Sold Calculation**
	- Cost used to calculate the cost of goods sold entry to the general ledger.
	- Options: Standard Cost, Last Cost, Average Cost, Show Cost.

#### • **Purchase Order Cost**

- This cost is used in the generation of the purchase order.
- Options: Standard Cost, Last Cost, Average Cost, Show Cost.

### **Cost Options continued**

### • **Show Cost**

- The type of cost that show cost is based off.
- Options : Standard Cost, Last Cost, or Average Cost
- Cost comes from Product Master record first, then the parameter file.

### **Rebate Costs**

#### • **Rebate Cost Source**

- Determines the cost to be used for cost plus pricing, and the Cost of Goods Sold update based upon the defined parameters.
- In the rebate module, the system computes the rebate amount by subtracting the difference between the cost specified by the rebate cost parameter and the net cost assigned by the vendor.
- Typically, the cost used in the calculation is the replacement or current cost.
- Cost options: Standard Cost, Last Cost, or Average Cost.

## **Pricing and Contract Parameter Options**

### **Pricing**

- Generate Special Price Records on the fly
	- Options:
		- During Quote Conversion, Order Entry, or none.
		- Number of days before expiration.
		- Allow creation by operator.

#### **Contracts**

- Options when selecting contracts:
	- Take contract with best margin
	- Take contract with lowest price
	- Take first contract in list

## **Pricing Hierarchy**

- Overridden Price
- Special Price File (Price.1)
- Contracts
- Customer and Product Class (Price.2)
- Customer Class and Product Class (Price.3)
- Promotional Price from Product Master
- Contracts is checked again
- List Price from Product Master

### **Product File Price Maintenance** Used for:

- Price, discount, and commission pointers
- Quantity breaks

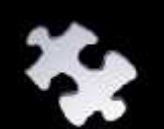

• Pricing by Unit of Measure

## **Price, Discount, and Commission Pointers**

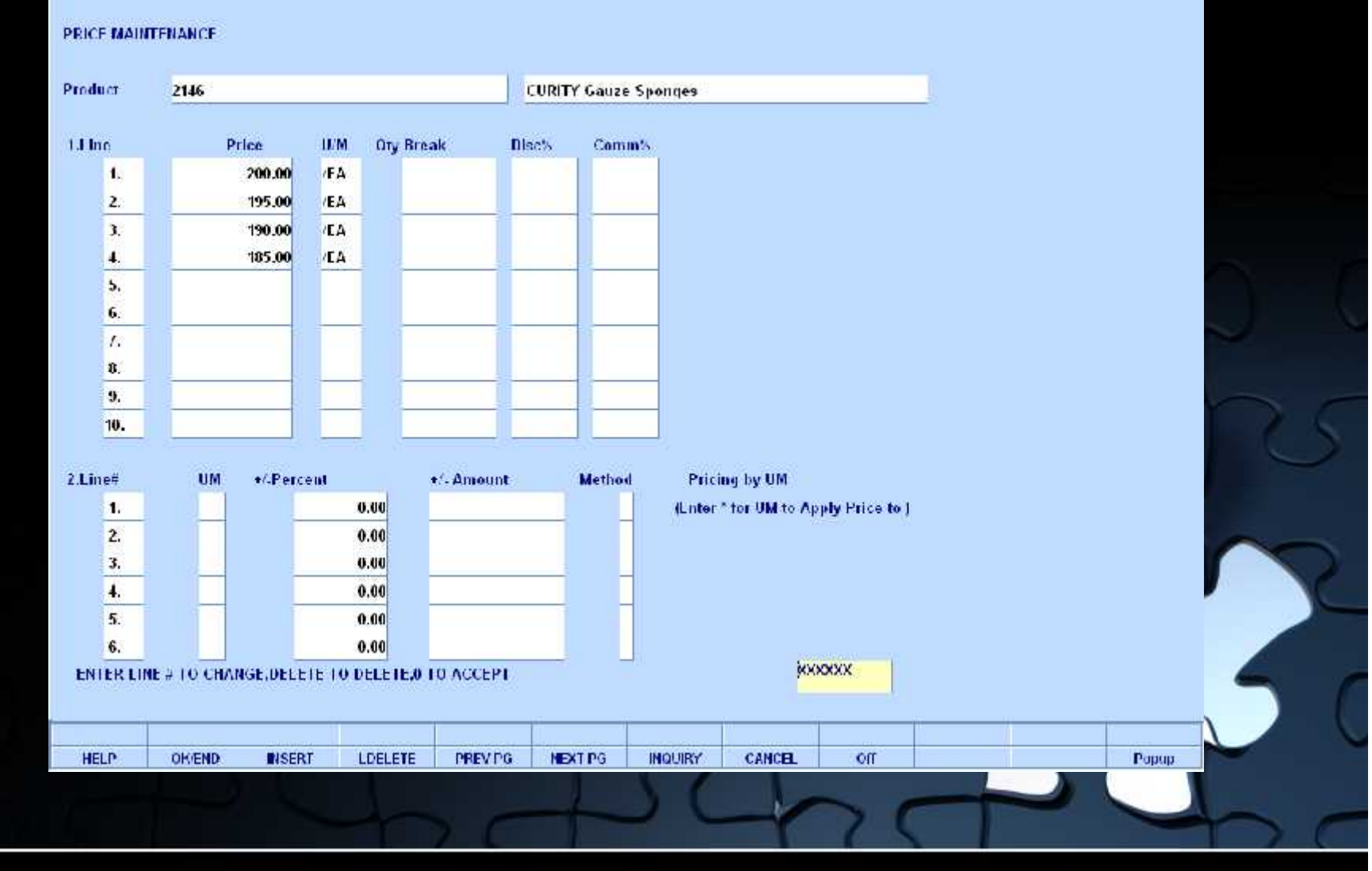

## **Price, Discount, and Commission Pointers**

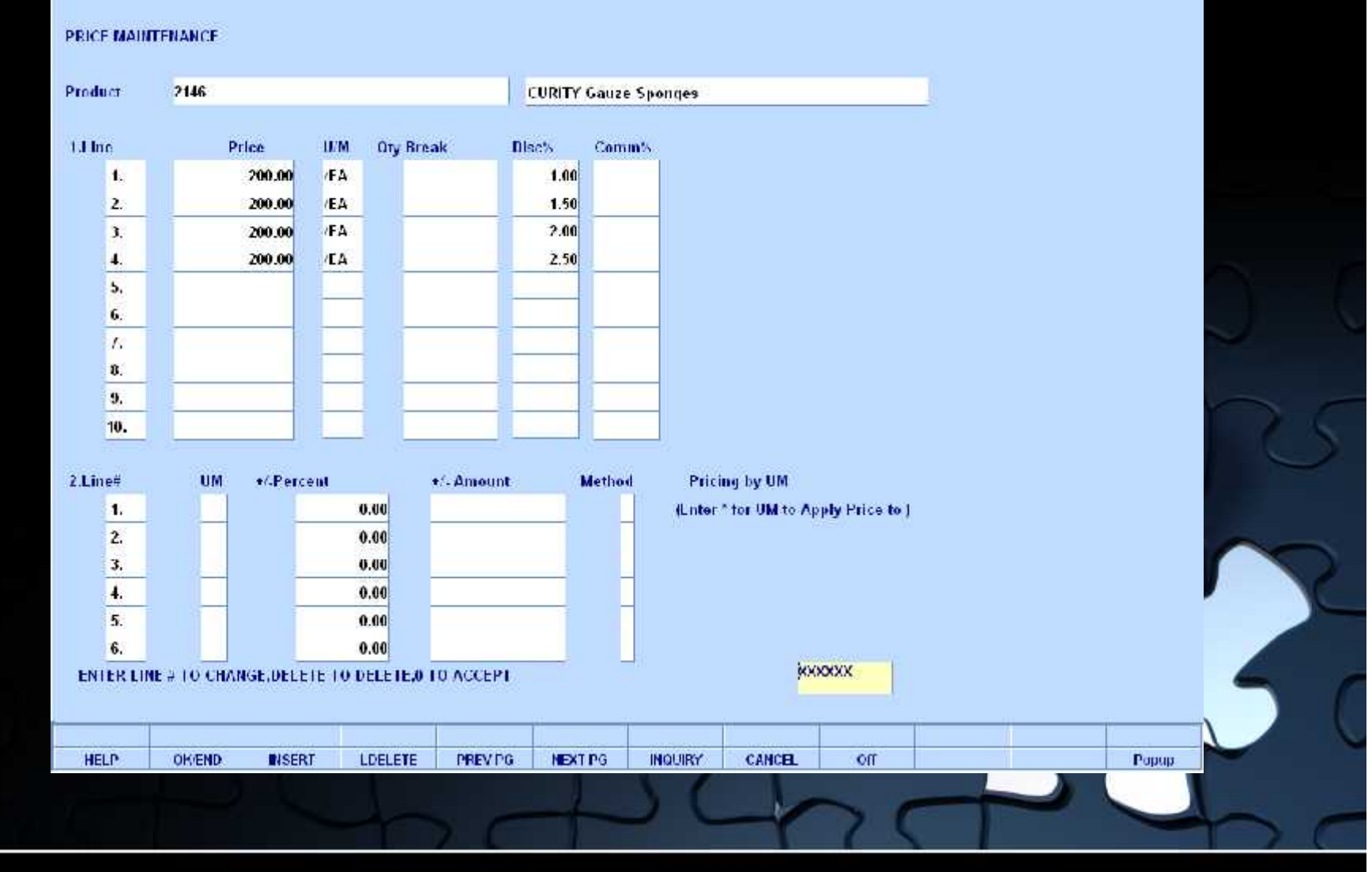

### **Price, Discount, and Commission Pointers**

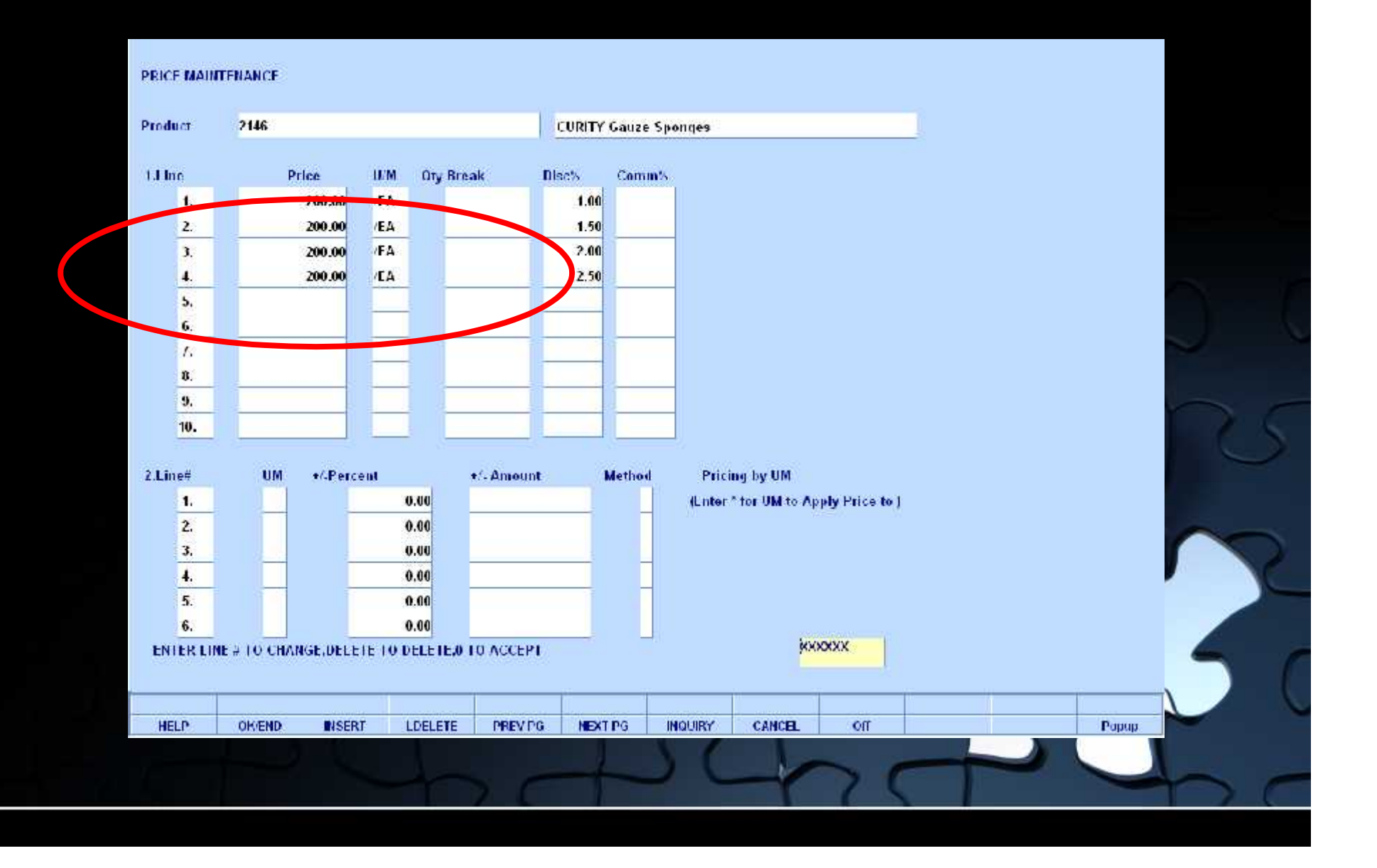

## **Quantity Break Pricing**

#### PRICE MAINTENANCE

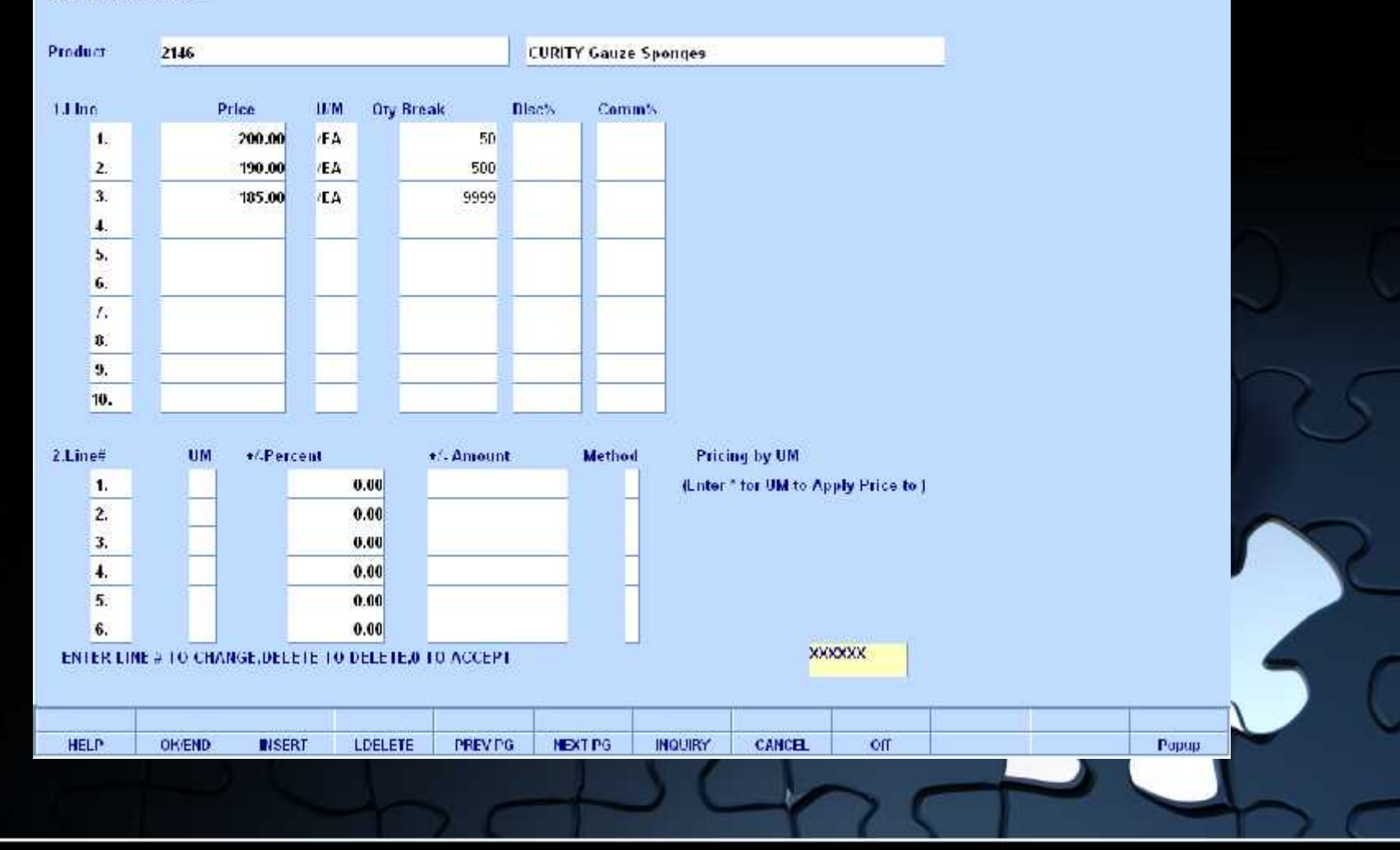

## **Quantity Break Pricing**

PRICE MAINTENANCE Product 2146 **CURITY Gauze Sponges** 1.I Inc. Price **IEM Ory Break** Disc% Comm's  $\mathbf{A}$ 200.00 **FA** 50  $\overline{2}$ 190.00 /EA 500 3. **ICA** 9999 185.00 4. ON 001 Total **Order Entry Detail Catalog Display** Sell Ship  $0.04$  $01$  Cust# ARI 016282 1801 ARLINGTON STREET  $001$ Ord# A01377 Price / UM Whs LN# **Product Number** Order / UM Ship / UM BO / UM PH Description **Direct** Cost More **CE VIRGICO** Contextual Melp 2146  $\overline{\phantom{a}}$  $\blacksquare$ **QTY BREAK** PRICE **CURITY Gauze Sponges** Bulk 2"x2", 8 Ply  $500$ 200.00 9999 185.00 廊  $\mathbf{z}$ 廊  $\mathbf{L}$ 廊 м In Pick **BackUrd** Fut Ord **Next PO** UM On Hand Avail Infrans **UnOrder** 400 07/01/07 P EA 5000 Bex 200 Unit  $1$  PC **008 Woundcare** Cost Case 2146 Lut Dt Oty Price

## **Pricing by Unit of Measure**

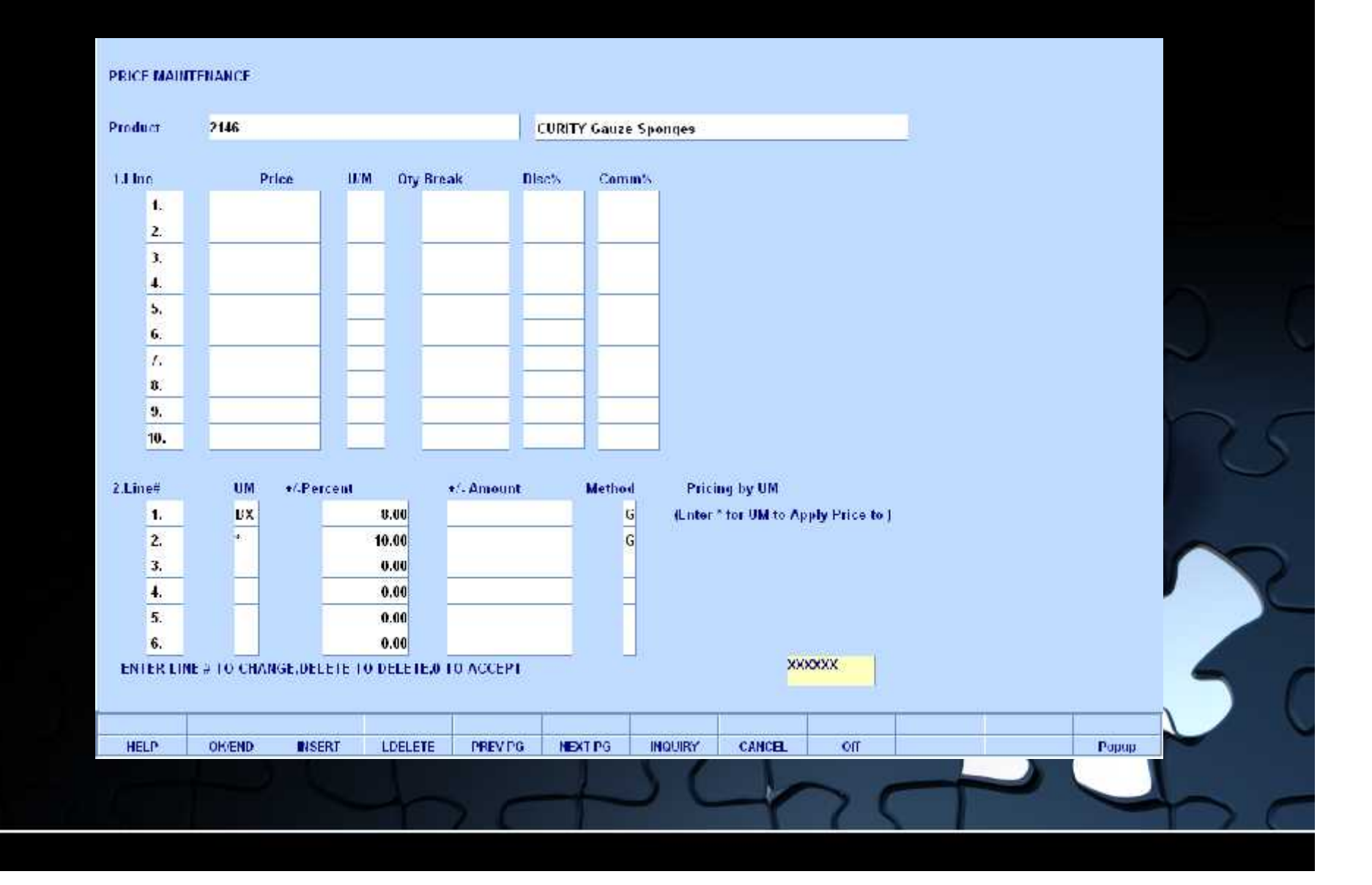

### **Pricing by Unit of Measure**

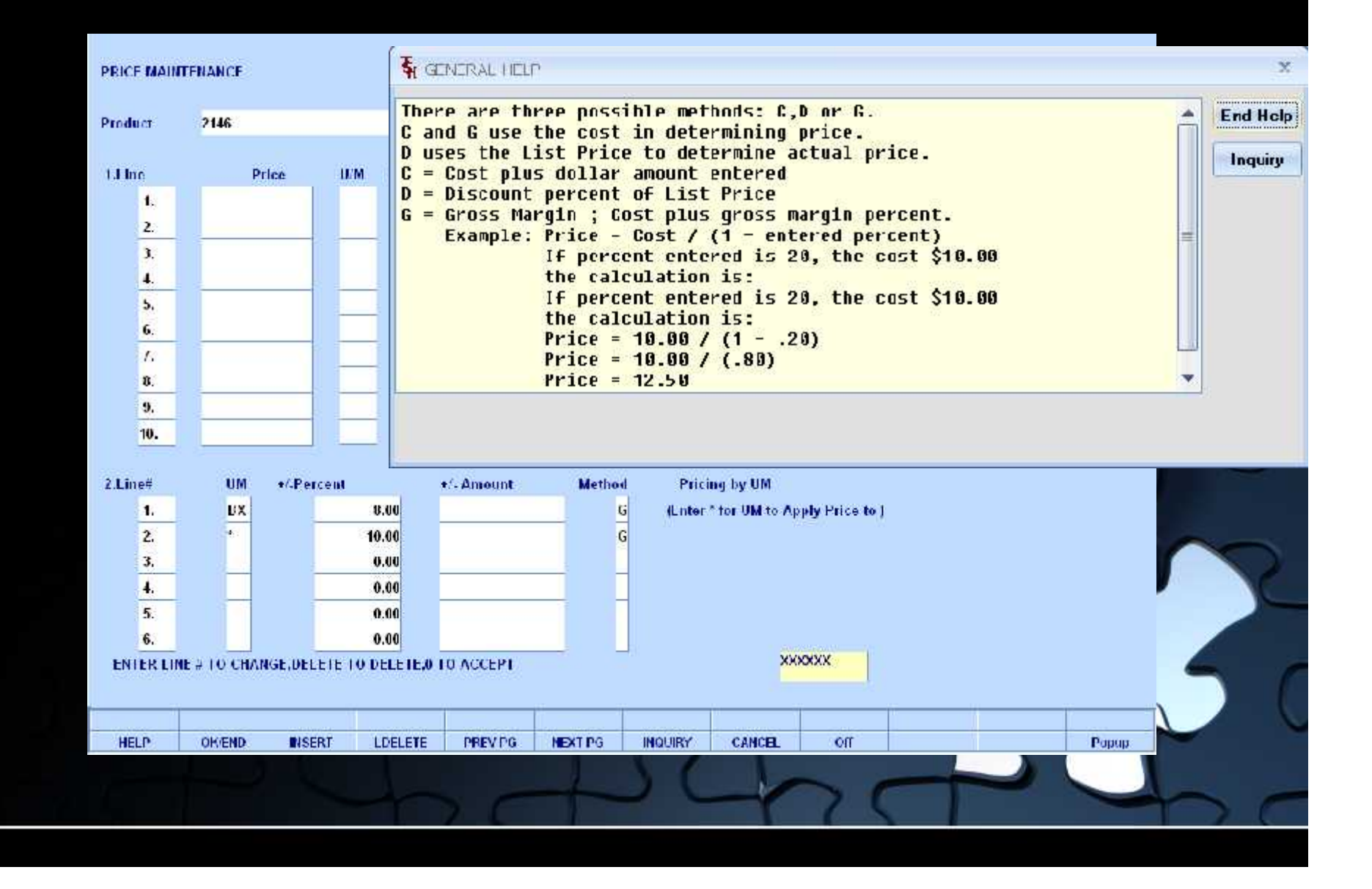

#### Pricing by Product Class by Unit of Measure

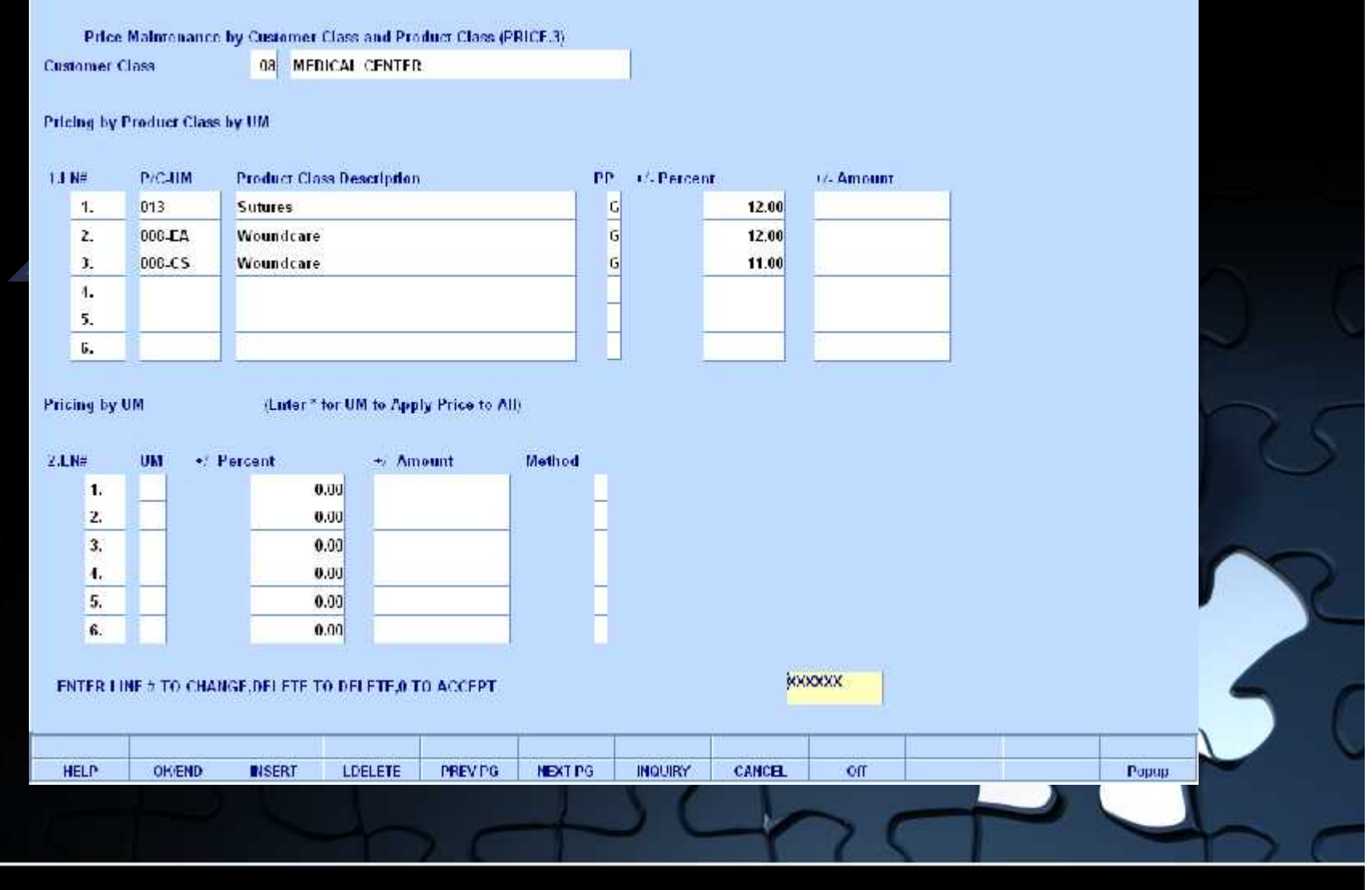

#### Pricing by Product Class by Unit of Measure

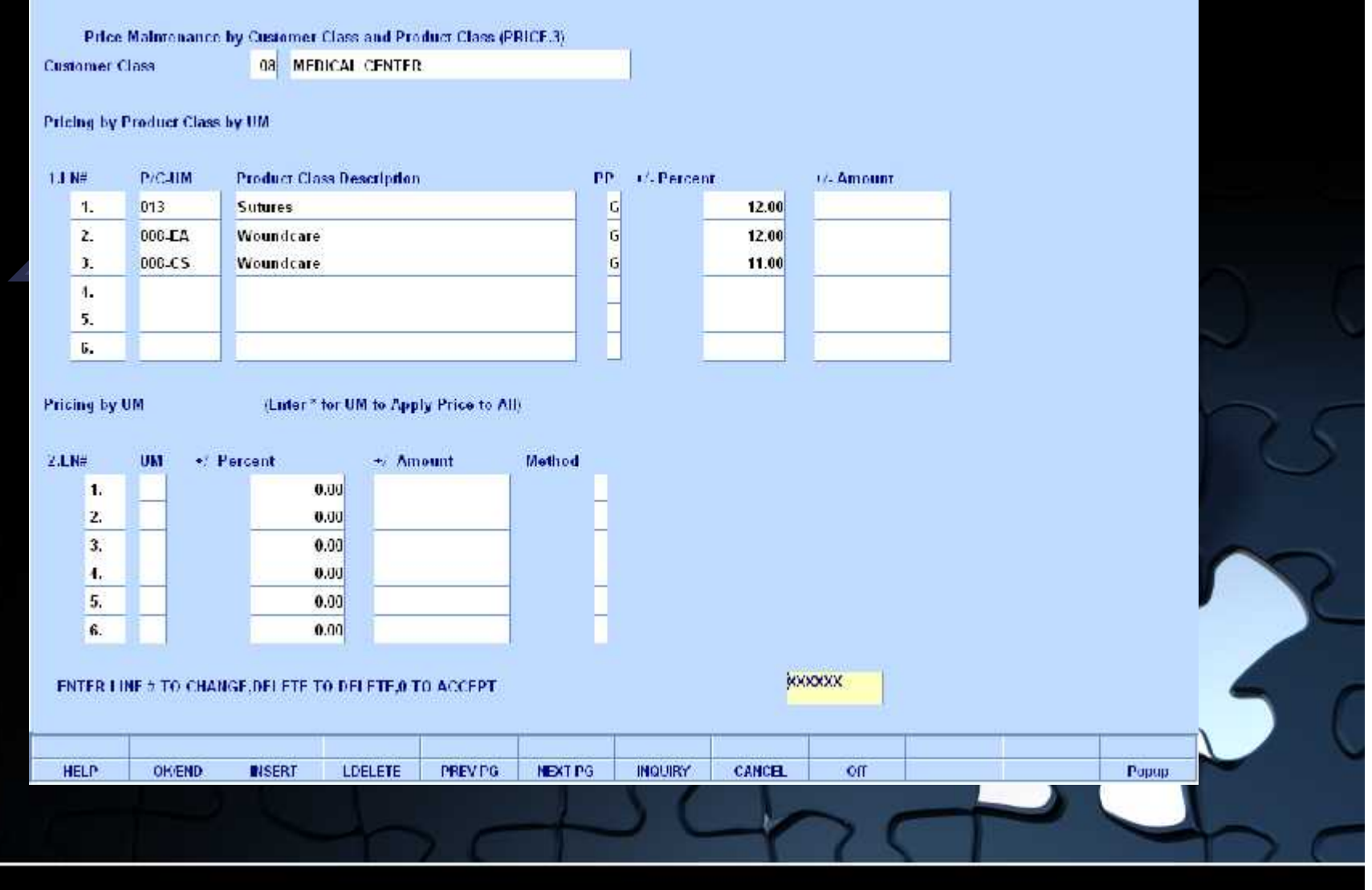

#### Pricing by Unit of Measure

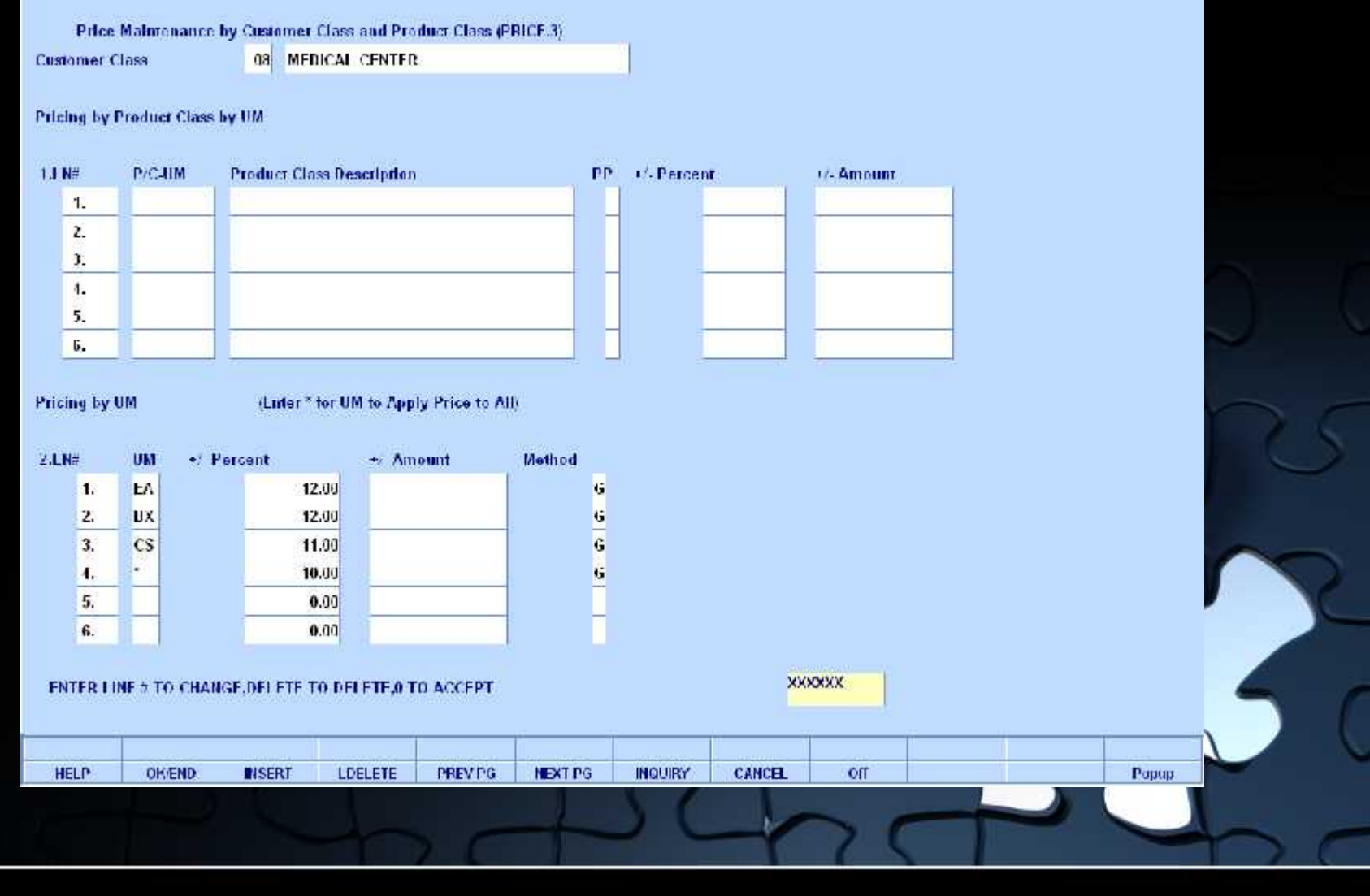

Pricing by Unit of Measure

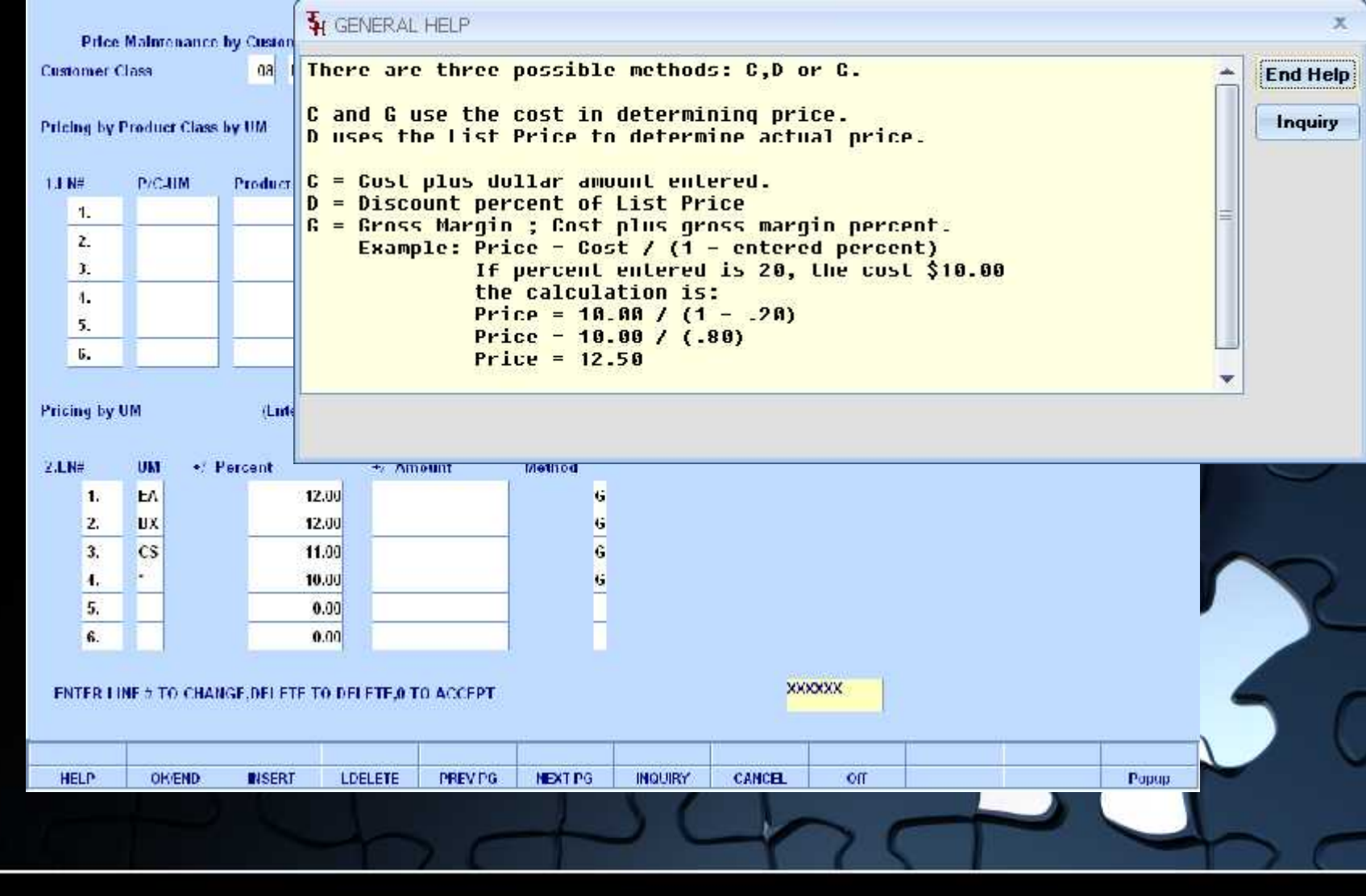

## **Customer/Product Class Price Pricing**

Pricing by Product Class by Unit of Measure

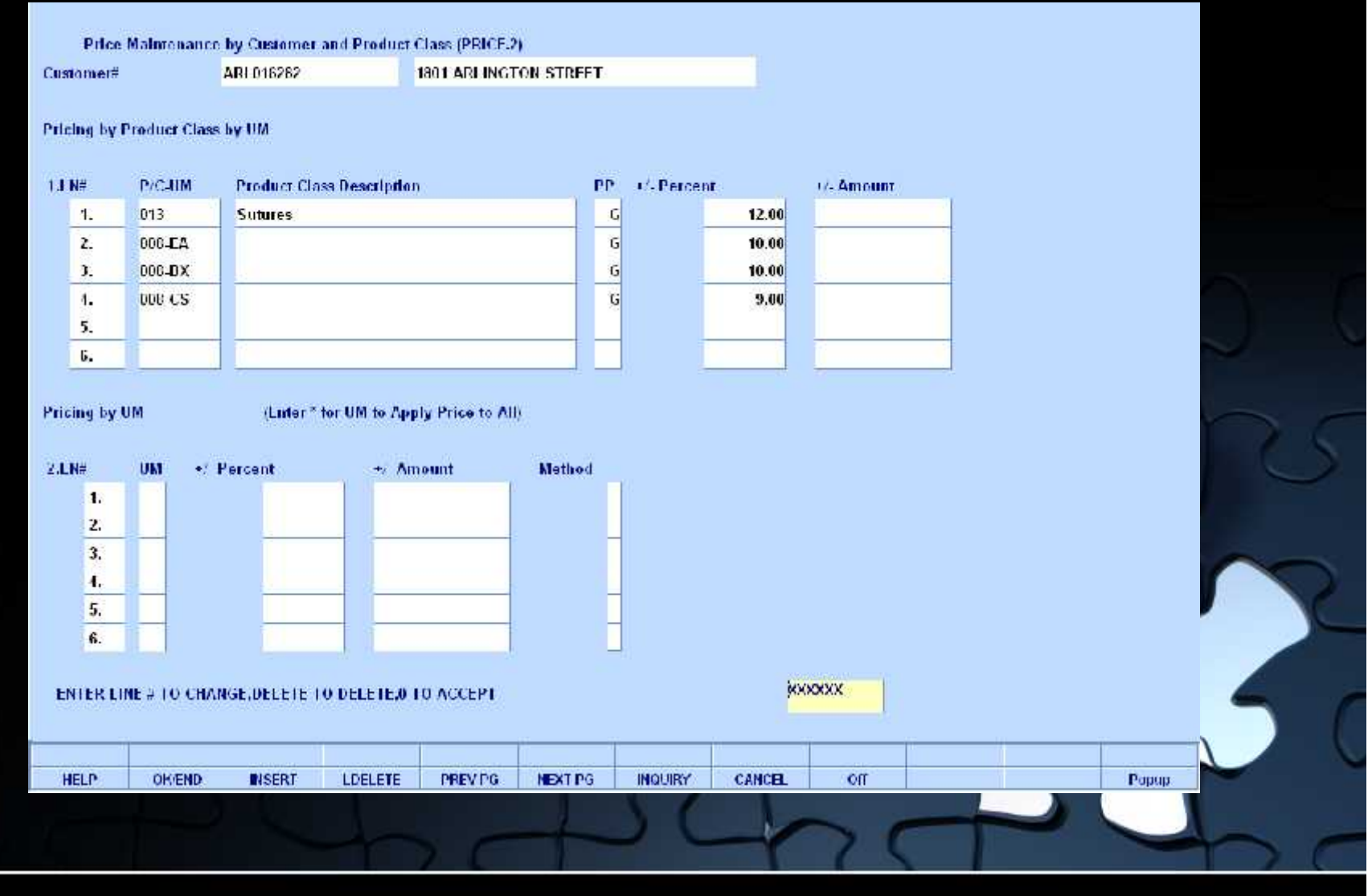

## **Customer/Product Class Price Pricing**

Pricing by Product Class by Unit of Measure

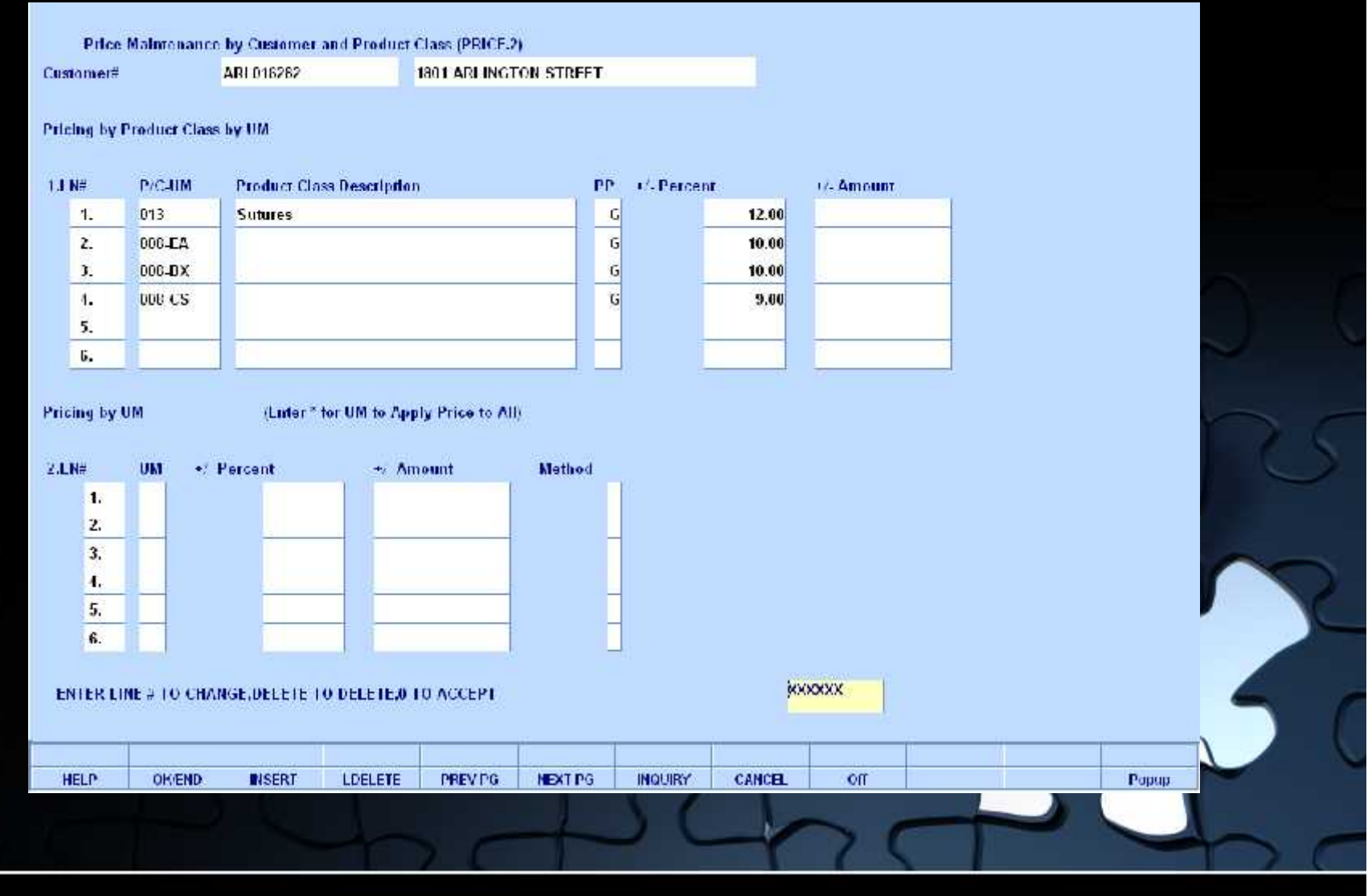

#### Pricing by Unit of Measure

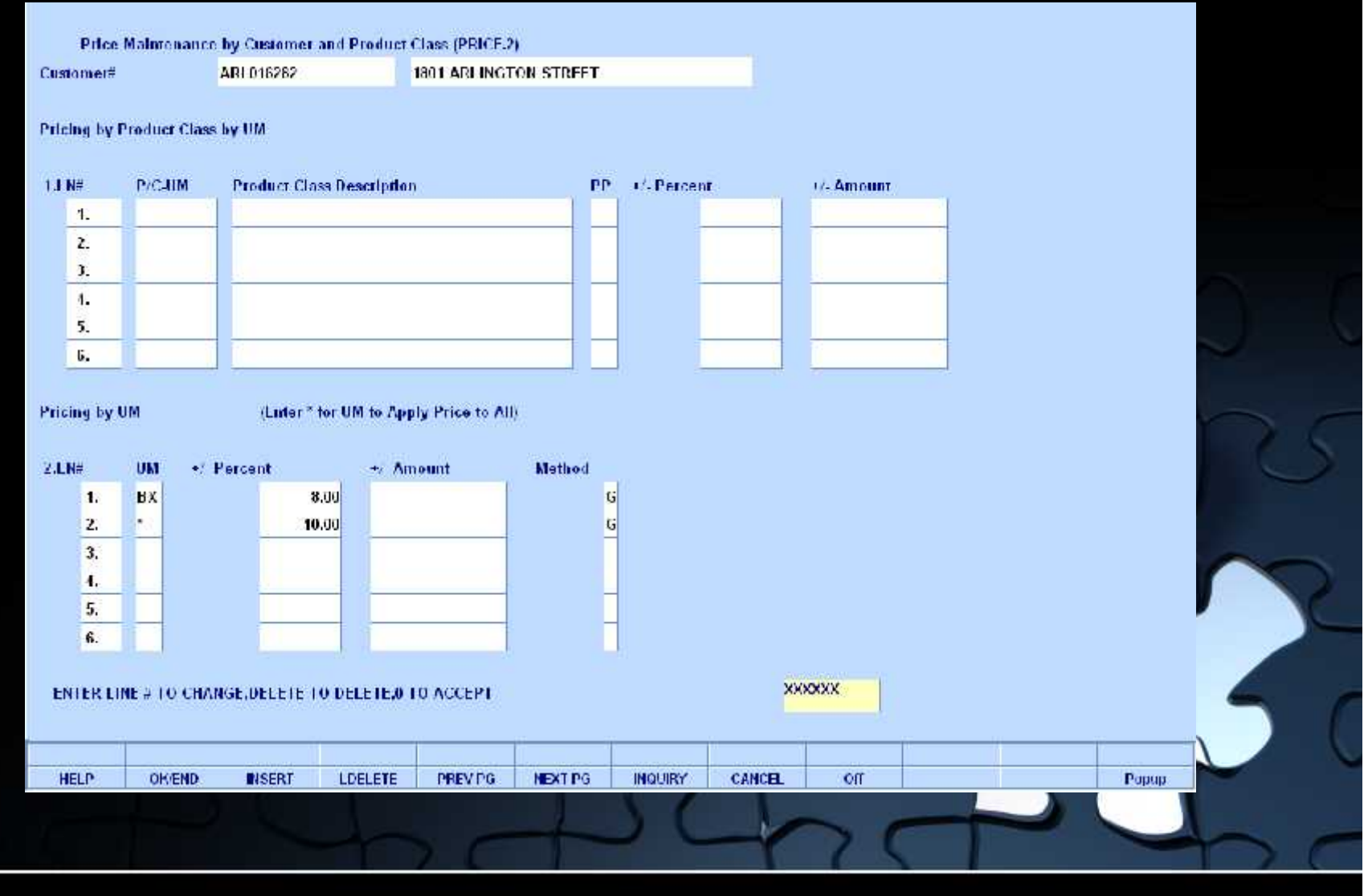

### Pricing by Unit of Measure

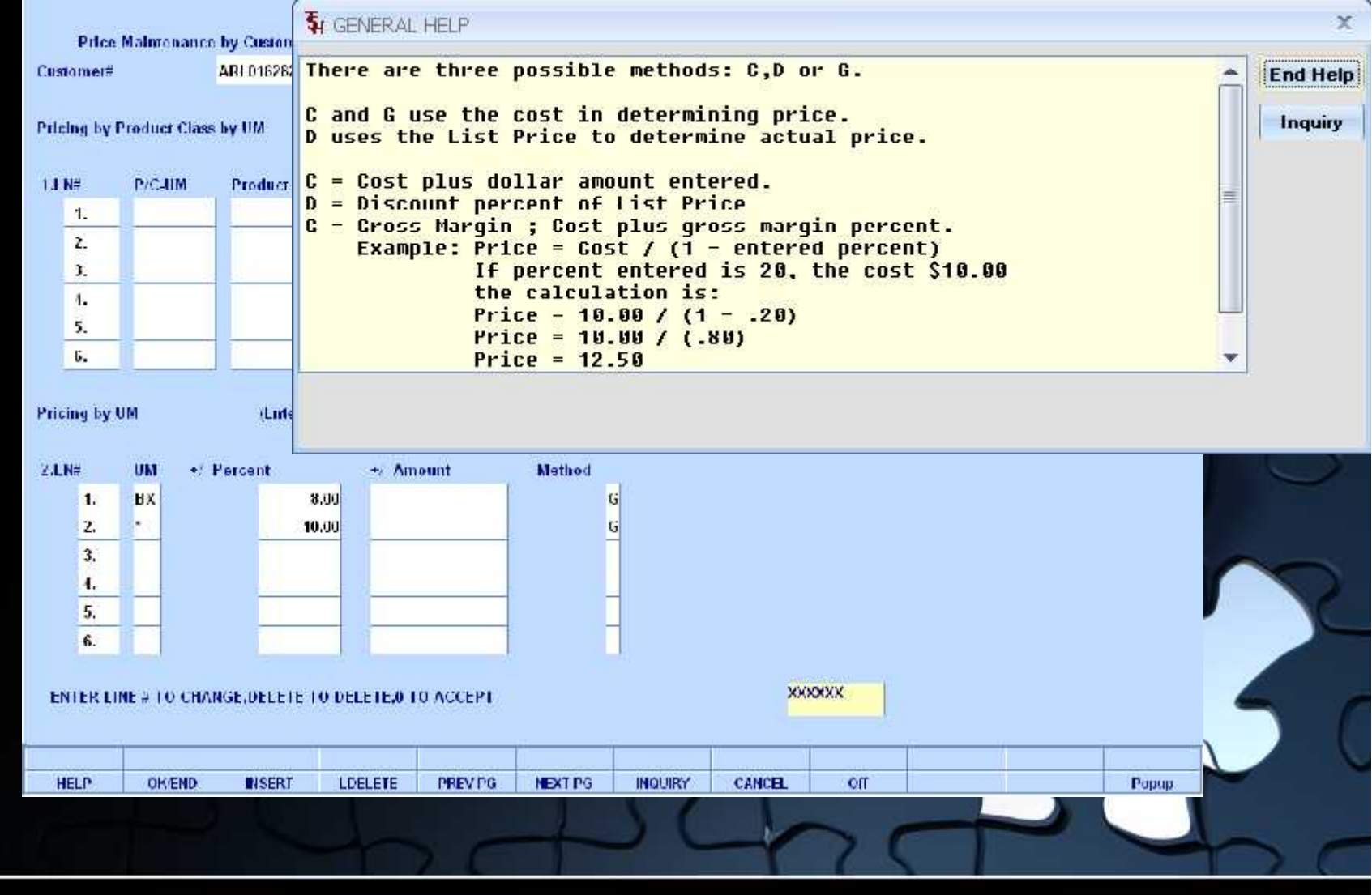

#### Customer and Product Specific – How records are created

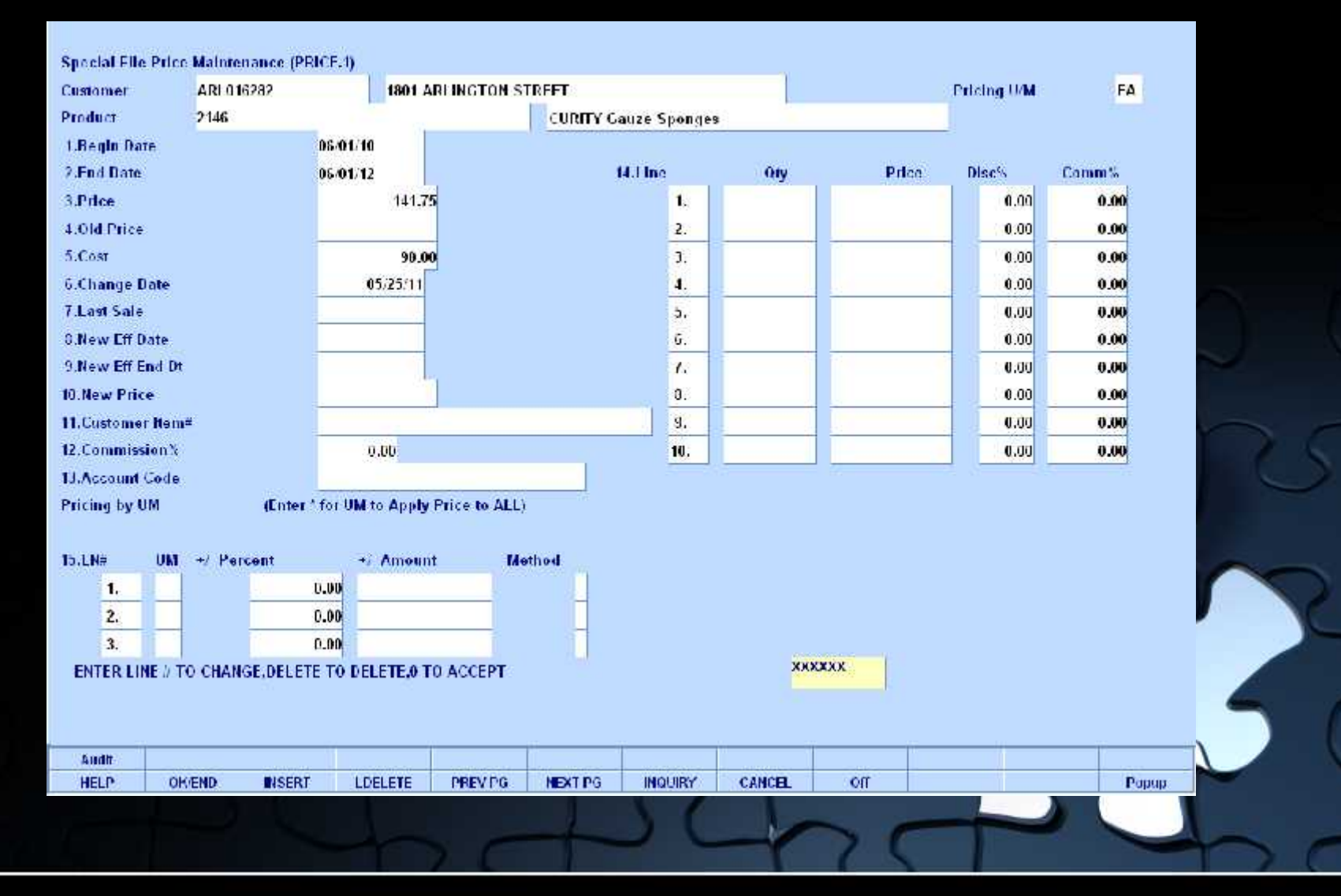

#### Customer and Product Specific

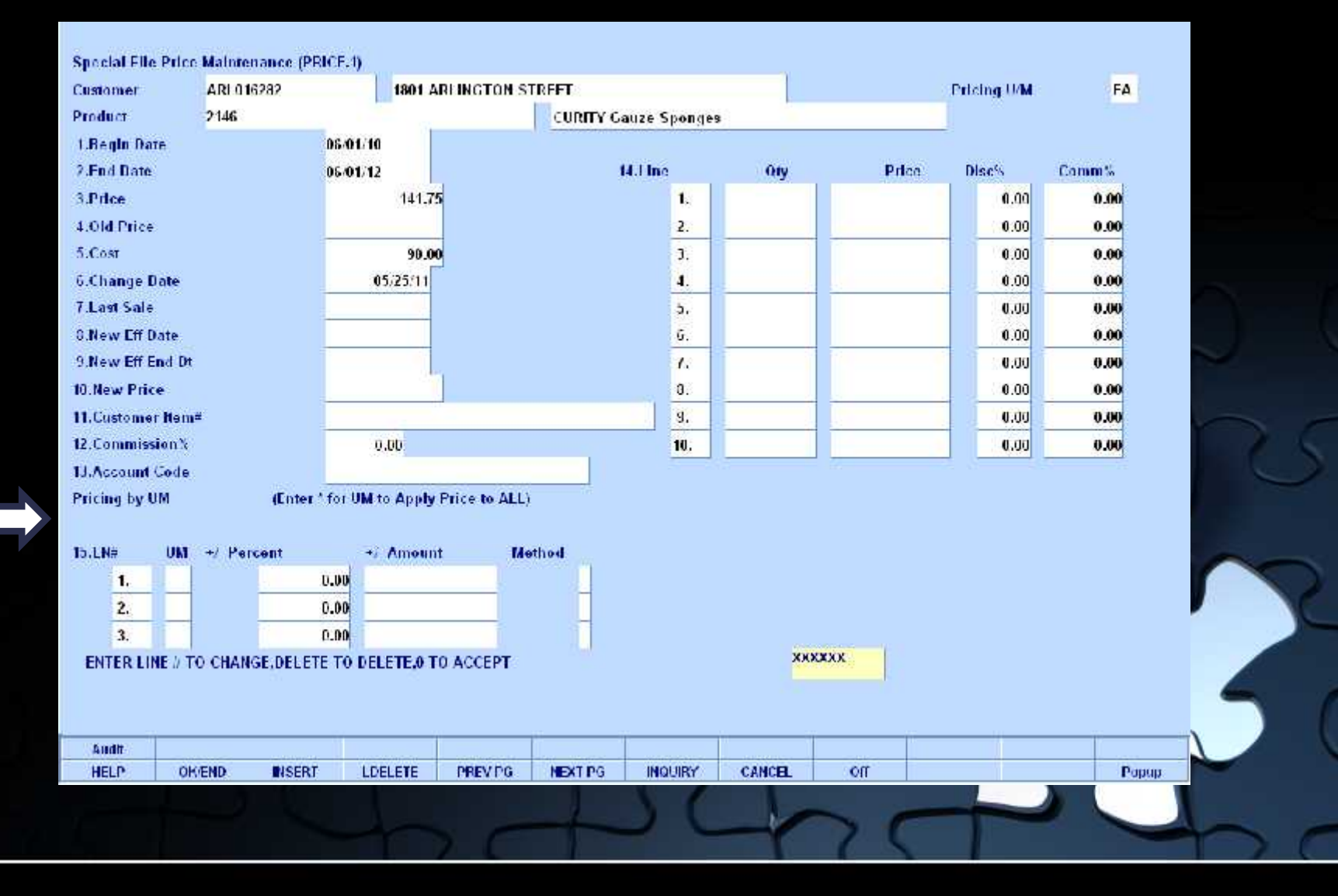

#### Quantity Break Section

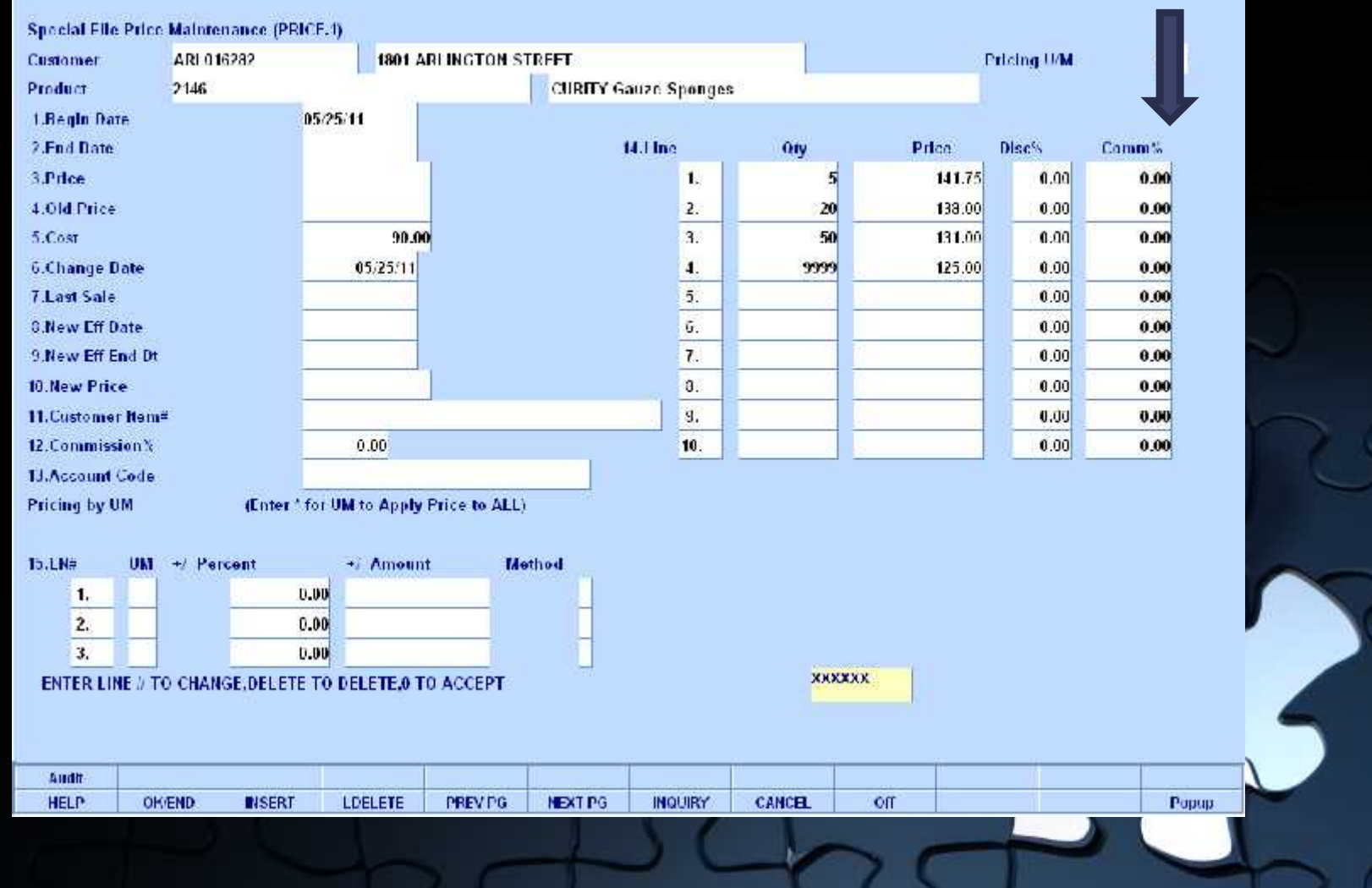

#### Pricing by Unit of Measure Section

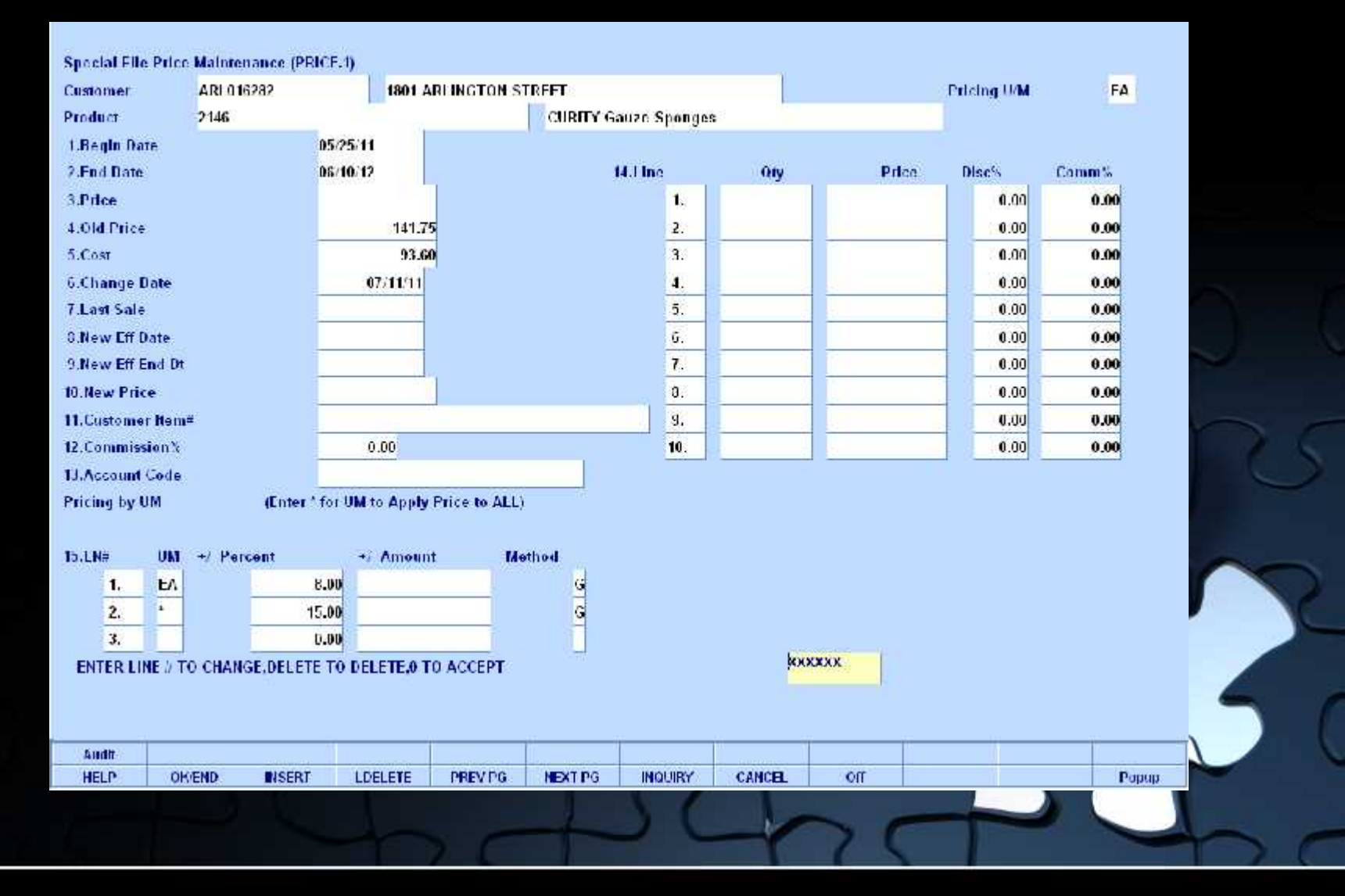

Pricing by Unit of Measure Section

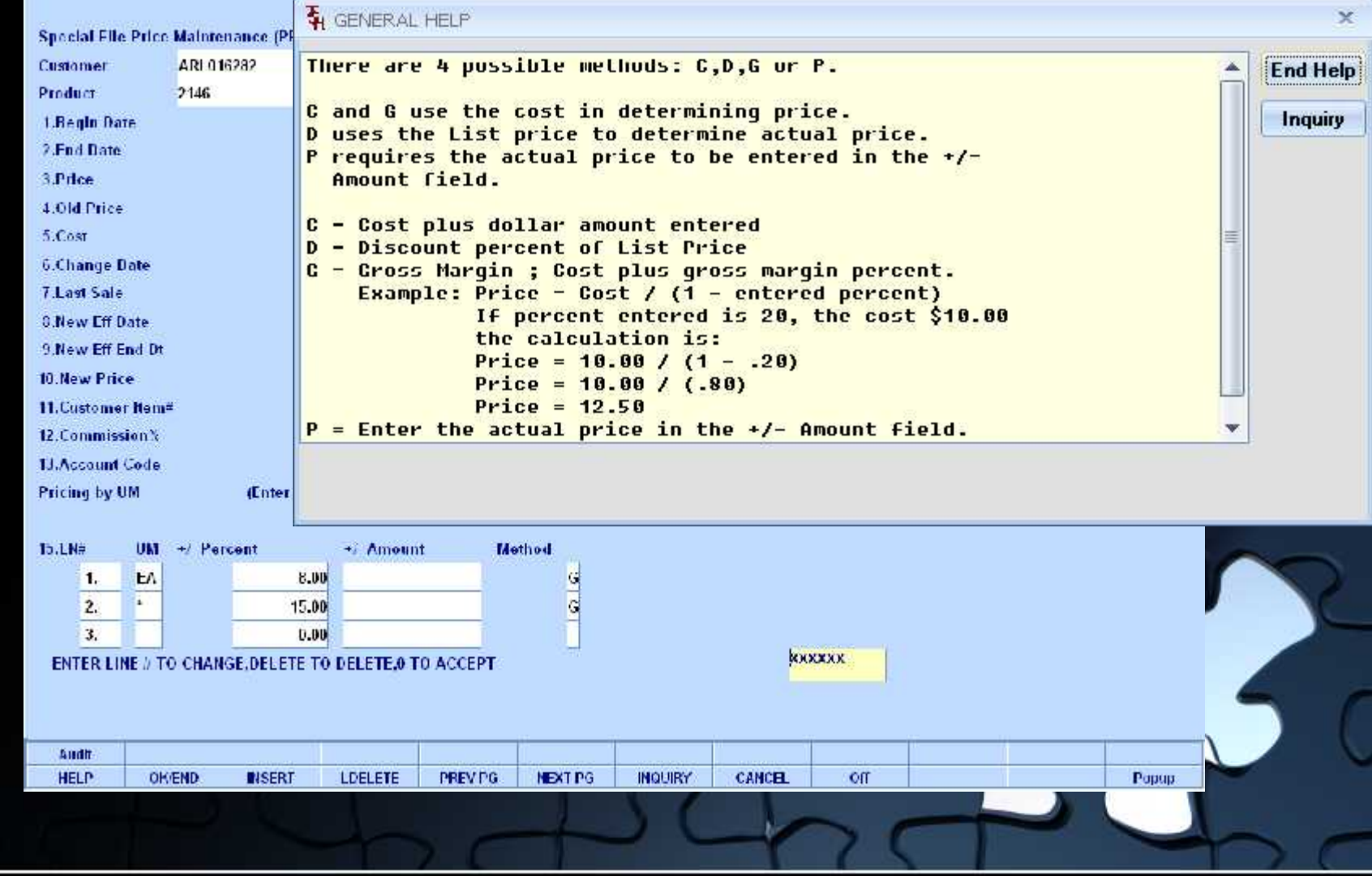

## **Additional Pricing Functions**

- Copy Special Pricing Records
- Advanced Price Changes
- Batch Price Changes by Product Class or by Vendor

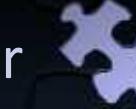

## **Copy Special Price Record**

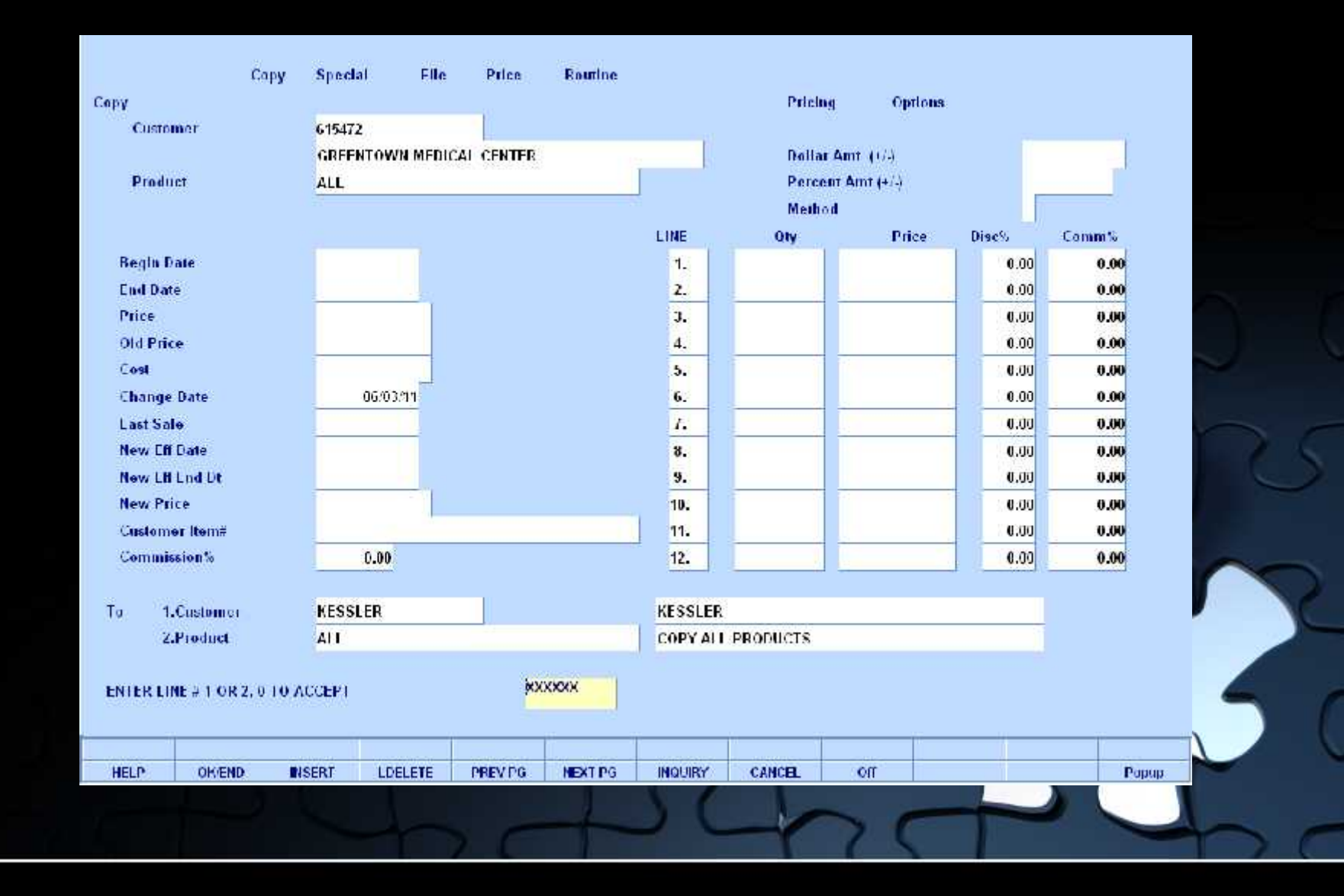

#### Product Master Record

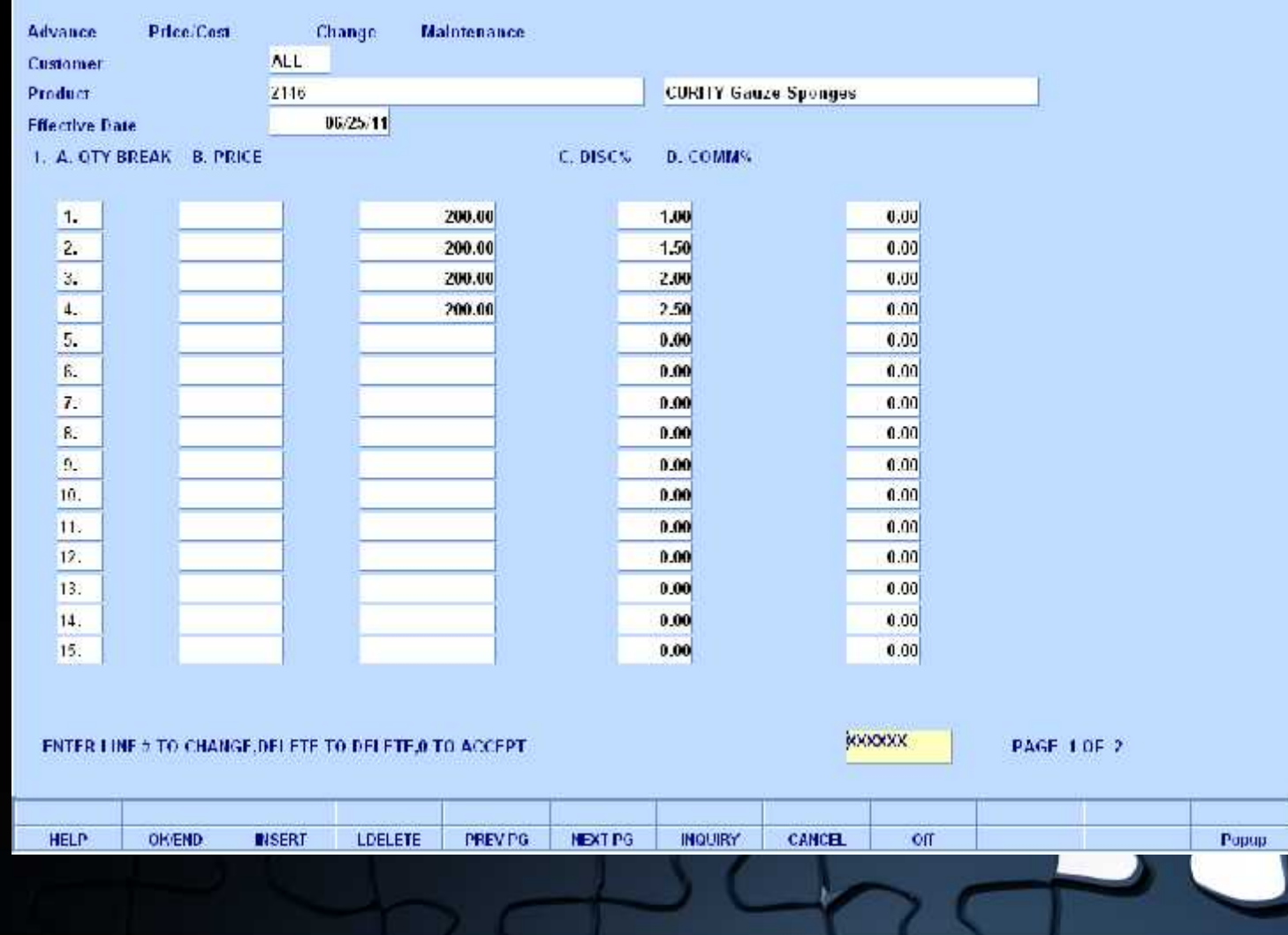

#### Product Master Record

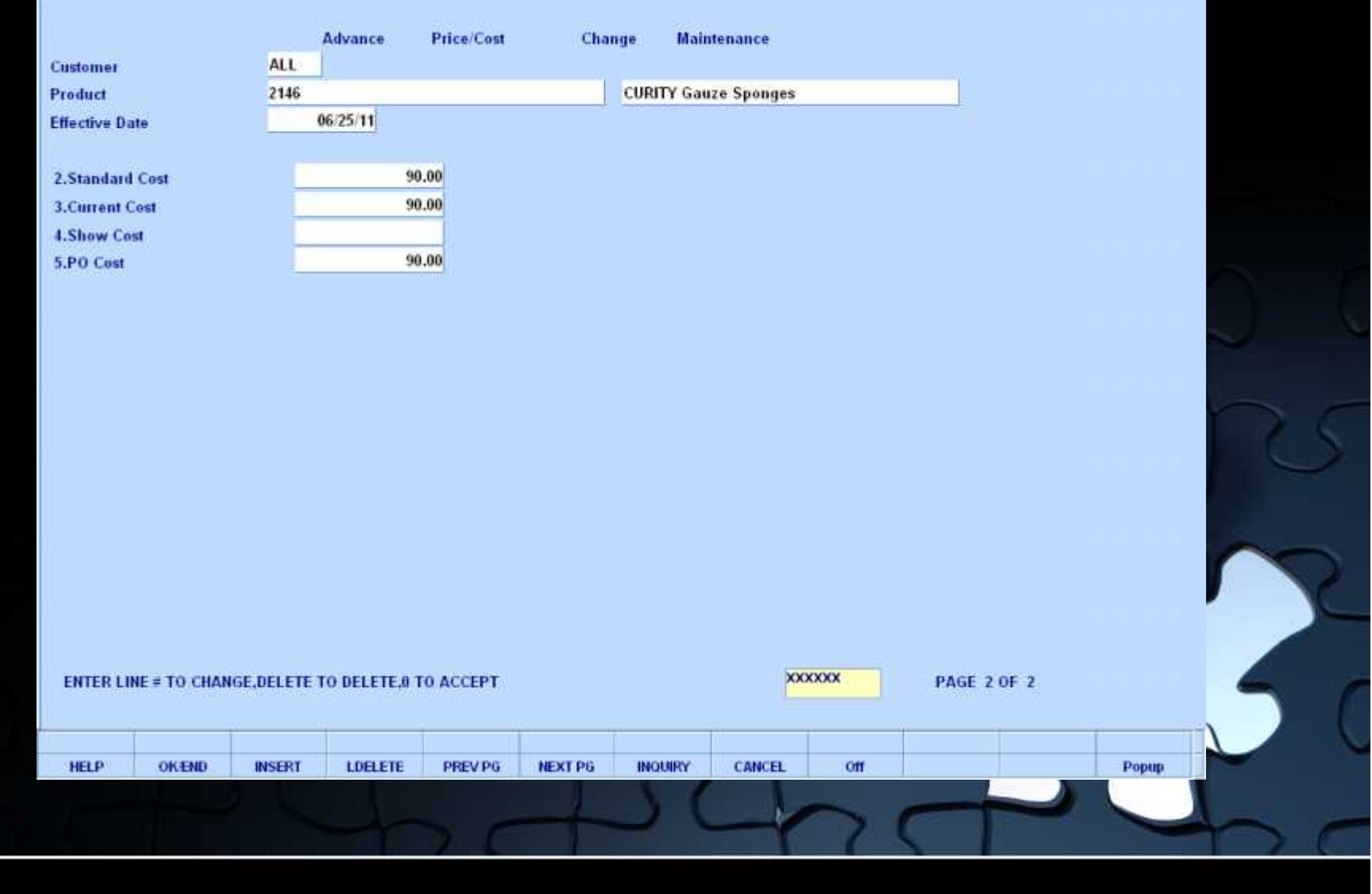

#### Special Price Records

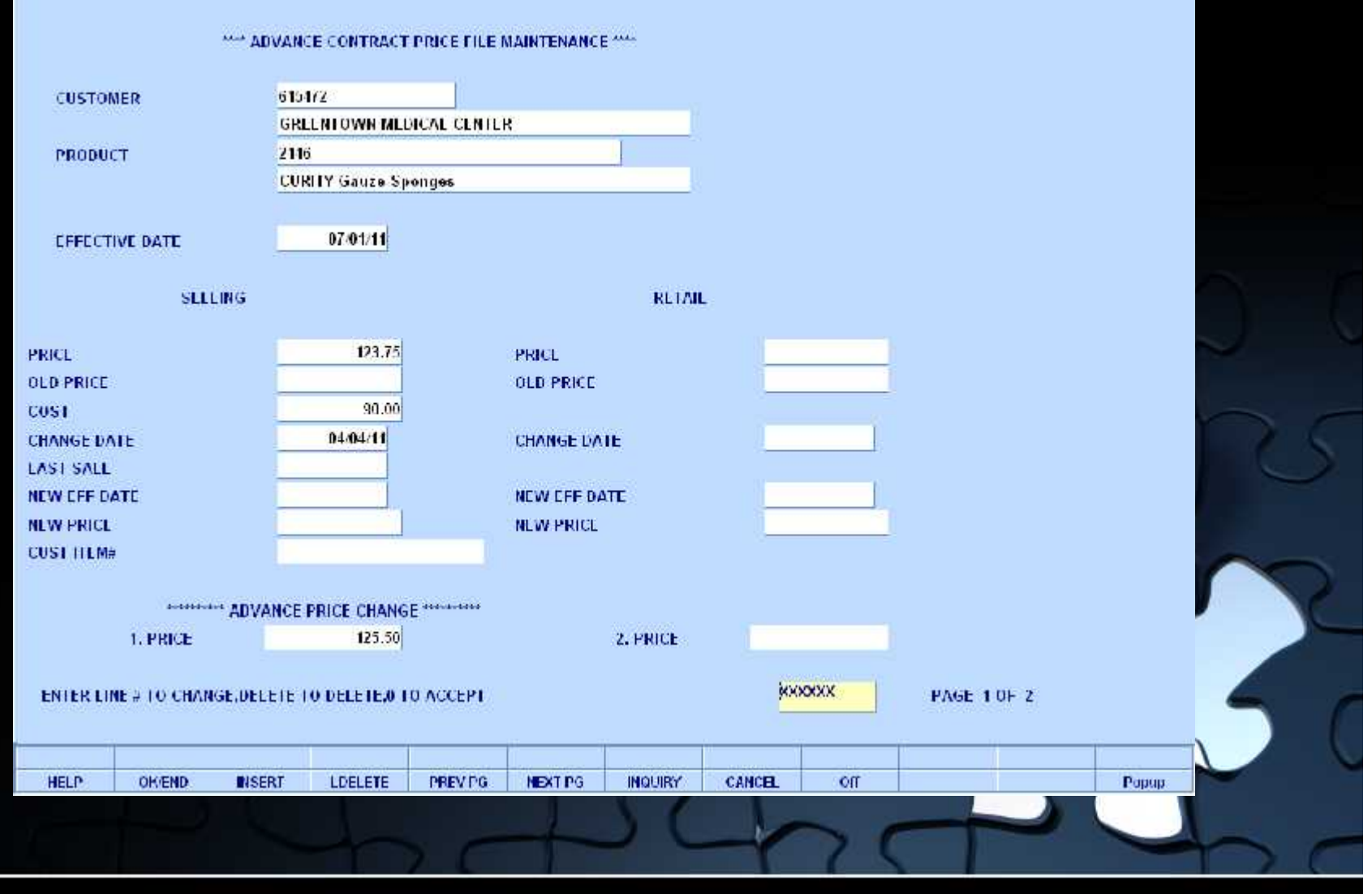

#### Special Price Records

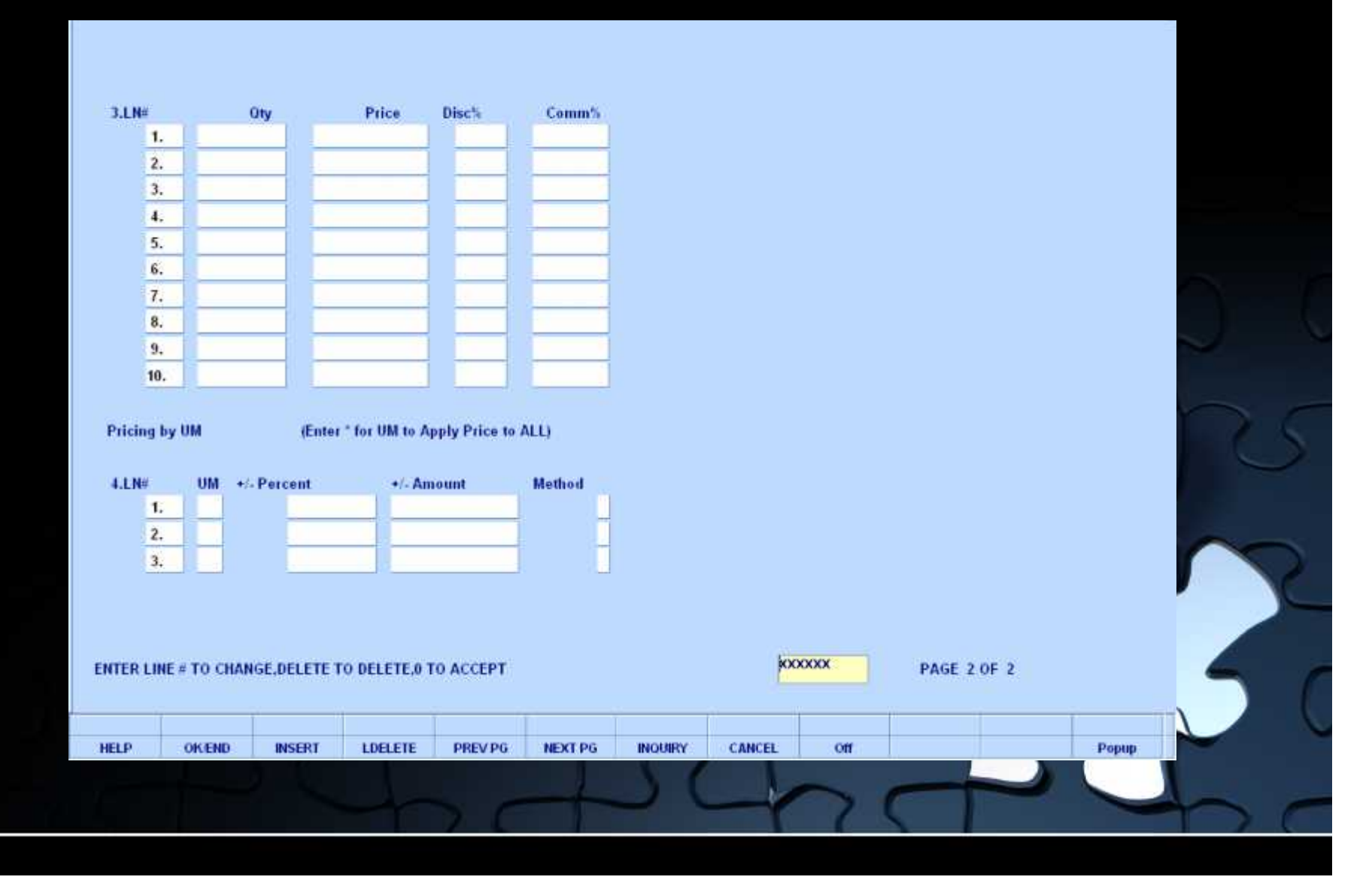

## **Batch Price Changes**

### By Product Class or By Vendor

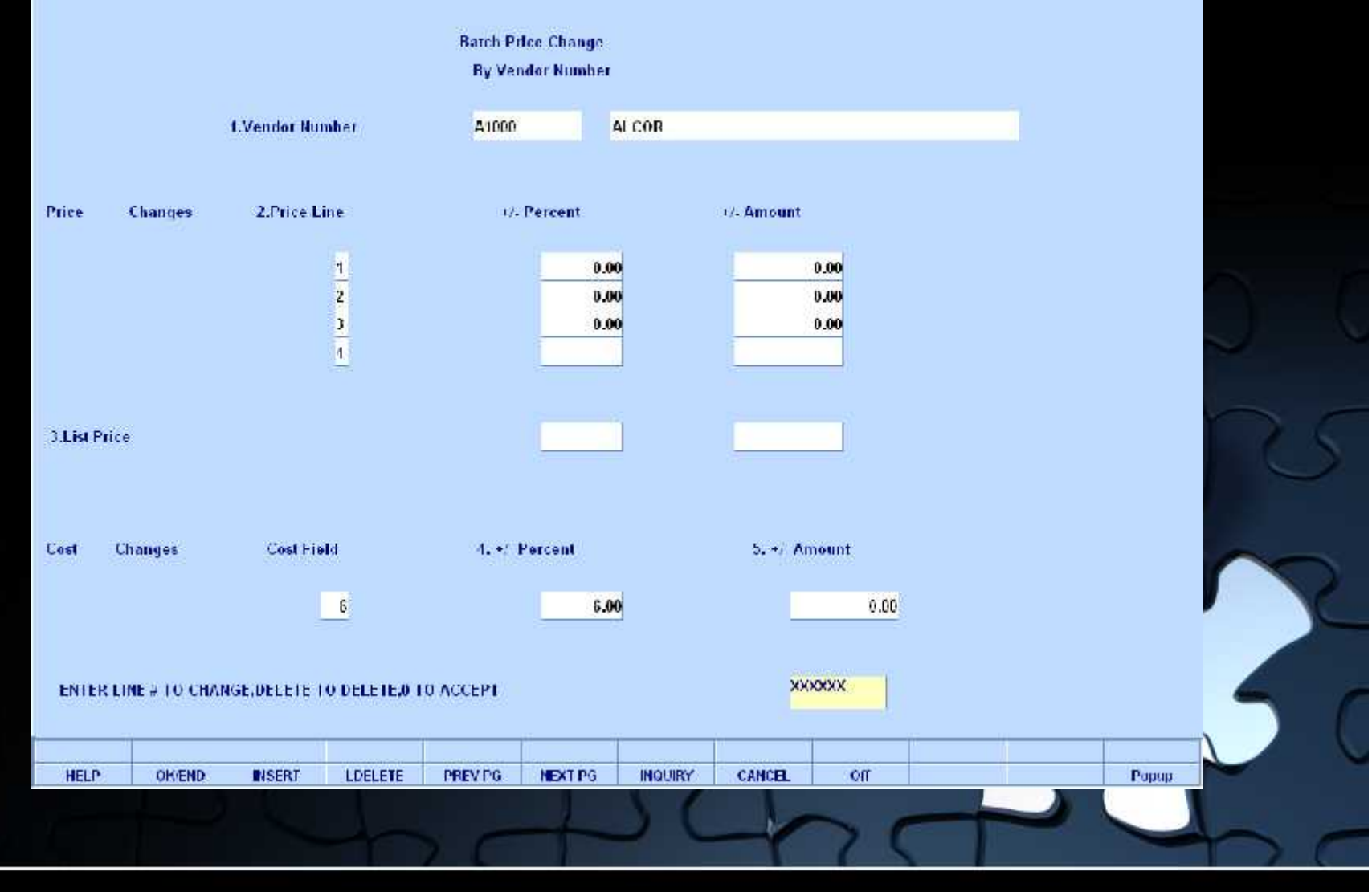

## **Batch Price Changes**

### By Product Class or By Vendor

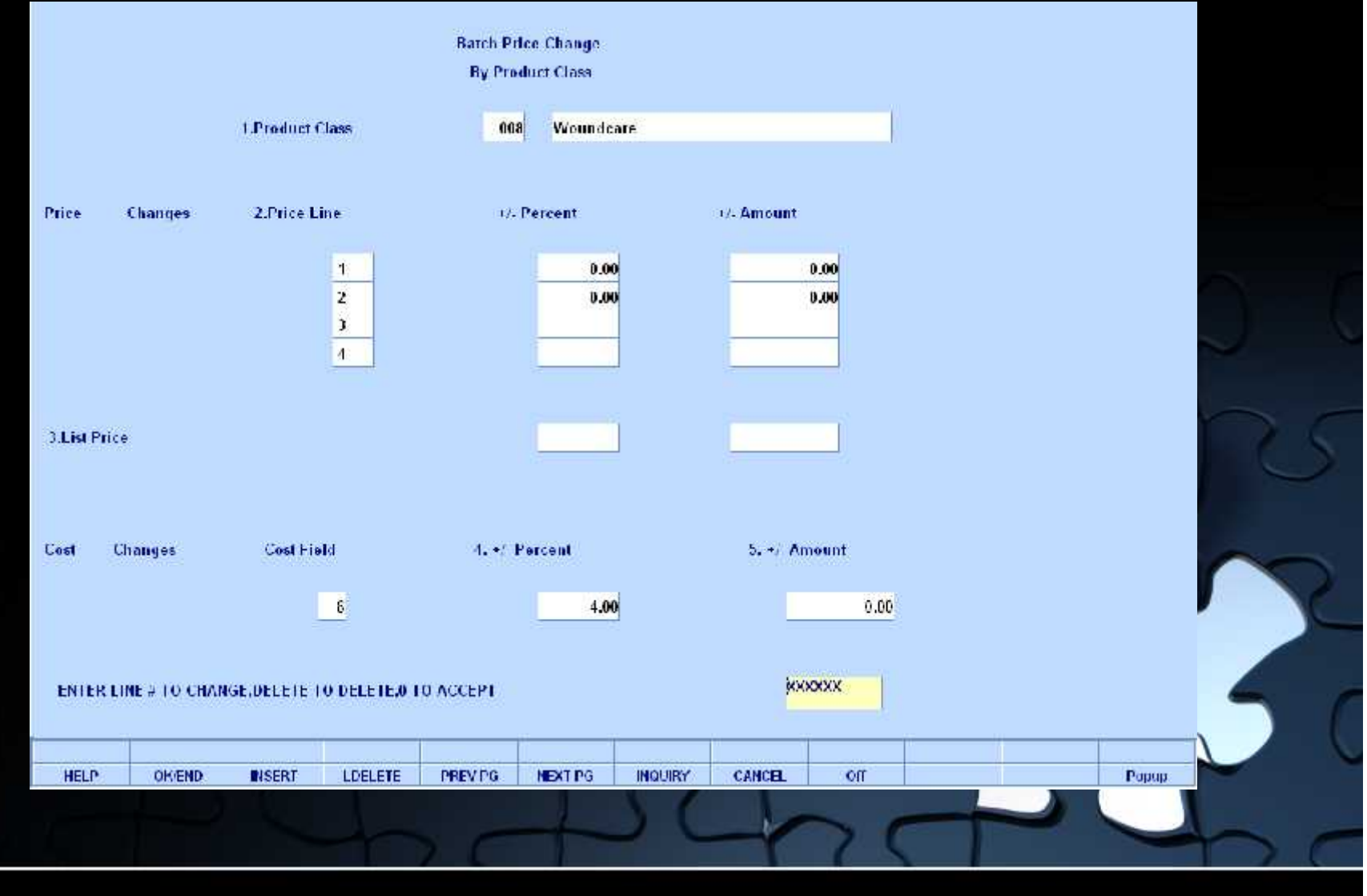

#### Contract Header

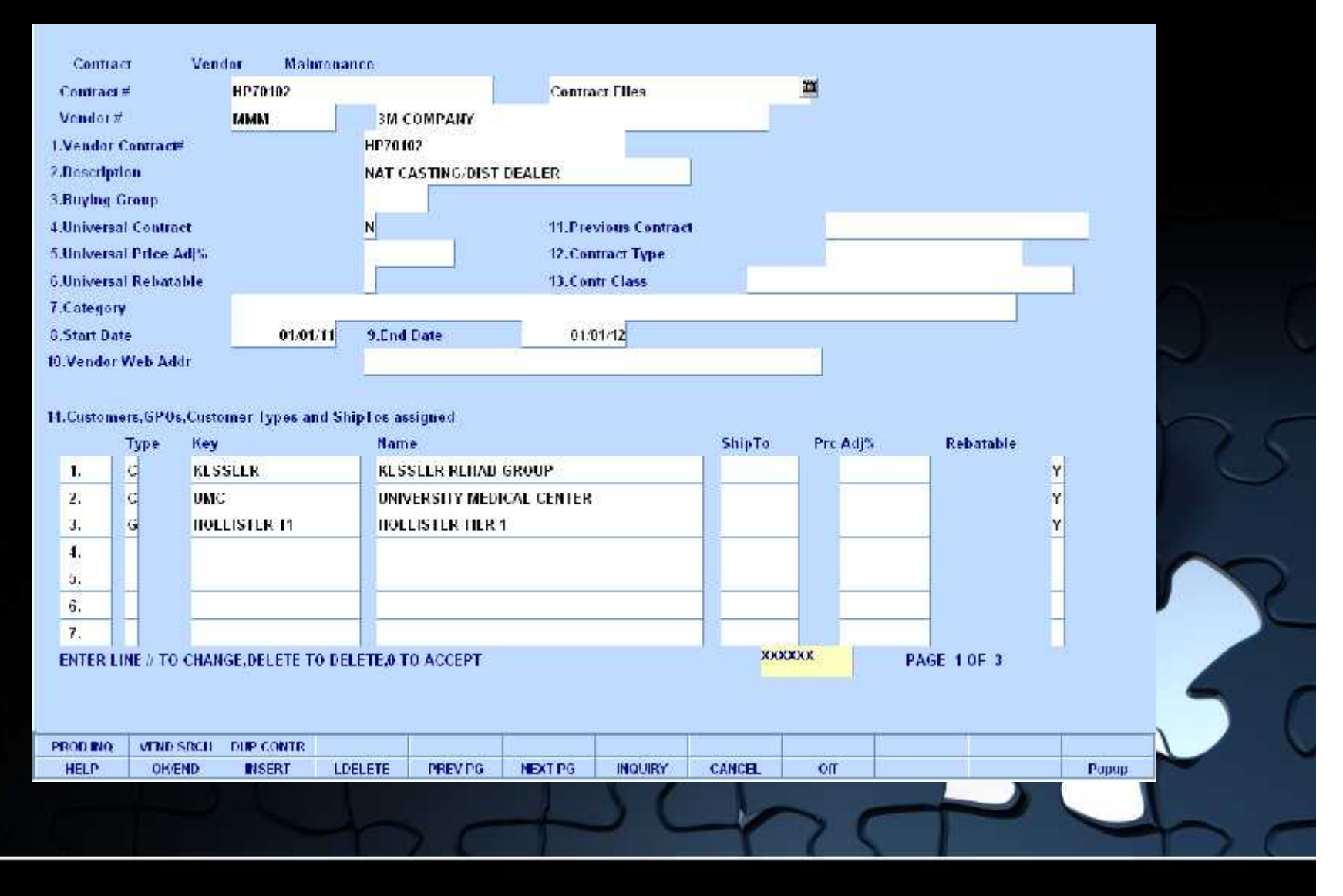

#### Contract Header – Assignment of Contract

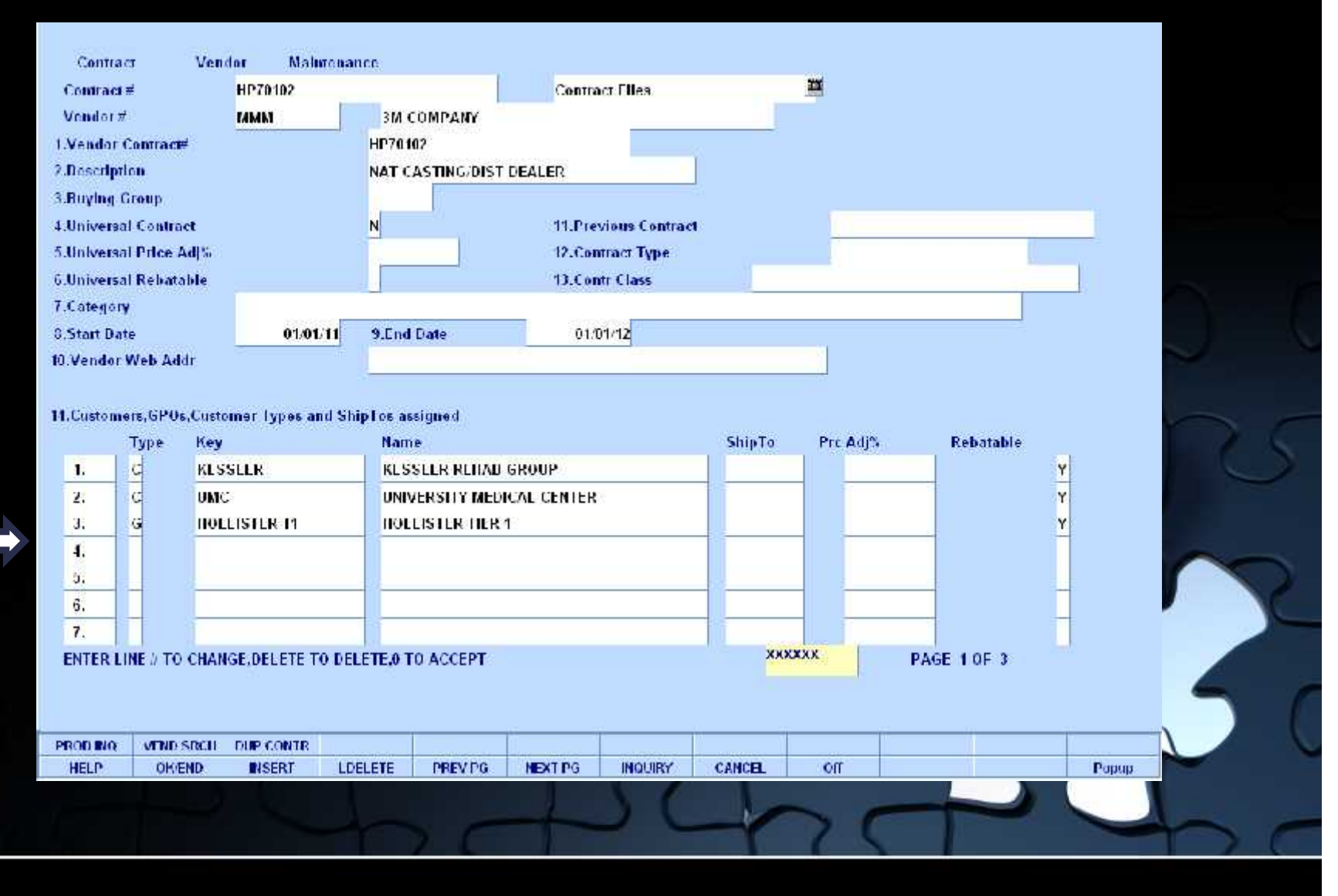

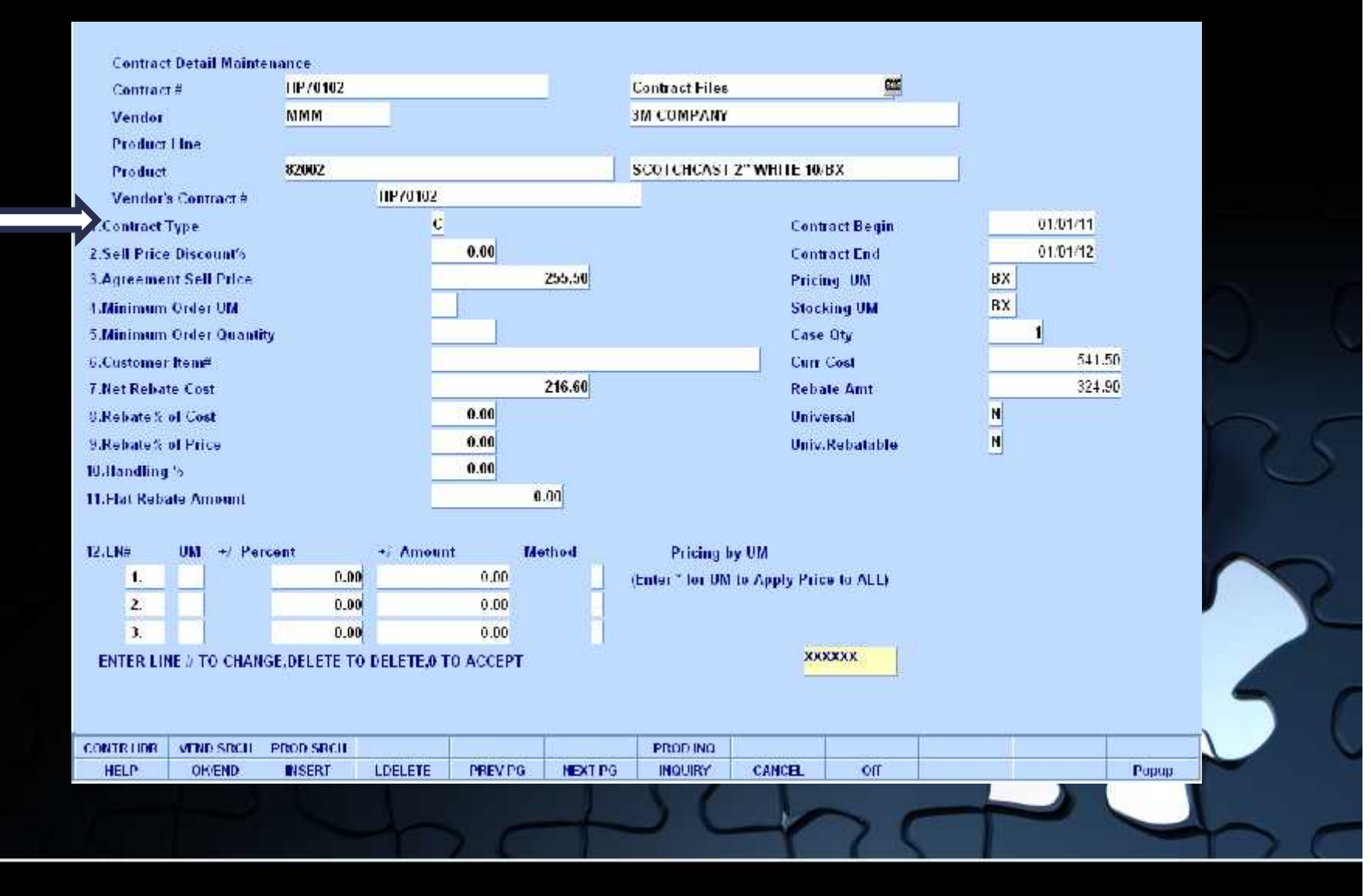

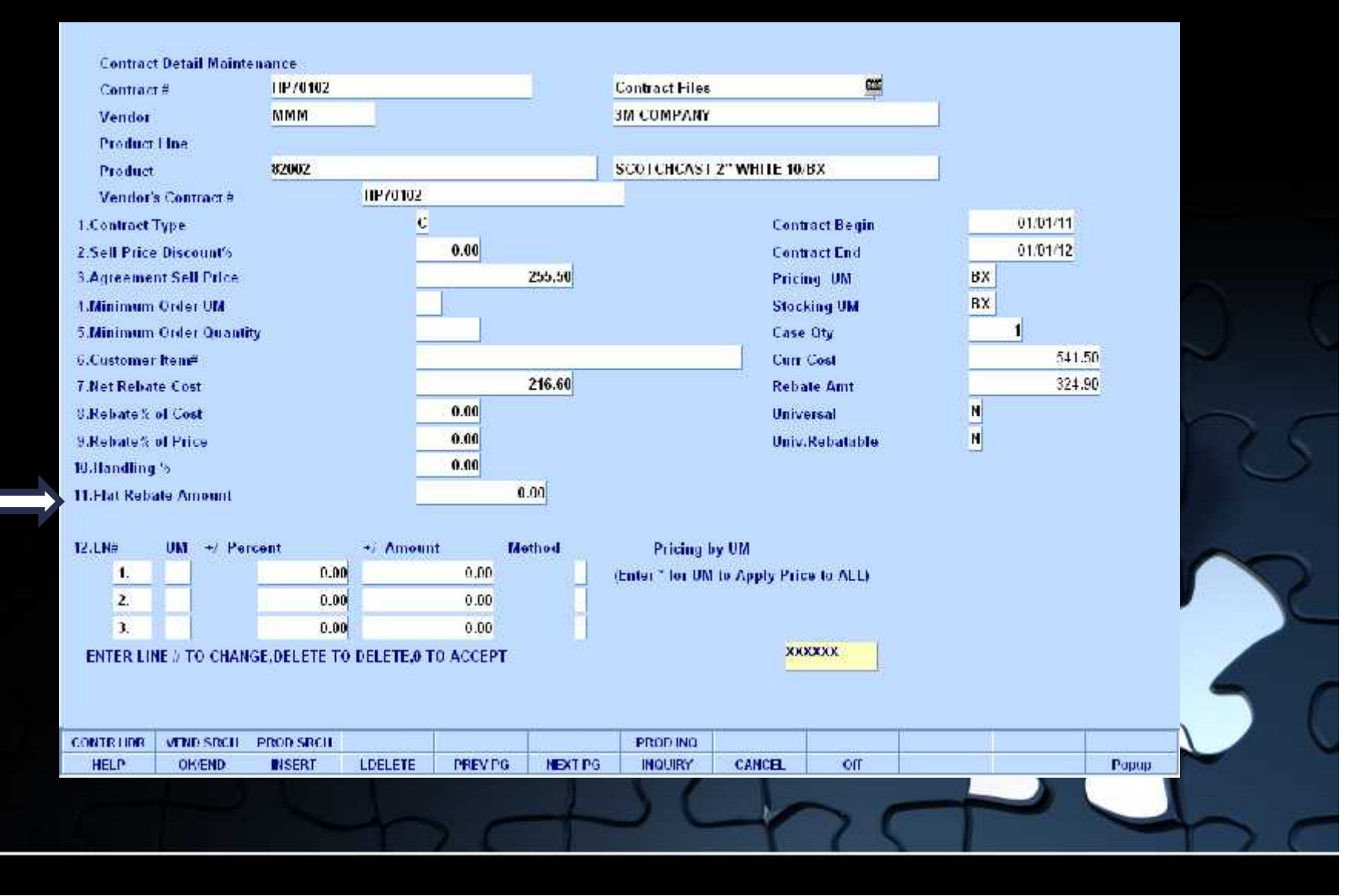

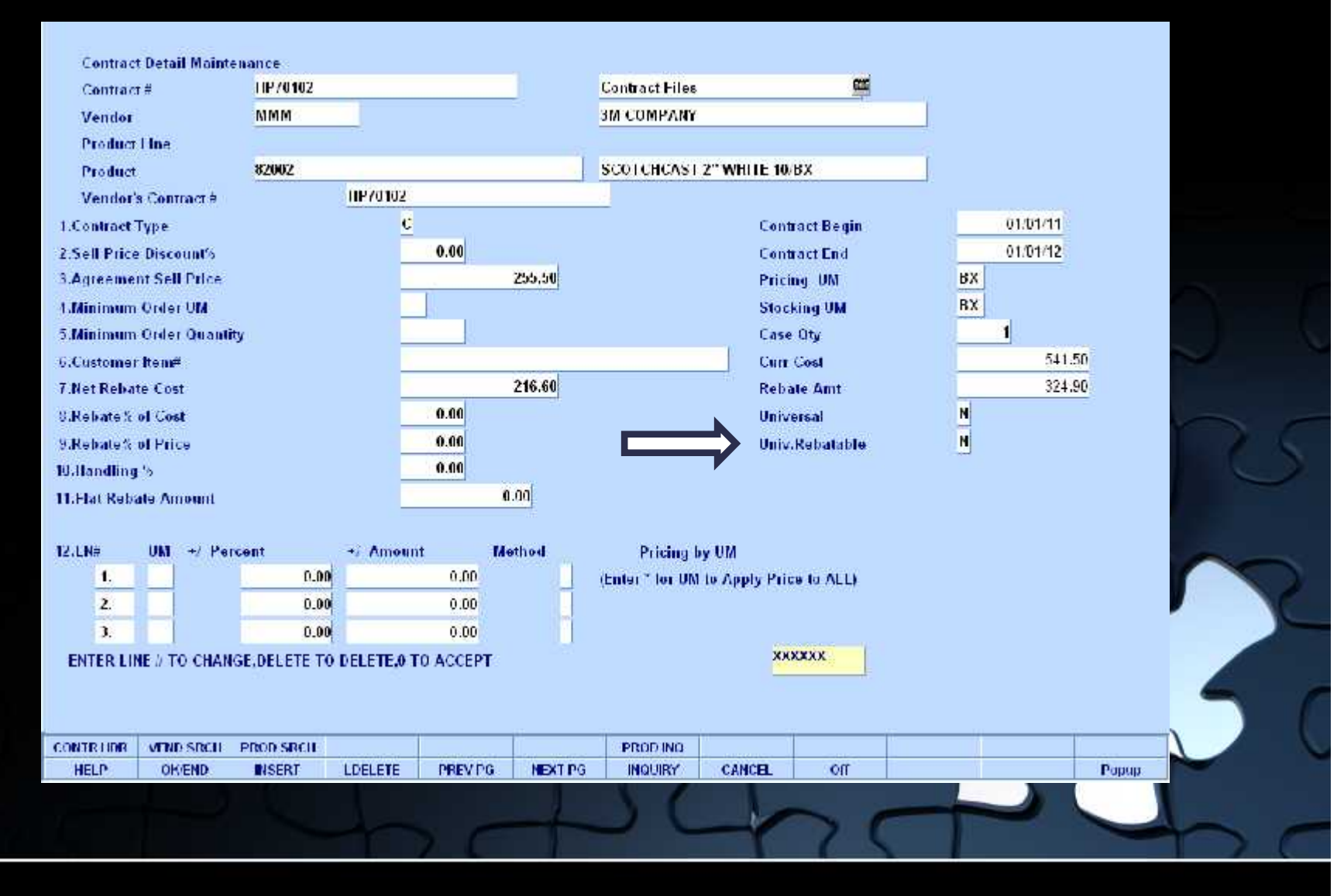

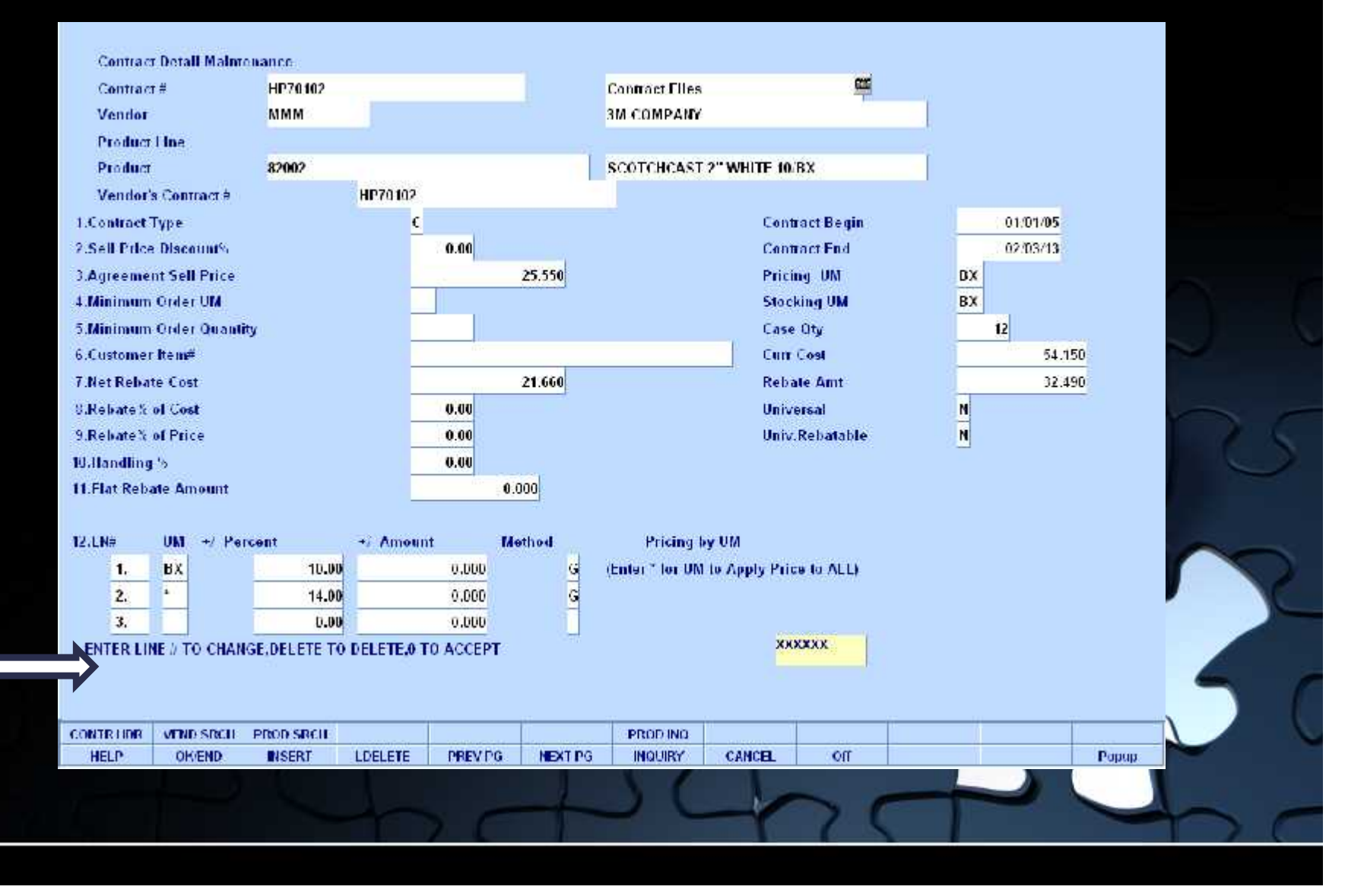

## **Universal Contract Inquiry**

### Displays all Universal Contracts

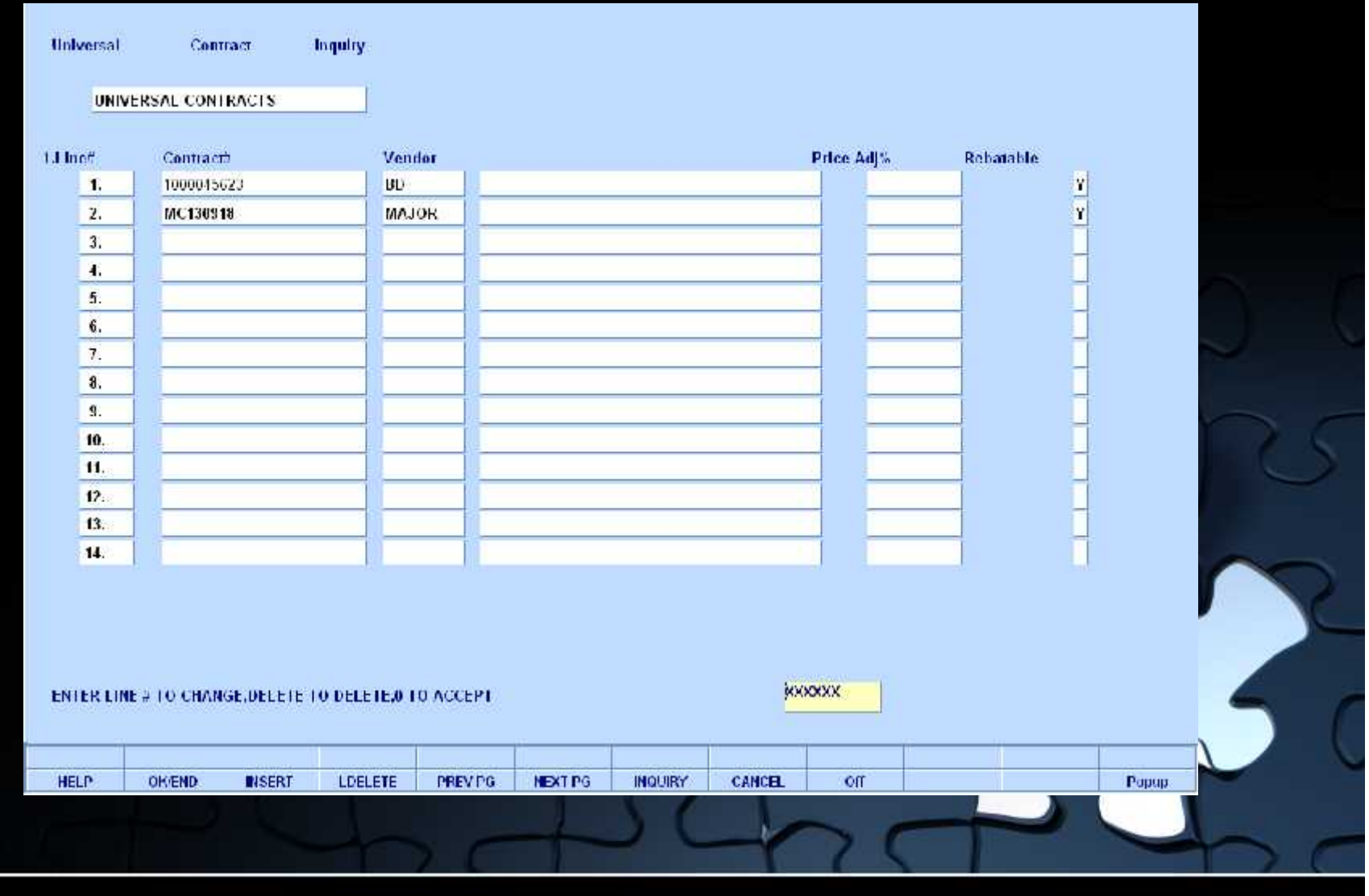

### **Customer Contract Maintenance**

View and maintain list of contracts assigned to a customer

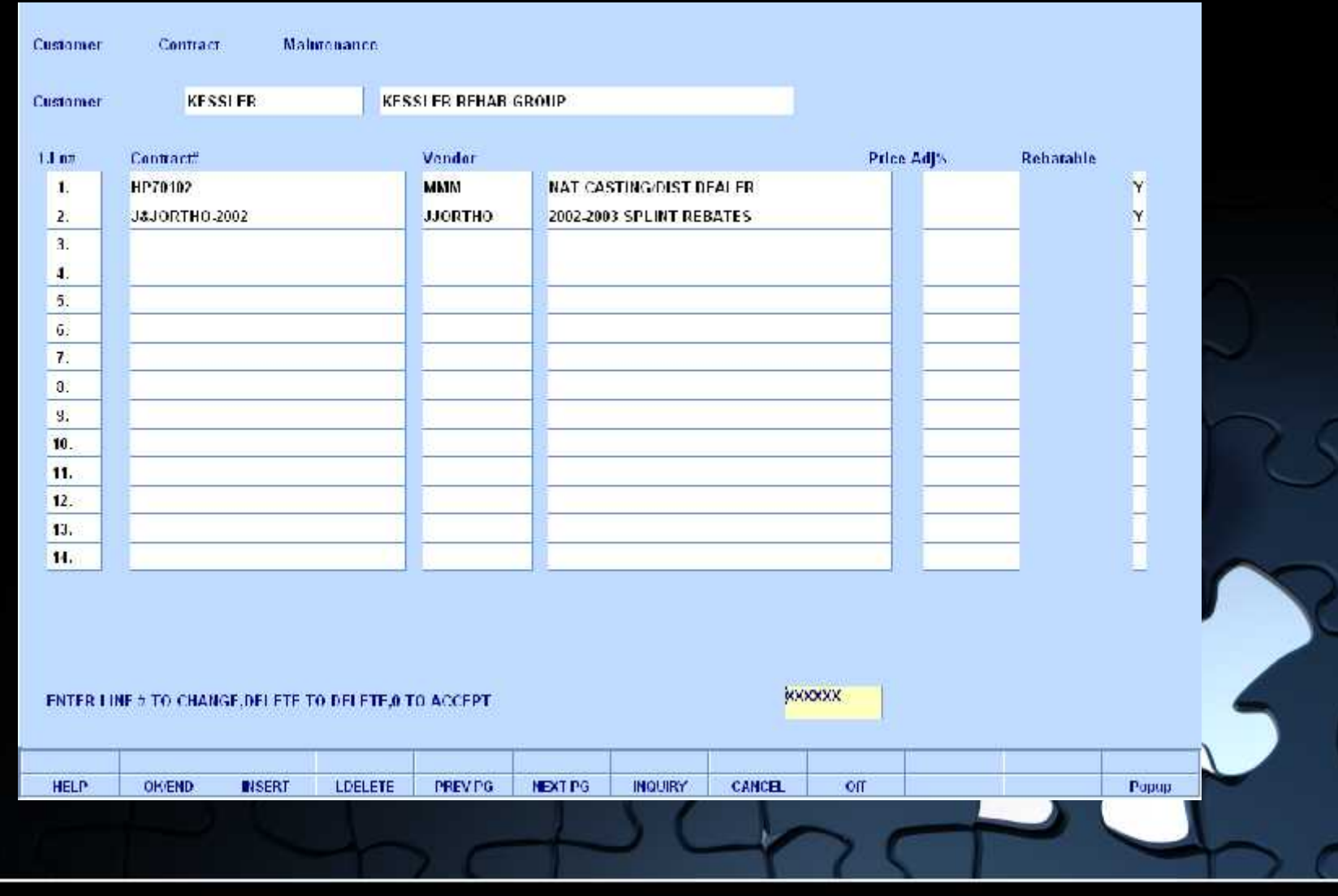

## **Assigning Pricing and Contracts**

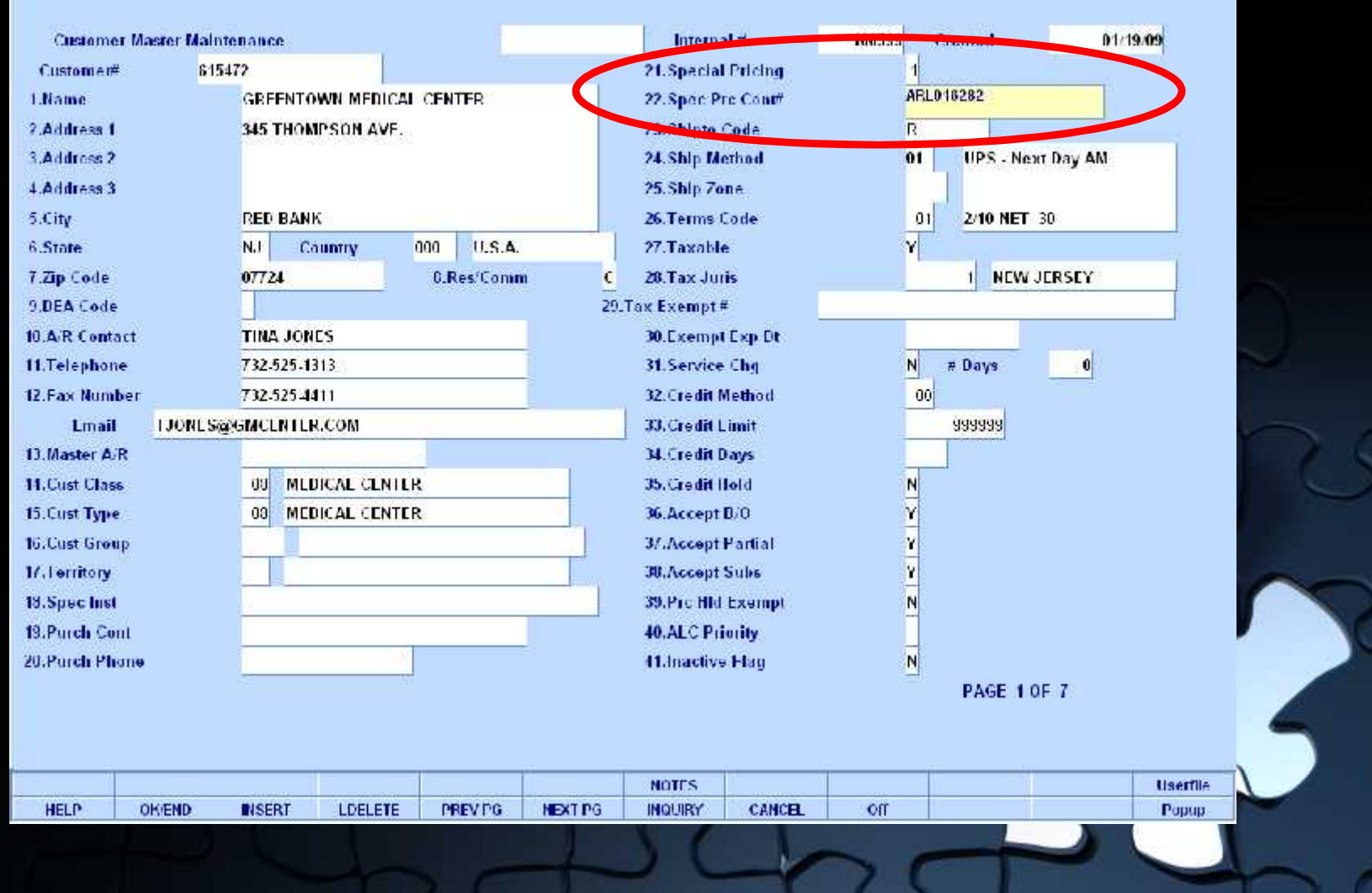

#### Price Book for a Customer - Excel

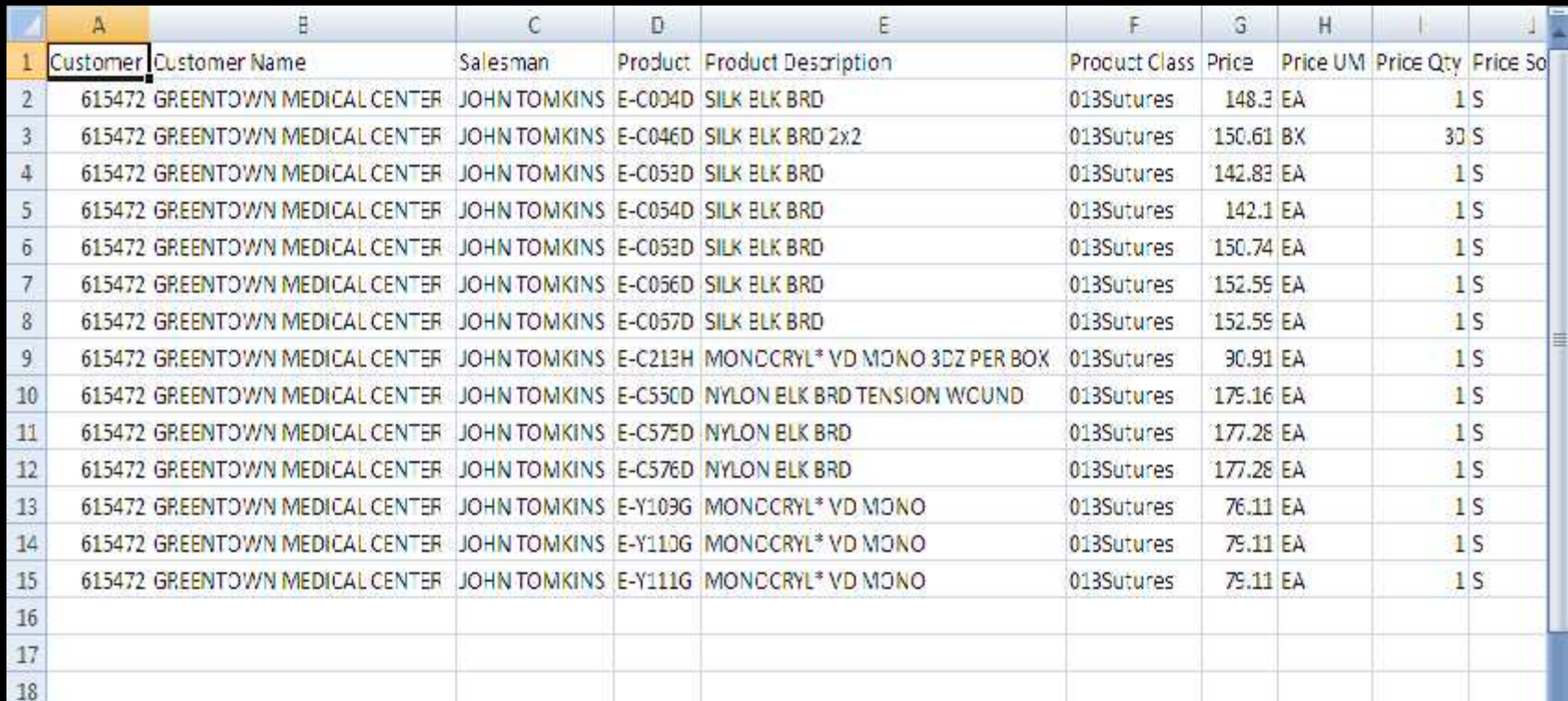

19<br>
H ( ) H Customer\_PriceBook\_15B01\_781.14

#### Price Book for a Customer

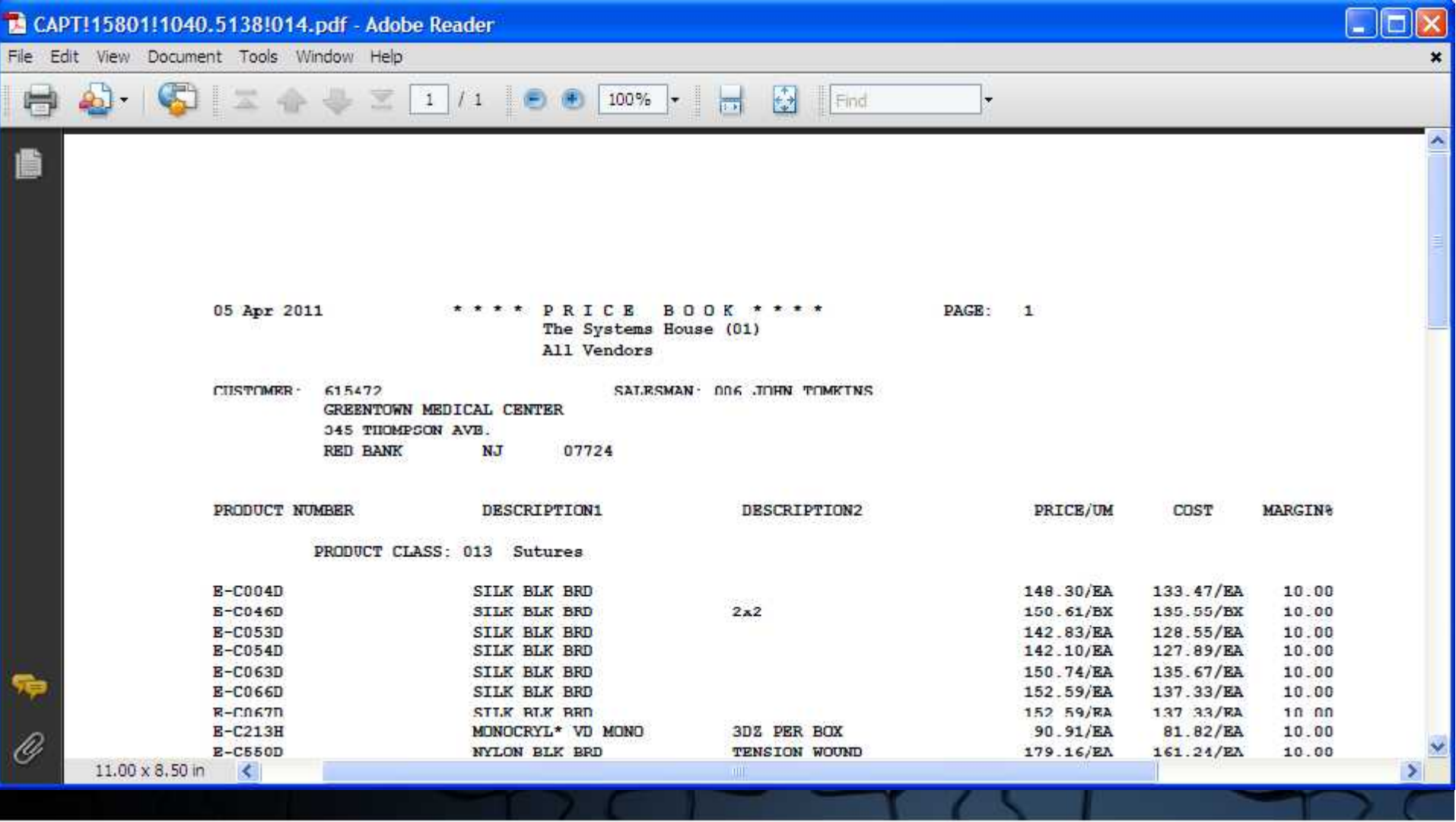

### Special Price File Listing

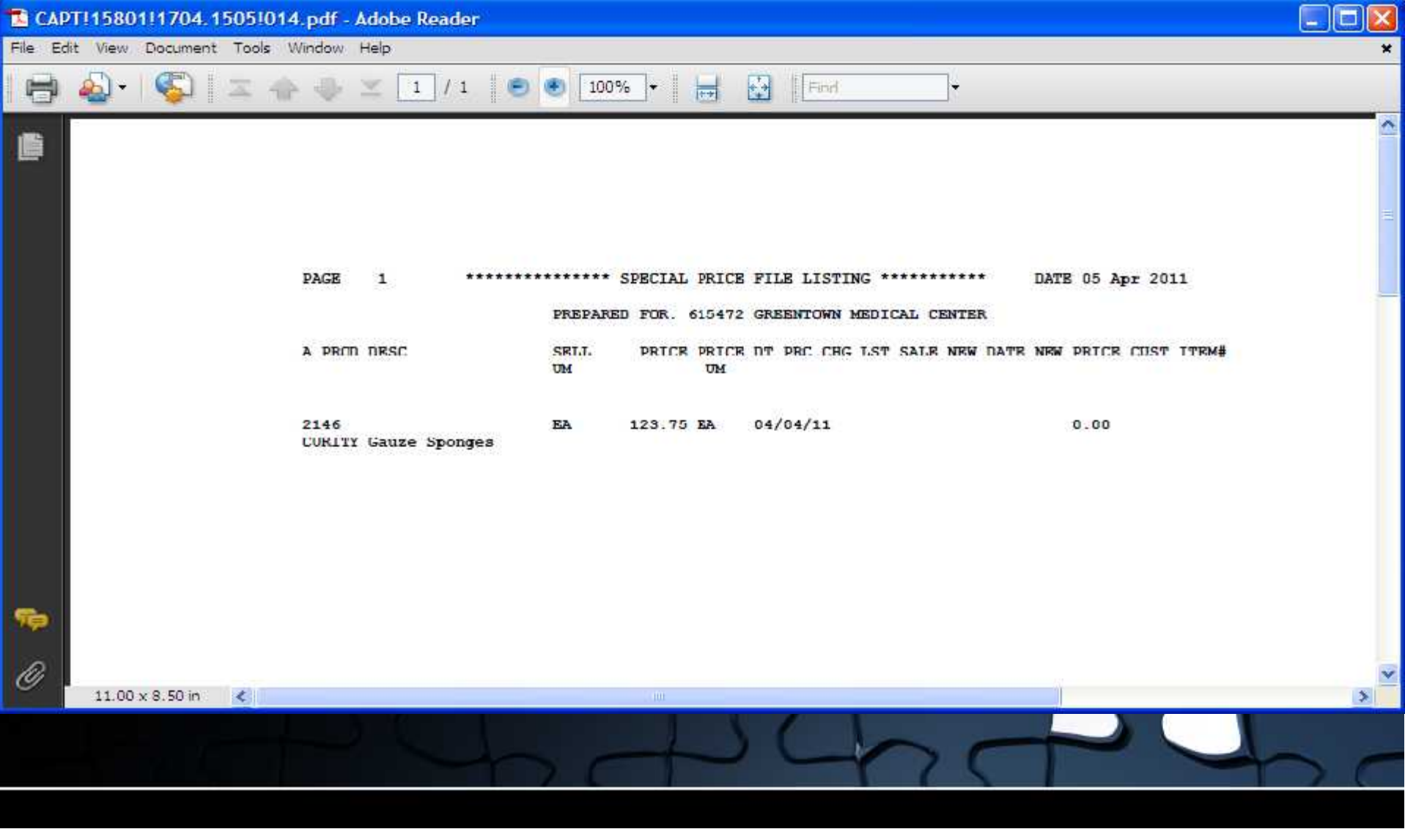

### Special Price Expiration Listing

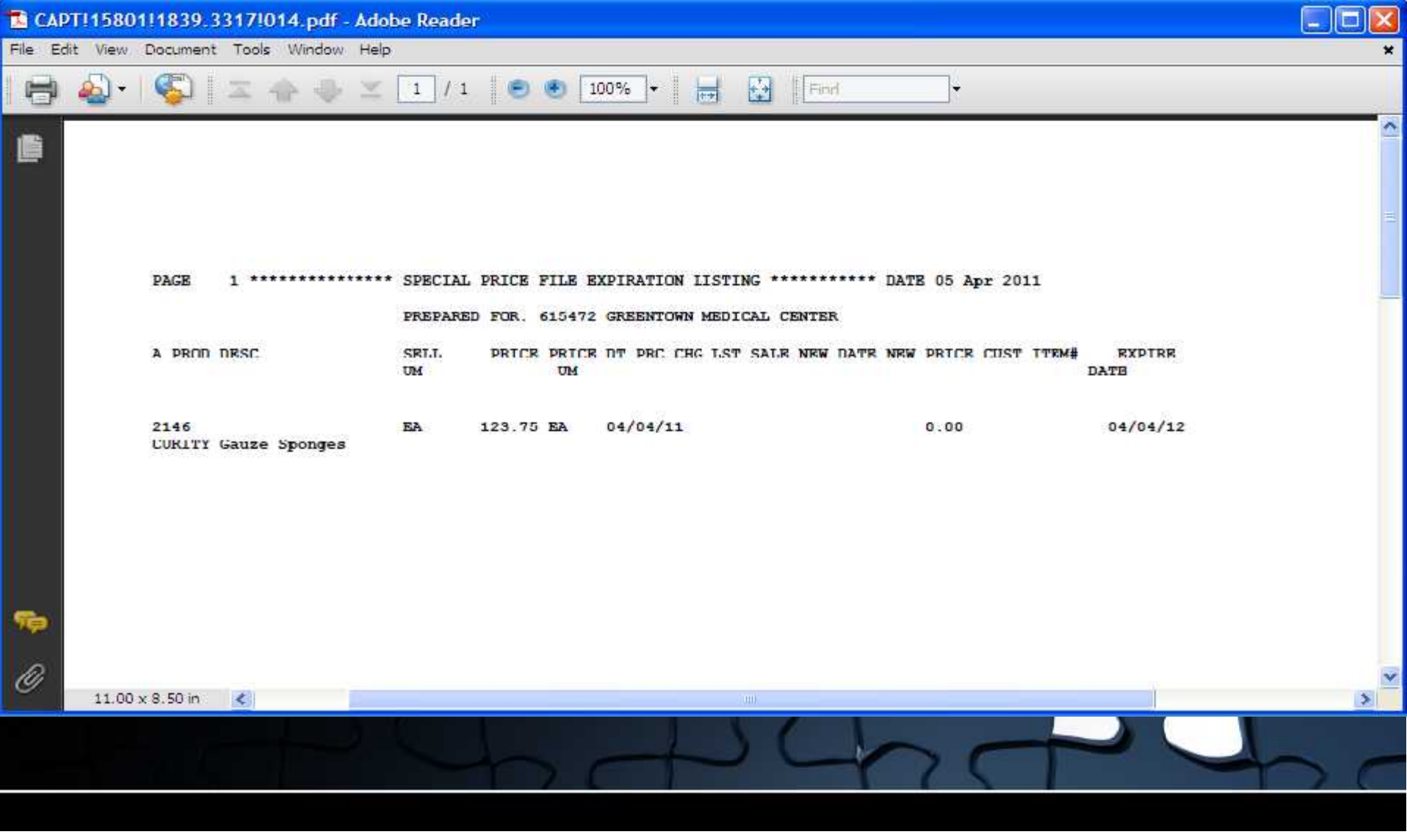

Rebate Report

AMBU INC REBATE REQUEST --FISCAL PERIOD: 1103 PAGE 1

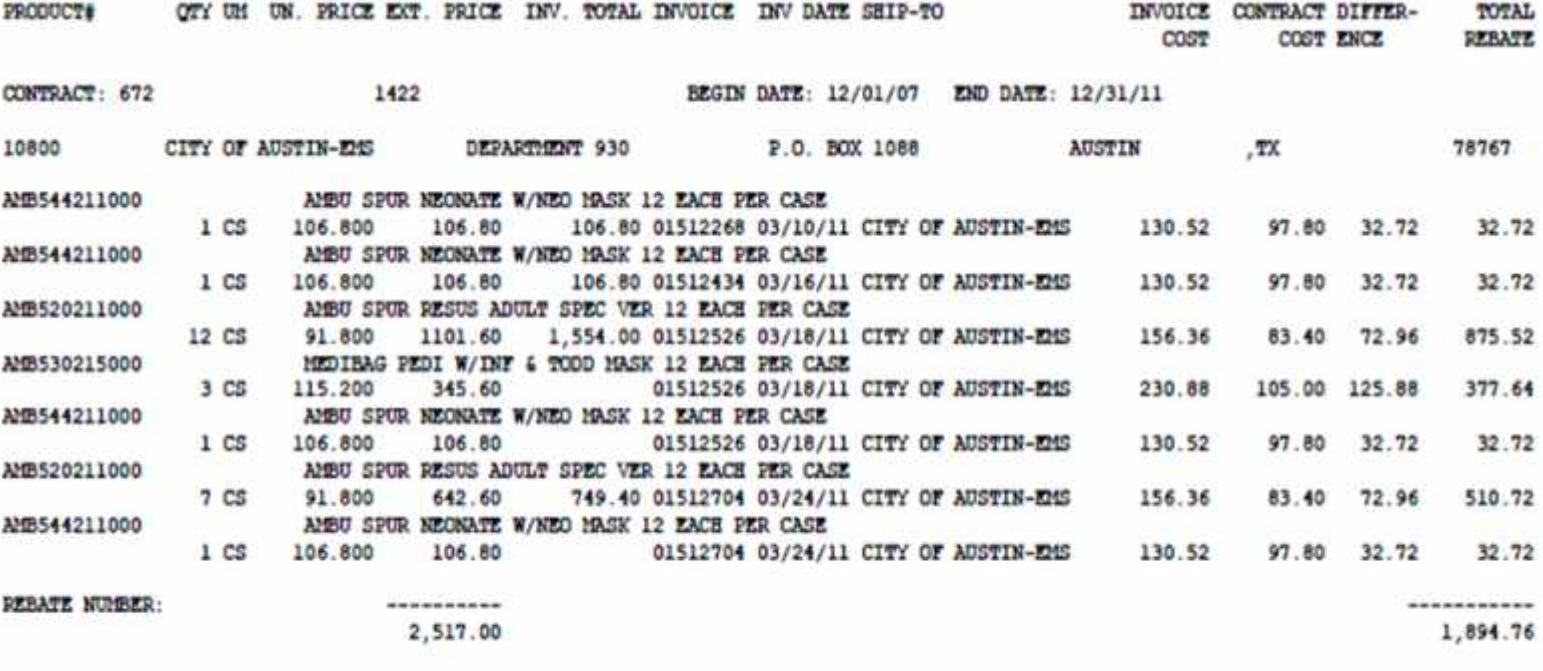

 $1020$ 

Contract Expiration Report

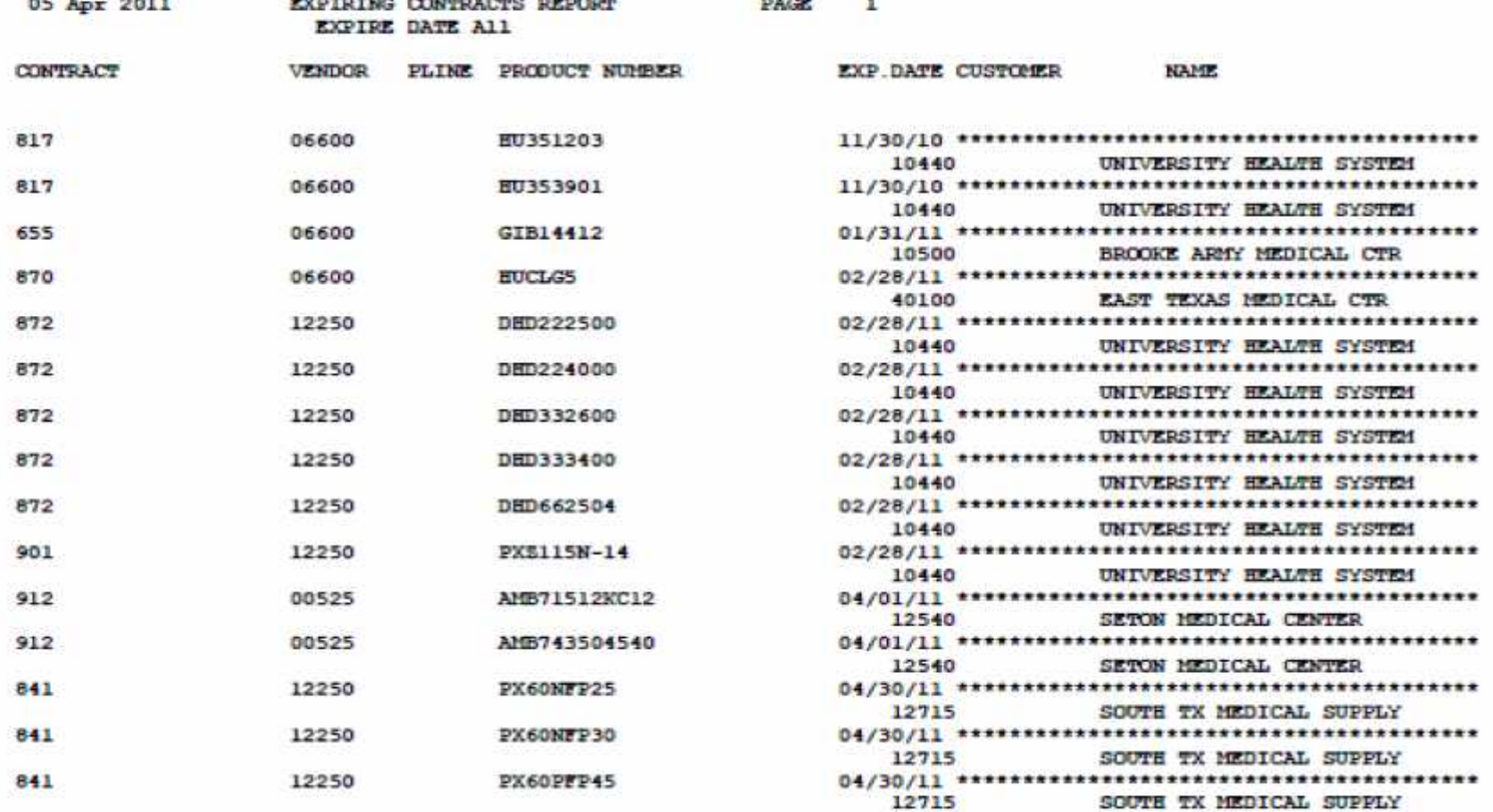

### Unassigned Contract Report

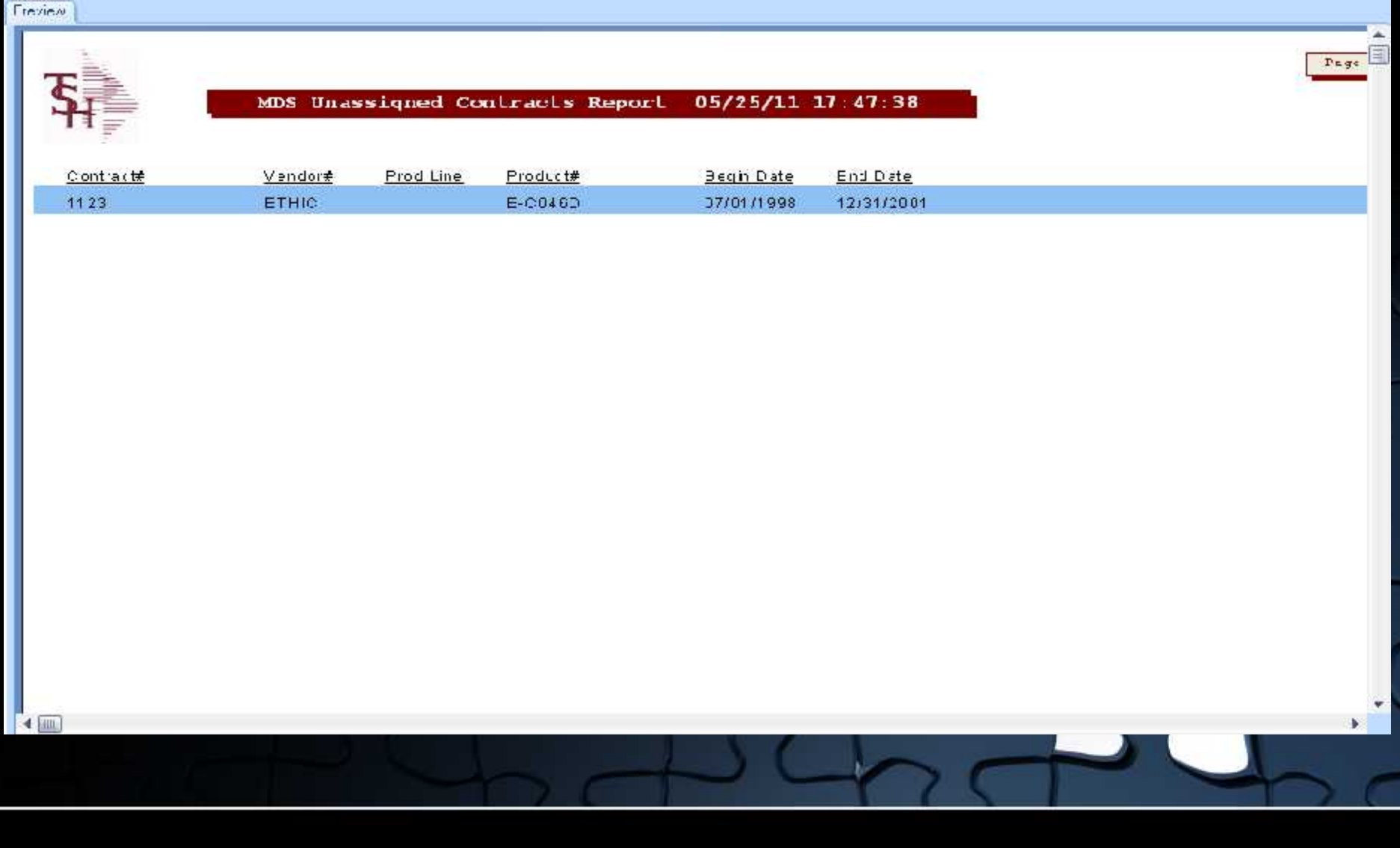

### Sales Tracing Export to Excel

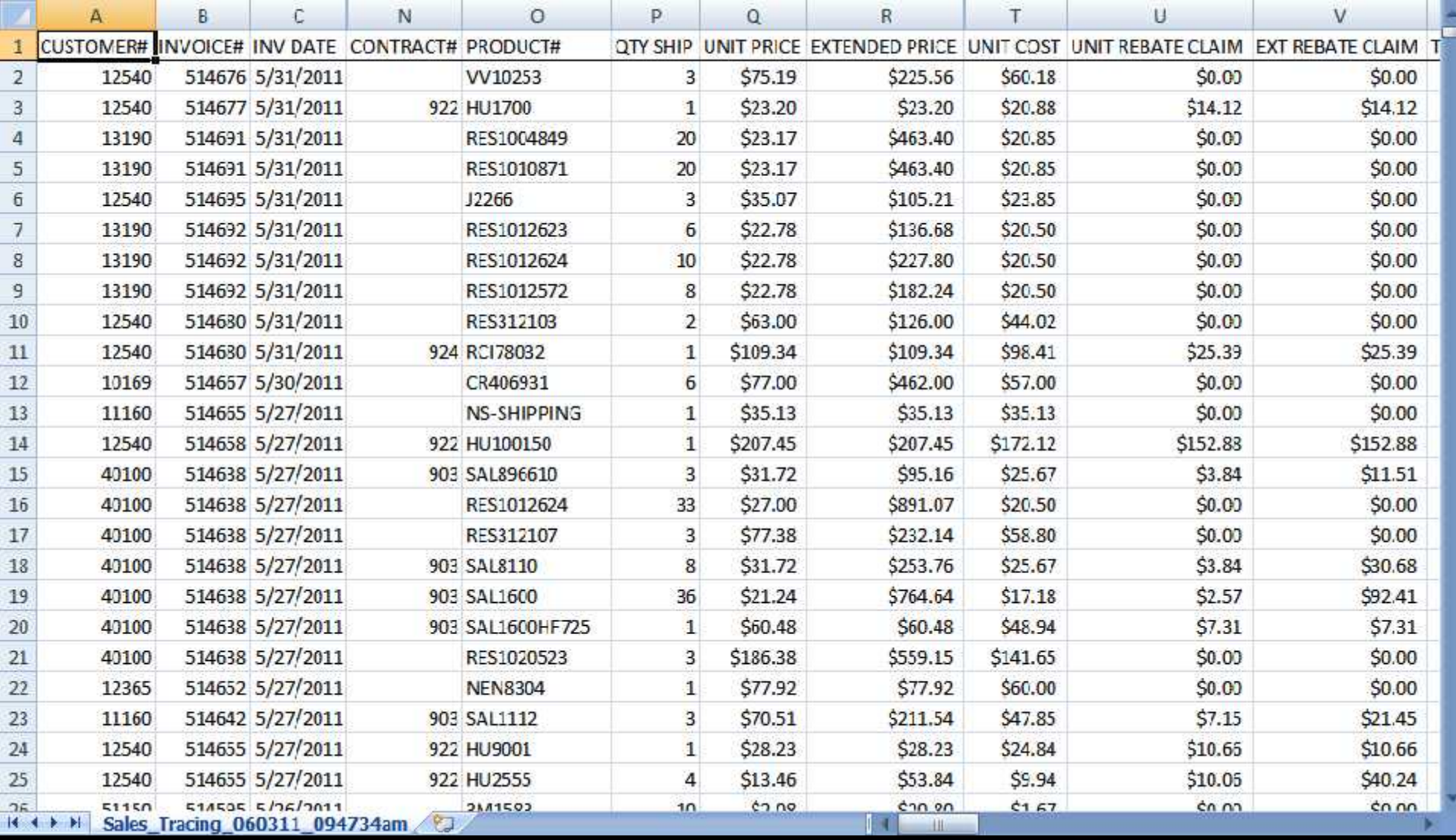

### **Inquiries** Customer/Product Price Inquiry

#### **Customer/Irem** -Price **Inquiry** Customer ARI 015282 Phone Name Sism 001 Salesman-001 1801 ARLINGTON STREET **Address 1** BLD ARL 1ST FL DEPT 6282 Cred. I Imit Address 2 Cred. Hold N 1700 SOUTH TAMIAMI TR 03 BUILDER Clty **SARASOTA**  $\mathbf{H}$ 34239 **Cust Type** hem Number **Description CURITY Gauze Sponges** Vend# KENDALL 2146 **Dulk 2"x2", 0 Ply Name** Kendall Healthcare **Retail Price** Last Cost **Special Price** Contr. Price Contr. Cost 141.75 / CA 200.00 / EA 93.60 / LA 141.75 LA 60.60 EA Sell Um StockUm **PurchUm BoxOty** CaseOty **Discont** Sub<sub>1</sub> EA/1 EA/ 1 EA/ 1 200 5000  $N$ Sub<sub>2</sub> Ln# **Whs** Location **OtyOnlind CtyAvail CtyCommit OtyOnOrd** Due Date OtylnPck 001  $|100|$  $0/01.07$ -1 **RXXXXXX** ENTER LINE // TO/CHANGE/DELETE TO DELETE 0 TO ACCEPT. **PAGE 1.0F3 HEADER OTY BRISS NOTES AUDIT HELP** OK/END **NISERT** LDELETE **PREVPG NEXT PG INQUIRY** CANCEL off Popup.

### **Inquiries**

#### Customer/Product Price Inquiry

**S**T GENERAL HELP **Pricing Audit Information**  $\Delta \omega$ Fnd Help **Price Source Indicators are:** Contract Price c Inquiry  $F - Fil$ e Price  $S - S$ pecial Price **P - Promotional Price** # - Quantity Break Price PRICE: COST: CPRICE: CCUSI: Now going to 12000 File Costing. Price.src: Price.flag: A Cost for Pricing: Cost of Coods: **PRICE: COST: 93.60** CPRICE: CCOST: Now going to Contracts. Price.src: Price.flag: 0 Cost for Pricing: 93.60 Cost of Goods: 93.60 **PRICE: COST: 93.60** CPRICE: CCOST: 88.68 About to Evaluate Contracts for Rebate Cost Price.src: Price.flag: 0 Cost for Pricing: 93.60 Cost of Goods: 93.60 **PRICE: COST: 93.60** CPRICE: CCUSI: 88.60 Finished Evaluating Contract:2011-542145-11\*KENDALL\*\*1006/2 Price.src: Price.flag: 0 Cost for Pricing: 93.60 Cost of Goods: 93.60 **PRICE: COST: 93.60** CPRICE: CCOST: 88.60 Cost taken from Contract 2011-542145-11\*KENDALL\*\*100672 . Price.src: Price.+Laq: U Cust for Pricing: 93.68 Cust of Gunds: 93.68 **PRICE: COST: 93.60** CPRICE: CCOST: 88.60 Finished Evaluating Contracts for Rebate Cost Price.src: Price.flag: 0 Cost For Pricing: V3.60 Cost of Goods: V3.60 PRICE: COST: 93.60 CPRICE: CCOST: 88.60 Now going to Price.1. Price.src: Price.flag: 0 Cost for Pricing: 93.60 Cost of Goods: 93.60 PRICE: 141.75 CUSI: 93.60 CPRICE: CCOST: 88.60 Nuw quinq to Price:2. Price.src: S Price.flag: 1

×.

## **Inquiries**

### Customer/Product Price Inquiry

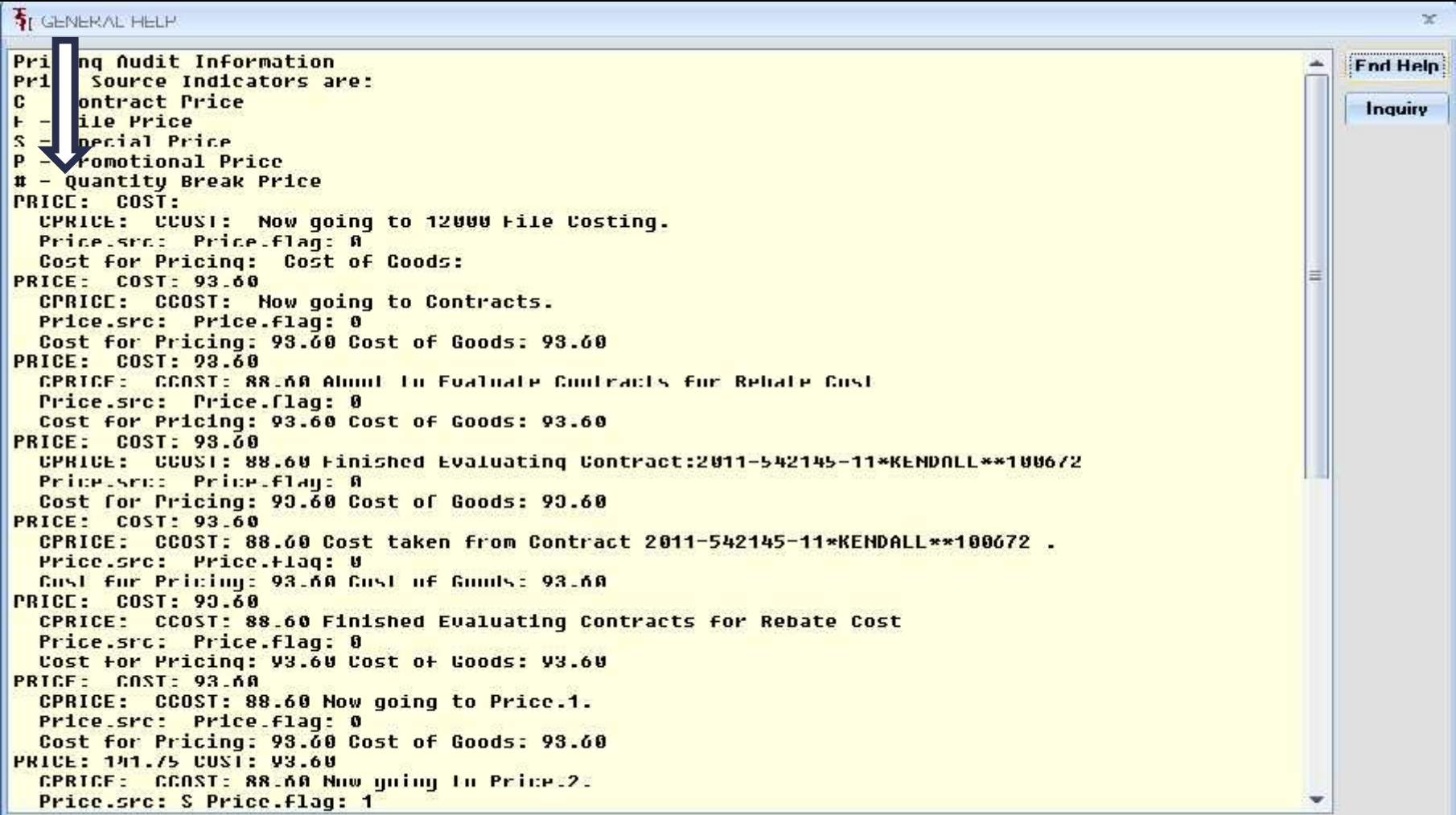

## **Inquiries**

### Customer/Product Price Inquiry continued

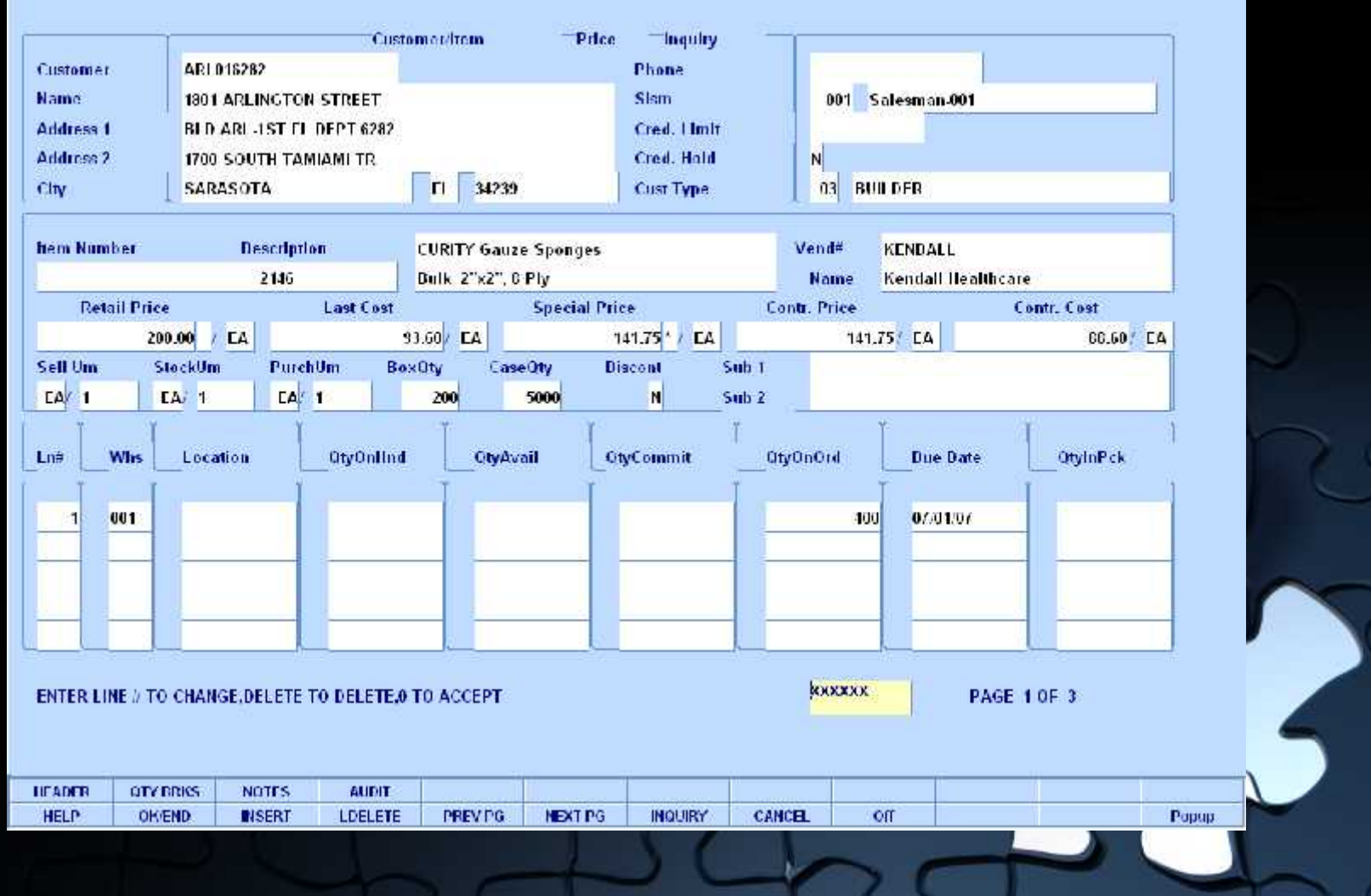

### **Inquiries** Product Contract Search

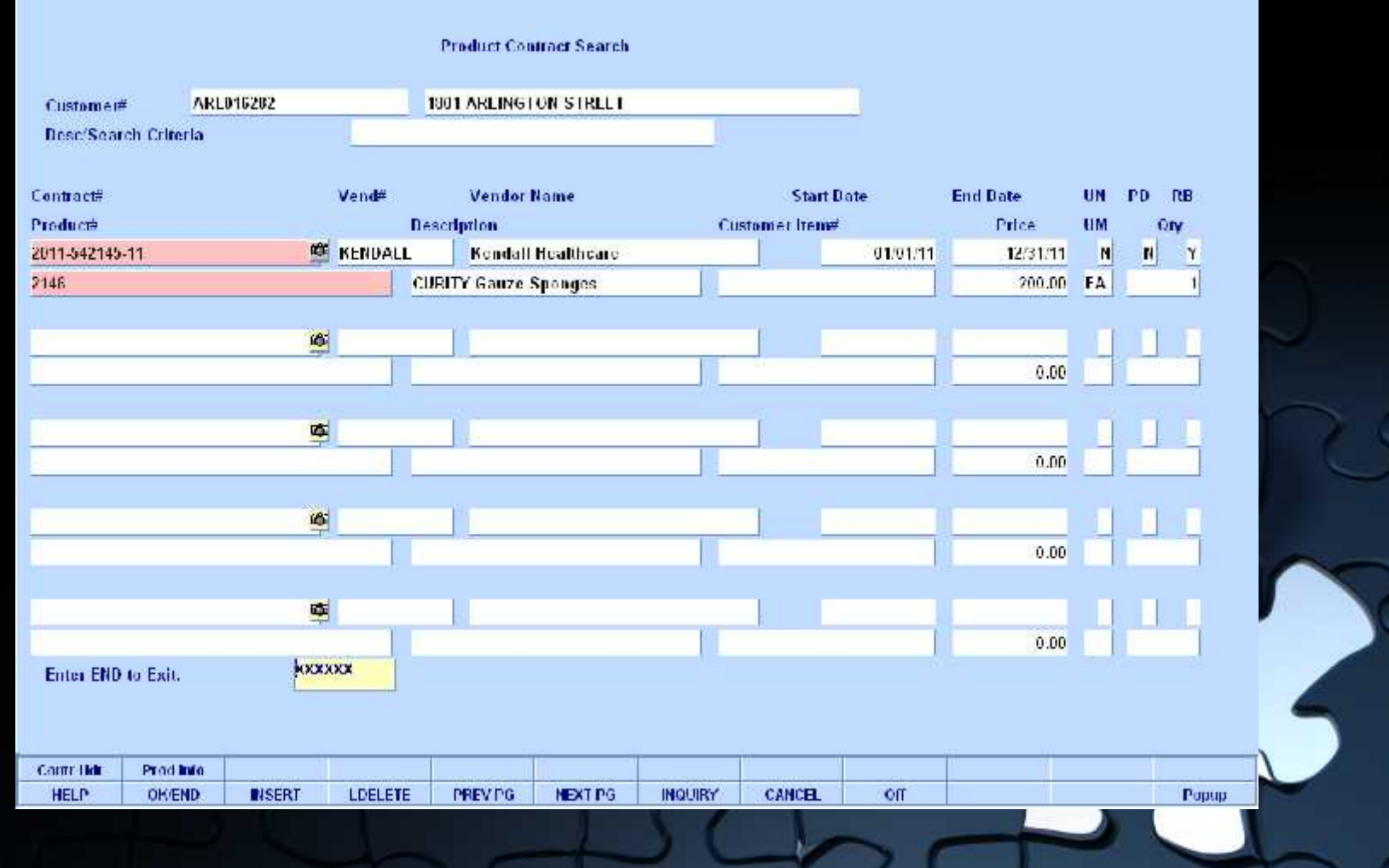

## **Inquiries** Product Contract Search

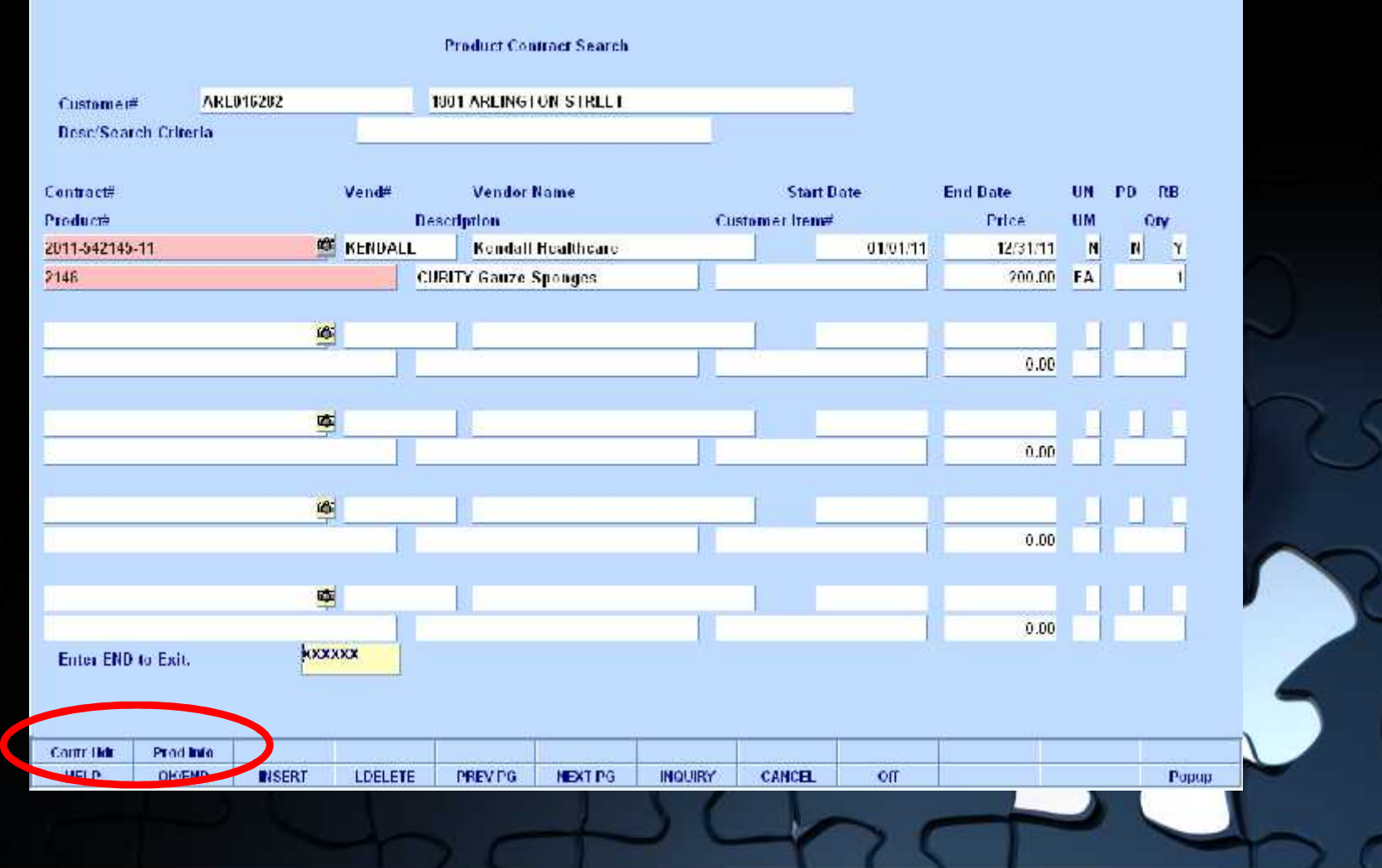

### **Inquiries** Customer Contract Search

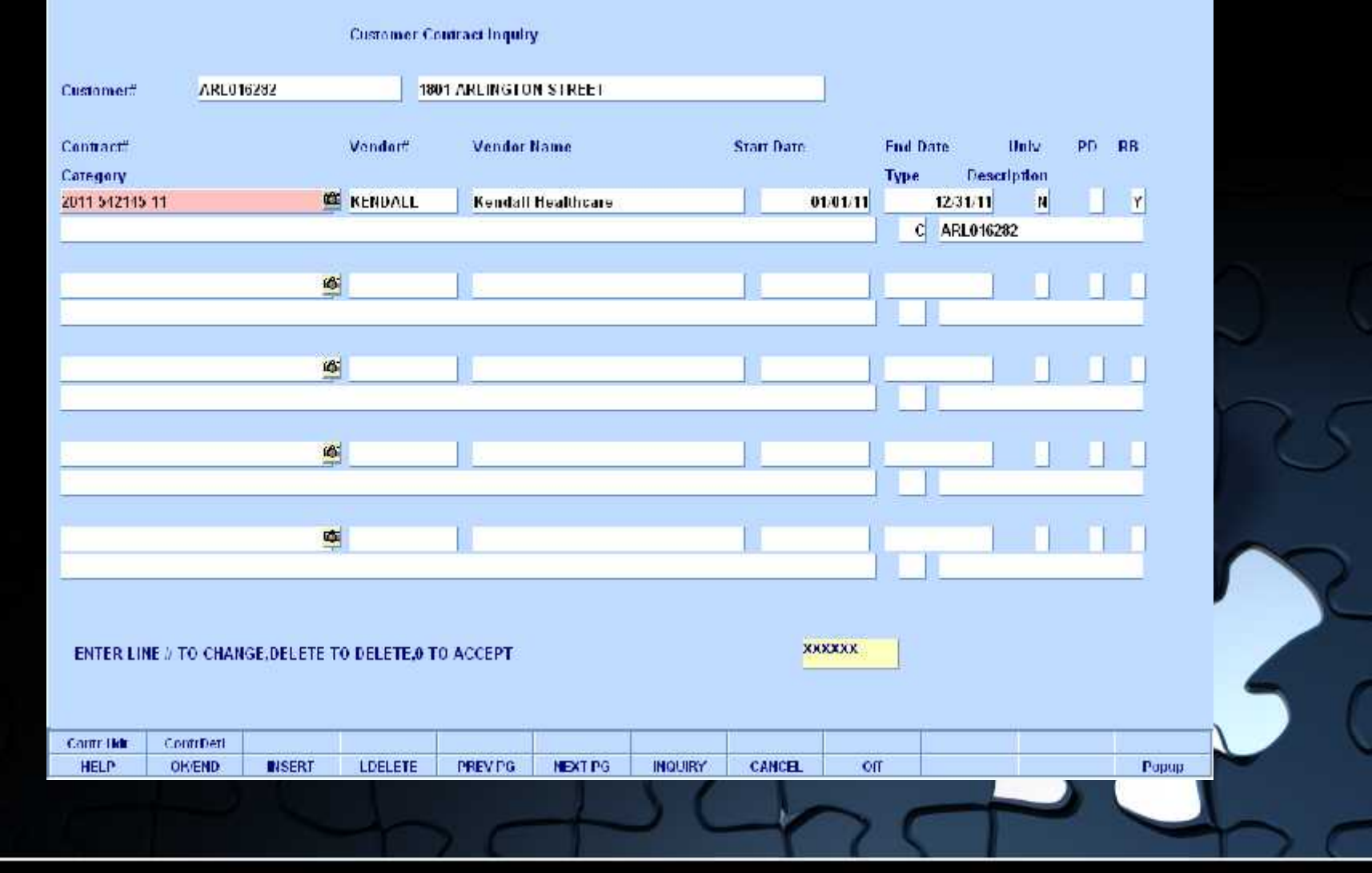

### **Inquiries** Customer Contract Search

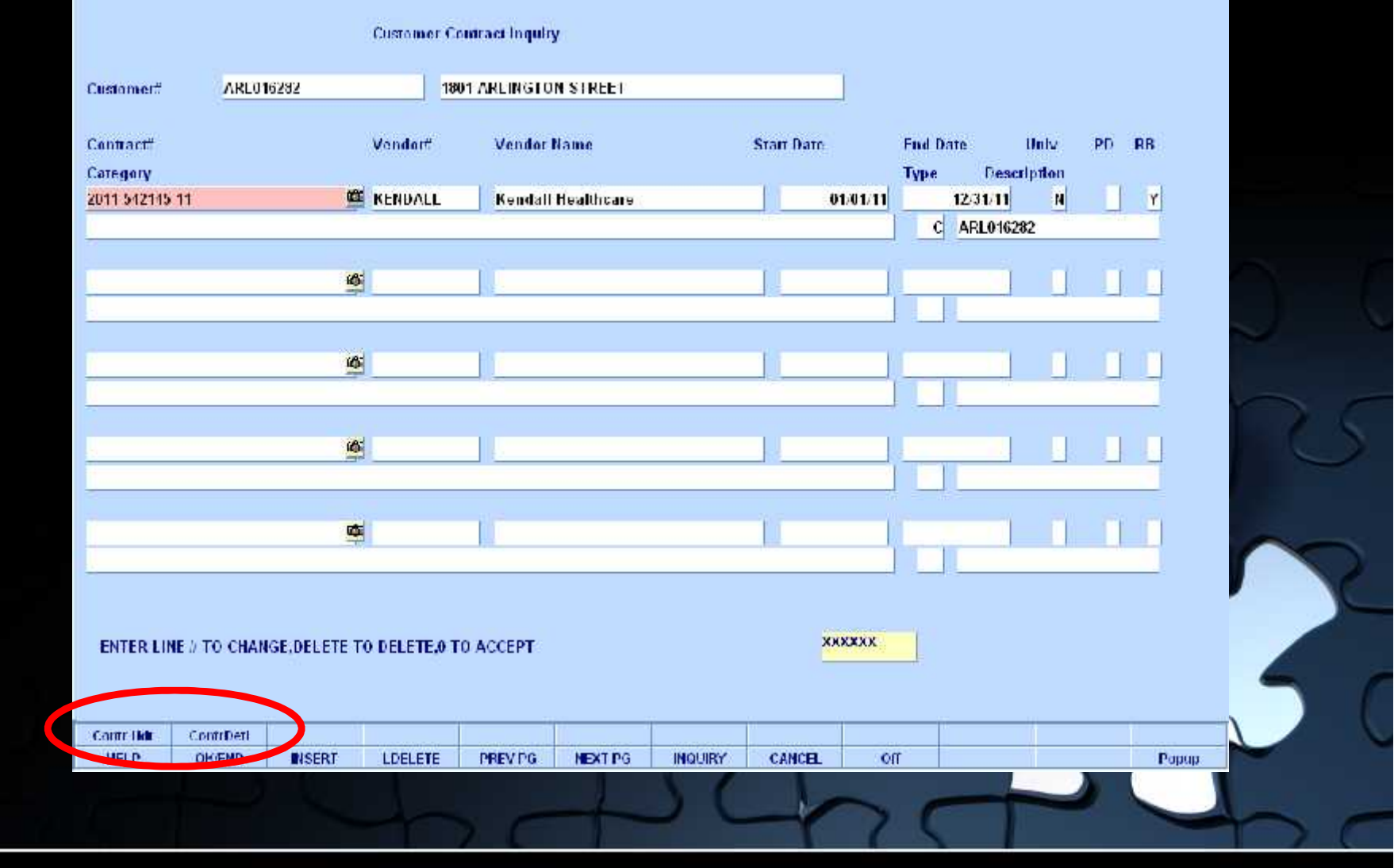

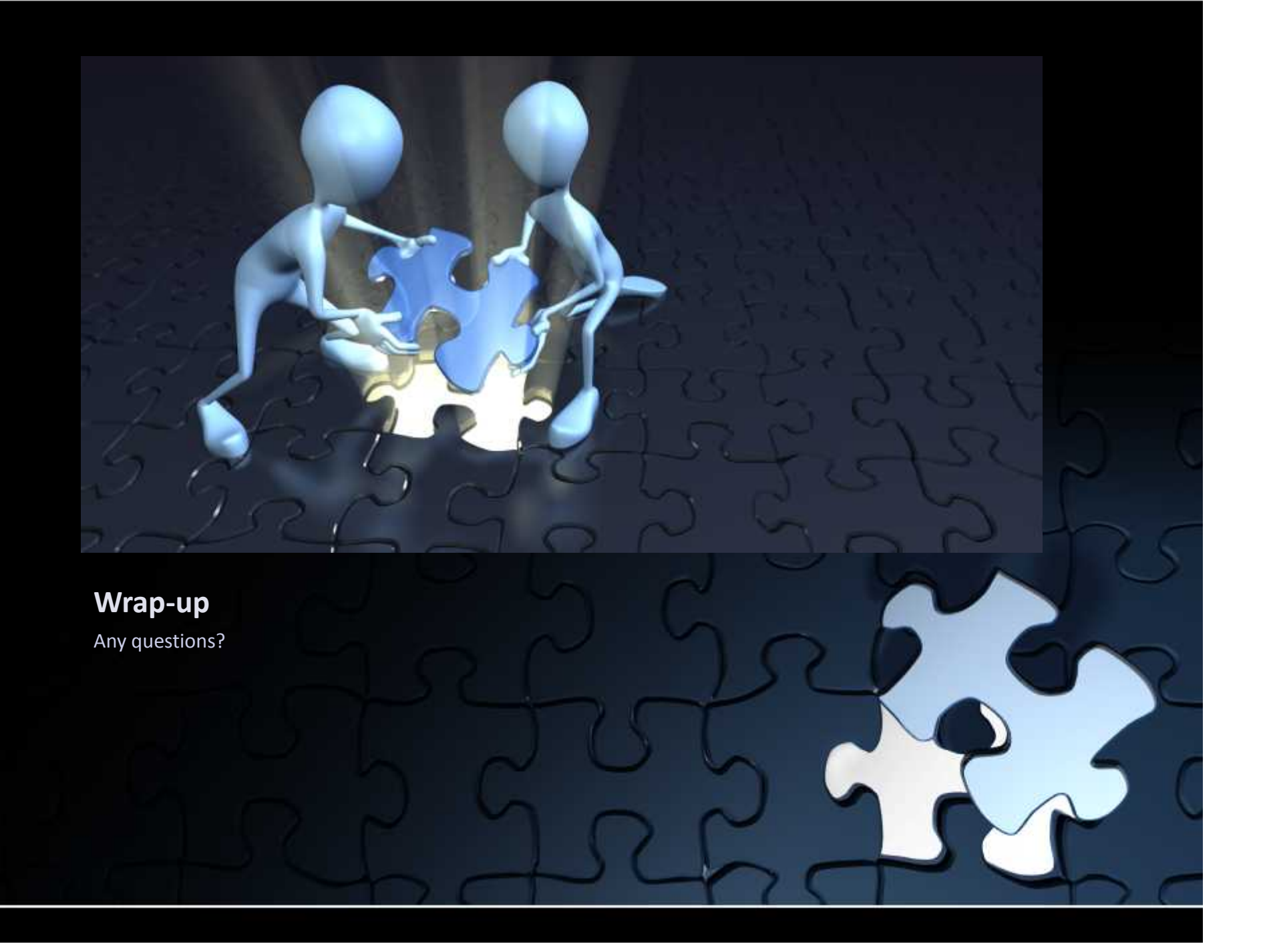